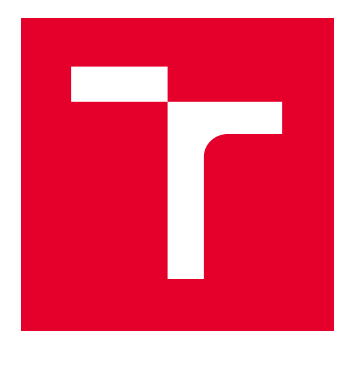

# VYSOKÉ UČENÍ TECHNICKÉ V BRNĚ

BRNO UNIVERSITY OF TECHNOLOGY

# FAKULTA ELEKTROTECHNIKY A KOMUNIKAČNÍCH TECHNOLOGIÍ

FACULTY OF ELECTRICAL ENGINEERING AND COMMUNICATION

# ÚSTAV TELEKOMUNIKACÍ

DEPARTMENT OF TELECOMMUNICATIONS

# IMPLEMENTACE KOMUNIKAČNÍCH PROTOKOLŮ PRO IOT S VYUŽITÍM ROZŠIŘUJÍCÍHO MODULU UNIPI PRO RASPBERRY PI

IMPLEMENTATION OF IOT COMMUNICATION PROTOCOLS UTILIZING UNIPI MODULE FOR RASPBERRY PI

# DIPLOMOVÁ PRÁCE

MASTER'S THESIS

# AUTOR PRÁCE

PhDr. Jan Krejčí

AUTHOR

VEDOUCÍ PRÁCE **SUPERVISOR** 

Ing. Pavel Mašek

BRNO 2017

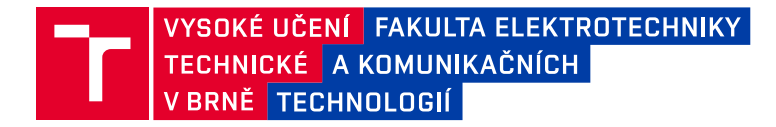

# **Diplomová práce**

magisterský navazující studijní obor **Telekomunikační a informační technika**

Ústav telekomunikací

*Student:* PhDr. Jan Krejčí *ID:* 187017 *Ročník:* 2 *Akademický rok:* 2016/17

**NÁZEV TÉMATU:**

### **Implementace komunikačních protokolů pro IoT s využitím rozšiřujícího modulu UniPi pro Raspberry Pi**

#### **POKYNY PRO VYPRACOVÁNÍ:**

Teoretická část diplomové práce bude zahrnovat seznámení s modulem UniPi pro embedded zařízení Raspberry Pi. Dále bude provedena analýza možností implementace komunikačních protokolů pro Internet věcí (IoT) s využitím UniPi. Na základně podporovaných protokolů bude navrhnut scénář s využitím reálných senzorů (měřicích zařízení), kdy rozšiřující modul UniPi bude figurovat v roli přijímače M2M (Machine-to-Machine) dat od senzorů. V praktické části bude provedena implementace komunikačního protokolu Wireless M-BUS s cílem umožnit příjem šifrovaných dat (šifrovací algoritmus AES) a jejich následnou vizualizaci.

#### **DOPORUČENÁ LITERATURA:**

[1] BOSWARTHICK, David, Omar ELLOUMI a Olivier HERSENT. 2012. M2M communications: a systems approach. Hoboken, N.J.: Wiley, xxiii, 308 p. ISBN 978-1-119-99475-6.

[2] MONK, Simon. 2013. Programming the Raspberry Pi: getting started with Python. New York: McGraw-Hill. ISBN 00-718-0783-7.

*Termín zadání:* 1.2.2017 *Termín odevzdání:* 24.5.2017

*Vedoucí práce:* Ing. Pavel Mašek *Konzultant:*

> **doc. Ing. Jiří Mišurec, CSc.** *předseda oborové rady*

#### **UPOZORNĚNÍ:**

Autor diplomové práce nesmí při vytváření diplomové práce porušit autorská práva třetích osob, zejména nesmí zasahovat nedovoleným způsobem do cizích autorských práv osobnostních a musí si být plně vědom následků porušení ustanovení § 11 a následujících autorského zákona č. 121/2000 Sb., včetně možných trestněprávních důsledků vyplývajících z ustanovení části druhé, hlavy VI. díl 4 Trestního zákoníku č.40/2009 Sb.

Fakulta elektrotechniky a komunikačních technologií, Vysoké učení technické v Brně / Technická 3058/10 / 616 00 / Brno

#### **ABSTRAKT**

Předkládaná diplomová práce je zaměřena na implementaci protokolu Wireless M-Bus do embedded zařízení RaspberryPi za pomocí rozšiřující desky UniPi. Protokol je implementován v jazyce Python a s Wireless M-Bus zařízeními komunikuje pomocí komunikačního modulu IQRF připojeného na sběrnici UART. Teoretická část práce se zaměřuje na přehled embedded zařízení pro IoT, možnosti jejich rozšíření, popisuje danou rozšiřující desku i Wireless M-Bus komunikační modul. Podrobněji se zaměřuje na vrstvy protokolu Wireless M-Bus, čímž poskytuje základy potřebné pro porozumění praktické části. Teoretickou část uzavírá přehled vyčítaných zařízení včetně popisu jejich datových jednotek. V praktické části je provedena implementace aplikace pro vyčítání dat z Wireless M-Bus senzorů a jejich následnou vizualizaci. Aplikace je schopna vyčítat i zařízení umožňující šifrovaný přenos.

# **KLÍČOVÁ SLOVA**

Bonega, EN 13757-4, Google Charts, IIoT, IQRF TR-27D-WMB, Kamstrup, Neuron, Python, RaspberryPi, UniPi, Weptech, Wireless M-Bus, ZPA

# **ABSTRACT**

Presented diploma thesis is focused on the implementation of Wireless M-Bus protocol to embedded device RaspberryPi with expansion board UniPi. The protocol is implemented in Python with Wireless M-Bus devices communicating via IQRF transceiver connected to the UART bus. The theoretical part is focused on an overview of embedded devices for the IoT, the possibility of their expansion. Further, the UniPi expansion board and Wireless M-Bus transceiver are detailed. First part of the thesis focuses on the Wireless M-bus layers, which provides a basic knowledge for understanding the practical part. The theoretical part concludes overview of captured devices including a description of their data units. In the practical part is the implementation of the sample application for receriving data from a Wireless M-Bus sensors. The application is able to read data from devices transmitting encrypted communication.

#### **KEYWORDS**

Bonega, EN 13757-4, Google Charts, IIoT, IQRF TR-27D-WMB, Kamstrup, Neuron, Python, RaspberryPi, UniPi, Weptech, Wireless M-Bus, ZPA

KREJČÍ, Jan Implementace komunikačních protokolů pro IoT s využitím rozšiřujícího modulu UniPi pro RaspberryPi: diplomová práce. Brno: Vysoké učení technické v Brně, Fakulta elektrotechniky a komunikačních technologií, Ústav telekomunikací, 2017. 109 s. Vedoucí práce byl Ing. Pavel Mašek

### PROHLÁŠENÍ

Prohlašuji, že svou diplomovou práci na téma "Implementace komunikačních protokolů pro IoT s využitím rozšiřujícího modulu UniPi pro RaspberryPi" jsem vypracoval(a) samostatně pod vedením vedoucího diplomové práce a s použitím odborné literatury a dalších informačních zdrojů, které jsou všechny citovány v práci a uvedeny v seznamu literatury na konci práce.

Jako autor(ka) uvedené diplomové práce dále prohlašuji, že v souvislosti s vytvořením této diplomové práce jsem neporušil(a) autorská práva třetích osob, zejména jsem nezasáhl(a) nedovoleným způsobem do cizích autorských práv osobnostních a/nebo majetkových a jsem si plně vědom $(a)$  následků porušení ustanovení  $\S 11$  a následujících autorského zákona č. 121/2000 Sb., o právu autorském, o právech souvisejících s právem autorským a o změně některých zákonů (autorský zákon), ve znění pozdějších předpisů, včetně možných trestněprávních důsledků vyplývajících z ustanovení části druhé, hlavy VI. díl 4 Trestního zákoníku č. 40/2009 Sb.

Brno . . . . . . . . . . . . . . . . . . . . . . . . . . . . . . . . . . . . . . . . . . . . . . . . .

podpis autora(-ky)

# PODĚKOVÁNÍ

Rád bych poděkoval vedoucímu diplomové práce panu Ing. Pavlu Maškovi za odborné vedení, konzultace, trpělivost a podnětné návrhy k práci.

Brno . . . . . . . . . . . . . . . . . . . . . . . . . . . . . . . . . . . . . . . . . . . . . . . . . podpis autora(-ky)

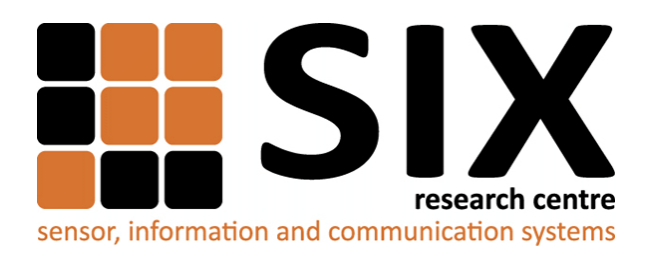

Faculty of Electrical Engineering and Communication Brno University of Technology Purkynova 118, CZ-61200 Brno Czech Republic http://www.six.feec.vutbr.cz

# PODĚKOVÁNÍ

Výzkum popsaný v této diplomové práci byl realizován v laboratořích podpořených z projektu [SIX;](http://www.six.feec.vutbr.cz) registrační číslo CZ.1.05/2.1.00/03.0072, operační program Výzkum a vývoj pro inovace.

Brno . . . . . . . . . . . . . . . . . . . . . . . . . . . . . . . . . . . . . . . . . . . . . . . . .

podpis autora(-ky)

İ

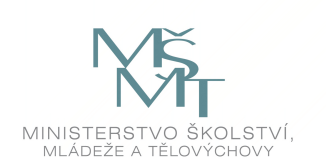

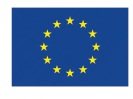

EVROPSKÁ UNIE EVROPSKÝ FOND PRO REGIONÁLNÍ ROZVOJ INVESTICE DO VAŠÍ BUDOUCNOSTI

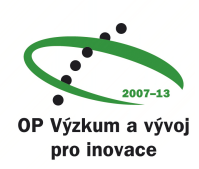

# **OBSAH**

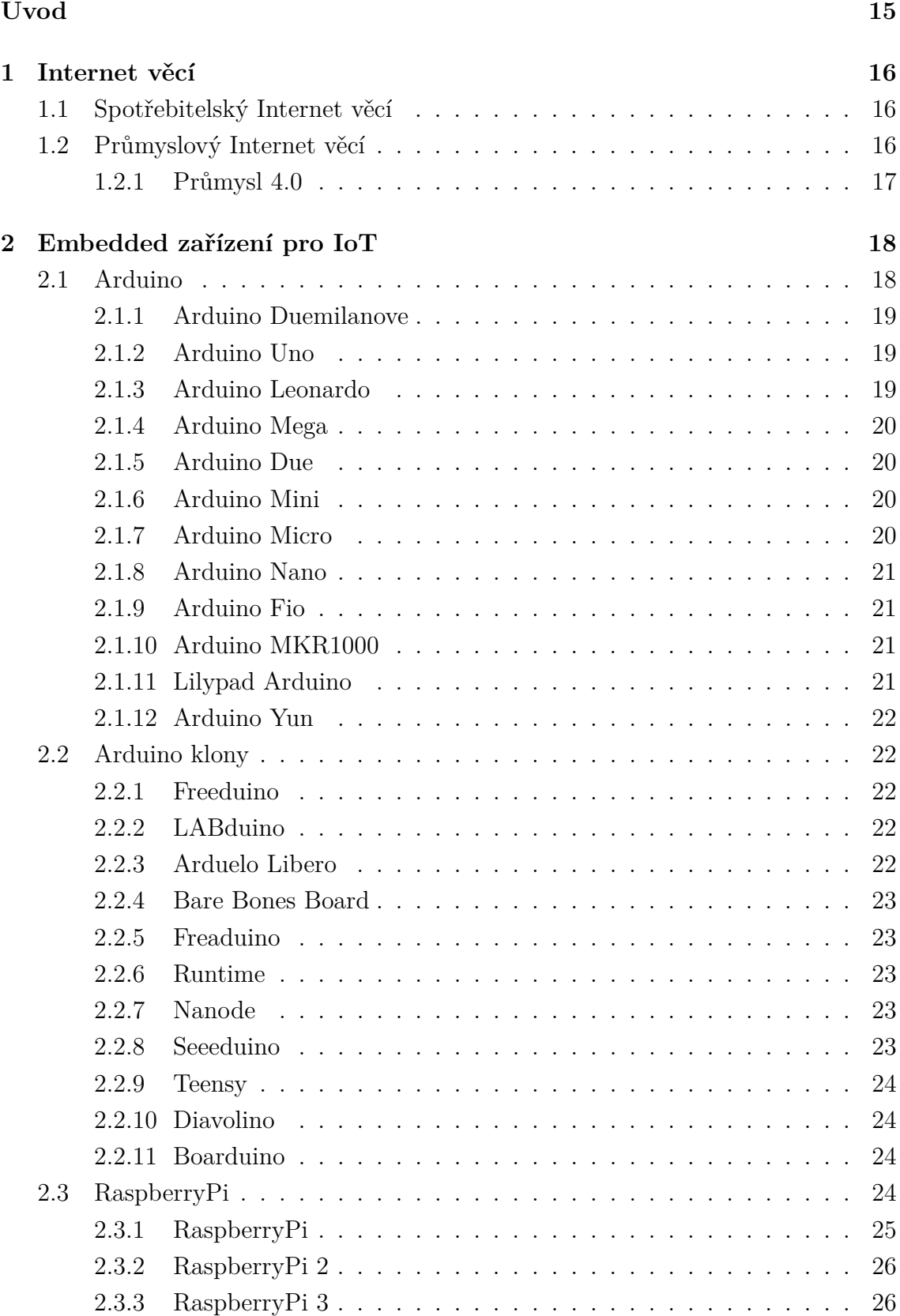

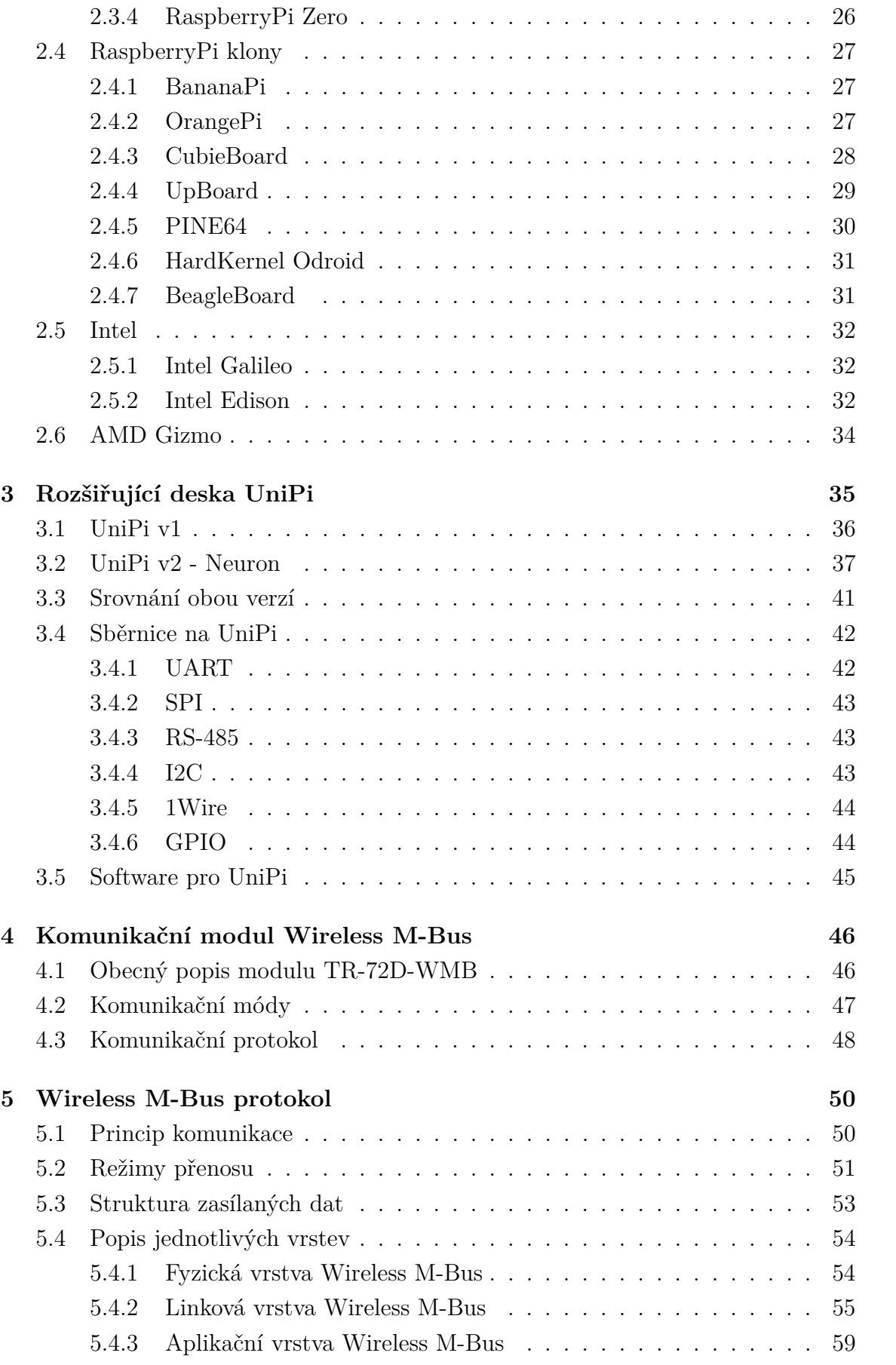

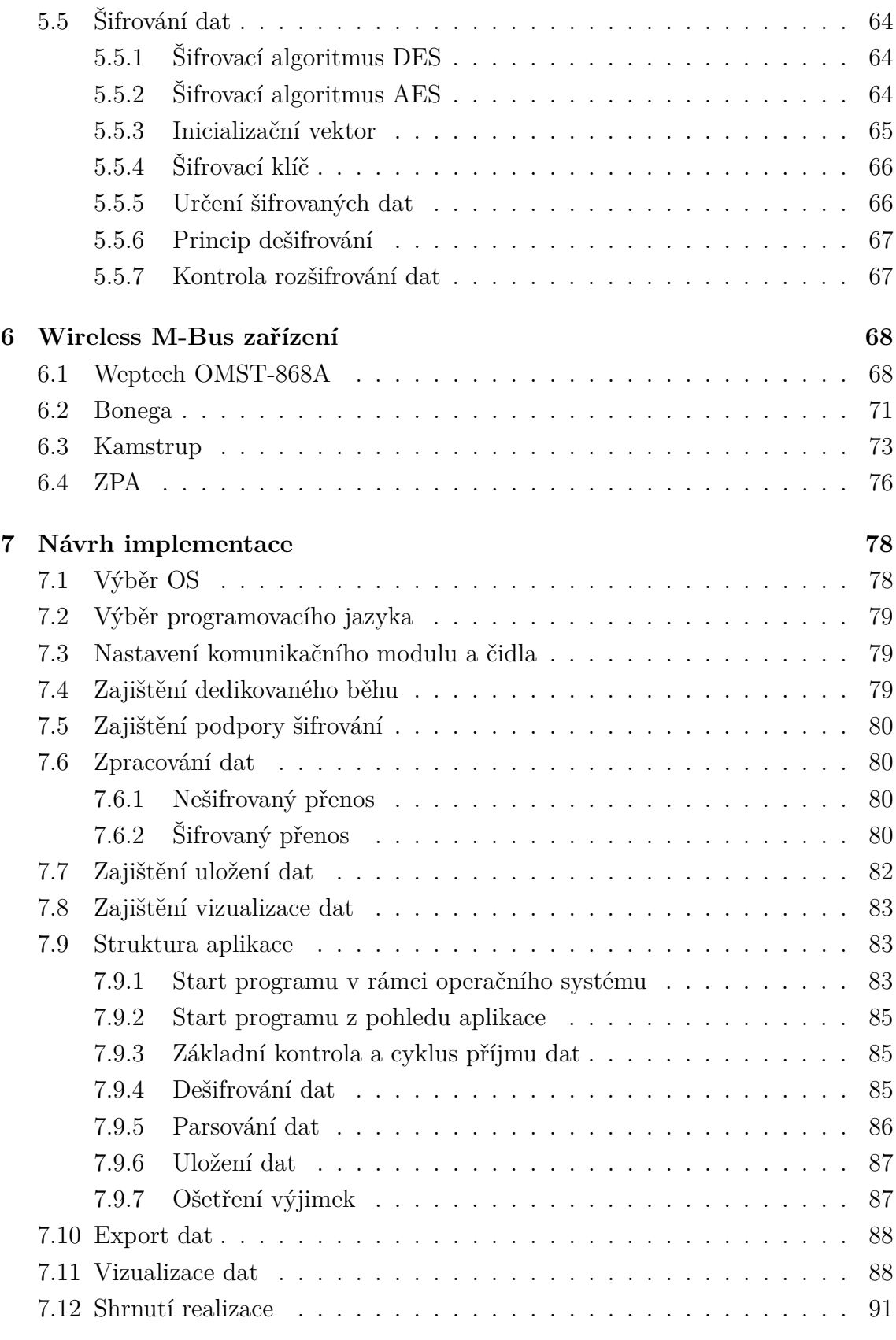

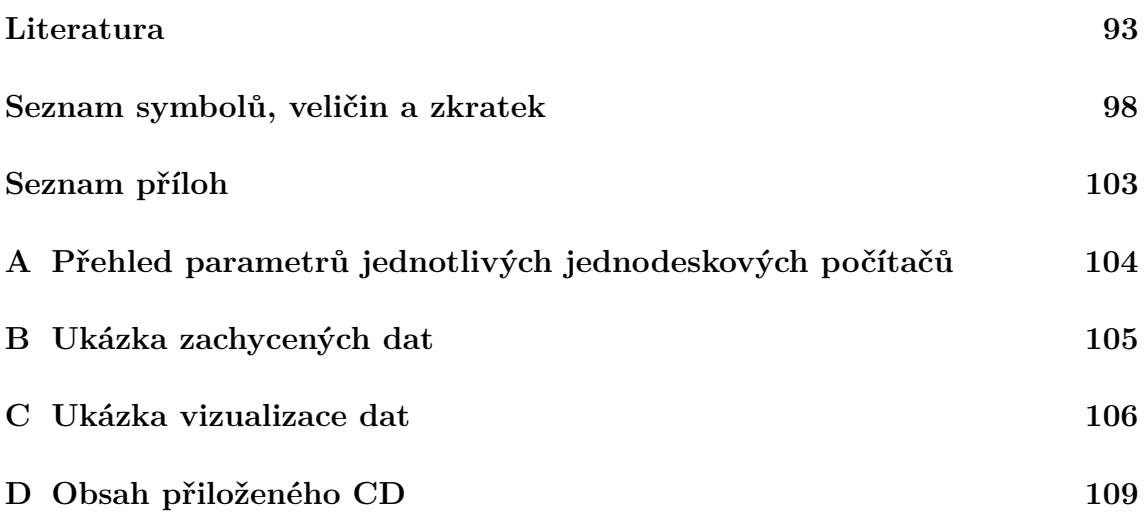

# **SEZNAM OBRÁZKŮ**

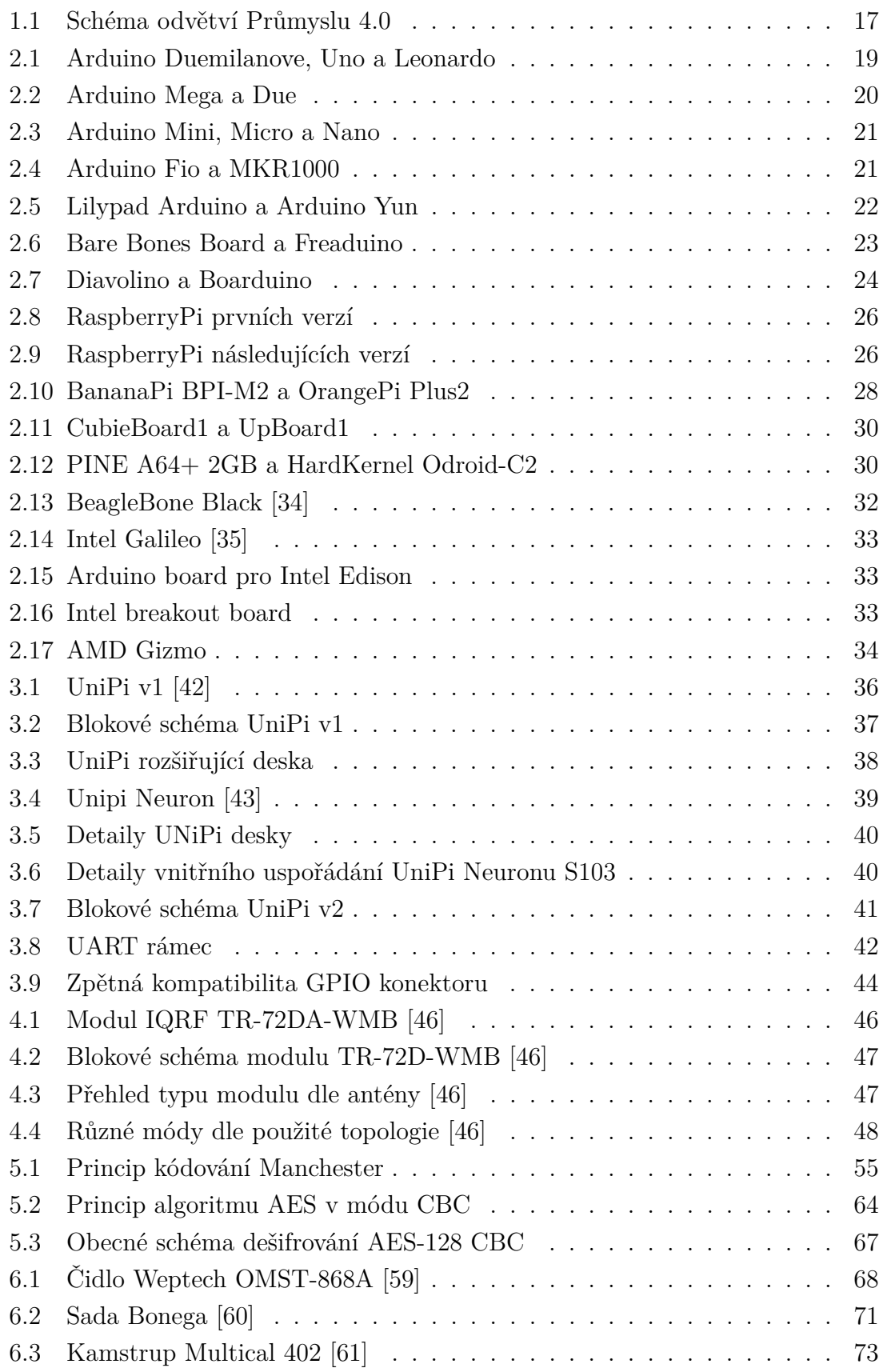

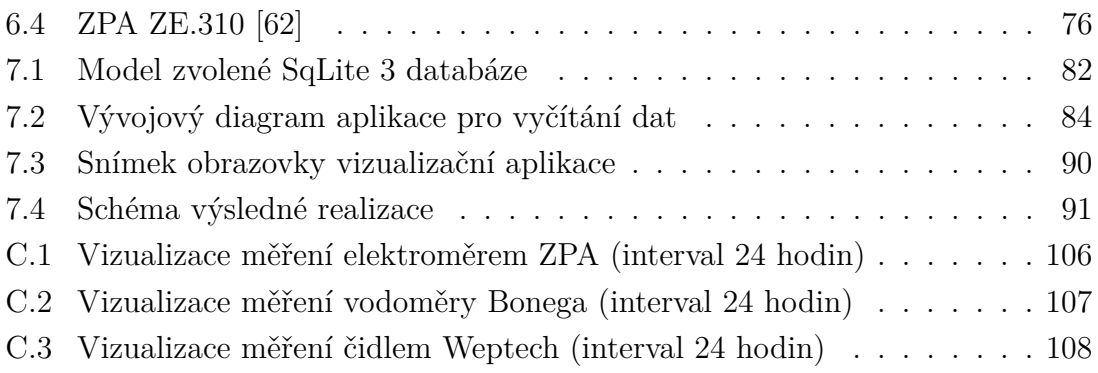

# **SEZNAM TABULEK**

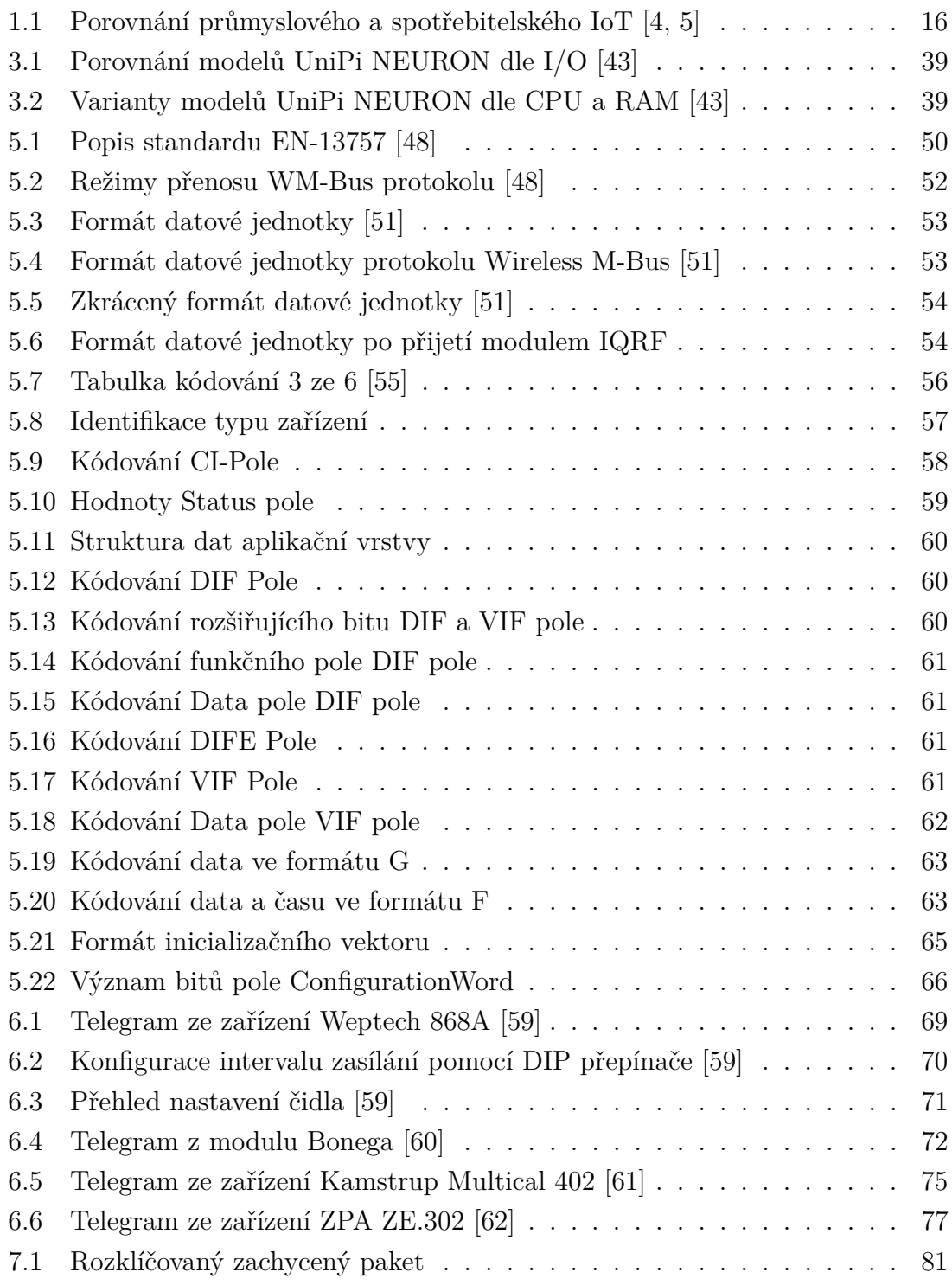

# **SEZNAM UKÁZEK ZDROJOVÝCH KÓDŮ**

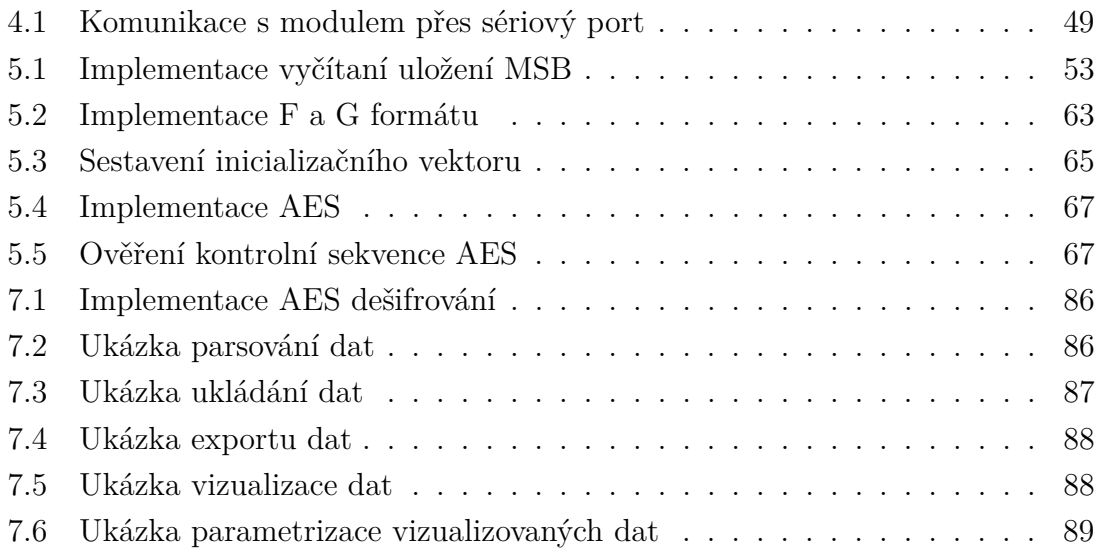

# **ÚVOD**

<span id="page-14-0"></span>Fenoménem dneška je propojování Internetu věcí (IoT - Internet of Things), služeb (IoS - Internet of Services) a lidí (IoP - Internet of People) a s ním související vývoj komunikací stroj-stroj (M2M - Machine to Machine), člověk-stroj (H2M - Human to Machine) nebo člověk-člověk (H2H - Human to Human). Internet věcí, služeb a lidí se rozšiřuje závratným tempem a proniká tak do odvětví, ve kterých se rostoucím tempem využívají komunikační nízkovýkonové (embedded) zařízení a roste potřeba rozšíření těchto zařízení o nové komunikační protokoly a technologie. Vzniknou sítě založené na propojených zařízeních, které budou schopny samostatné výměny informací, vyvolání potřebných akcí v reakci na momentální podmínky a vzájemné nezávislé kontroly. Senzory, přístroje a IT systémy budou vzájemně propojeny a budou na sebe pomocí standardních komunikačních protokolů vzájemně reagovat a analyzovat data, aby mohly předvídat případné chyby či poruchy, konfigurovat samy sebe a v reálném čase se přizpůsobovat změněným podmínkám [\[1,](#page-92-3) [2\]](#page-92-4).

Tato práce vychází z požadavku na implementaci Wireless M-Bus protokolu do produktu UniPi NEURON. K tomuto účelu bylo zvoleno nízkovýkonové (embedded) zařízení RaspberryPi a jeho rozšiřující modul UniPi. Pro M2M komunikaci byl zvolen protokol Wireless M-Bus, jelikož je jedním z nejrozšířenějších a navíc je založen na protokolu M-Bus, který je osvědčený a velmi rozšířený (měření a regulace topných systémů, plynu, odběru vody a elektrické energie). V teoretické části práce jsou popsány jednotlivé rodiny jednodeskových počítačů a jejich vlastnosti, popis rozšiřujících desek UniPi a samotného komunikačního modulu pro Wireless M-Bus a popis komunikačního protokolu Wireless M-Bus. Teoretickou část uzavírá přehled vyčítaných měřících zařízení protokolu Wireless M-Bus.

Praktická část se zaměřuje na implementaci Wireless M-Bus protokolu v zařízení RaspberryPi pomocí rozšiřujícího modulu UniPi a komunikačního modulu Wireless M-Bus. Tato implementace vyčítání dat ze vzdálených zařízení je realizována v jazyku Python a následně jsou získaná data vizualizována pomocí Google Chart API [\[3\]](#page-92-5).

# <span id="page-15-0"></span>**1 INTERNET VĚCÍ**

Cílem Internetu věcí (IoT - Internet of Things) je propojení zařízení, systémů a služeb za účelem poskytnutí více dat, která mohou být převedena na informace a informace potom na znalosti, které mohou být následně aplikovány. Princip IoT je tedy sběr dat, ty jsou následně uložena a analyzována a poté dojde ke sdílení výsledků. V rámci IoT se vytvořily dva hlavní směry, průmyslový Internet věcí (iIoT - Industry IoT) a spotřebitelský Internet věcí (cIoT - Customer IoT) [\[4,](#page-92-1) [5\]](#page-92-2). Rozdíly obou směrů jsou shrnuty v Tab. [1.1.](#page-15-3)

# <span id="page-15-1"></span>**1.1 Spotřebitelský Internet věcí**

Spotřebitelský Internet věcí se zaměřuje na spotřebitelská zařízení, IT a telekomunikační zařízení a další. Jsou zde využívána zařízení zjednodušující každodenní život pomocí automatizace v domácnosti, chytrých zařízení nebo pomocí nositelné elektroniky. Hlavní výhodou je zvýšení uživatelského zážitku (QoE - Quality of Experience).

# <span id="page-15-2"></span>**1.2 Průmyslový Internet věcí**

Průmyslový Internet věcí vychází z M2M (Machine to Machine) a rozšiřuje komunikaci o možnost uložení, analýzy a zobrazení dat. Jedná se o IoT zařízení a systémy, které jsou používány v průmyslových odvětvích, jako jsou průmyslová automatizace, energetický průmysl a zdravotnictví. Hlavním zaměřením je efektivnější využívání zdrojů, snížení provozních nákladů, zvýšení efektivity či bezpečnosti. V praxi může sloužit například pro zajištění bezpečnosti pracovníků či automatizaci údržby.

|            | Spotřebitelský IoT                | Průmyslový IoT                     |
|------------|-----------------------------------|------------------------------------|
| Zaměření   | Spotřebitel.                      | Průmysl.                           |
| Zařízení   | Chytré zařízení                   | Stroje, zařízení                   |
|            | a nositelná elektronika.          | a průmyslová automatizace.         |
| Důležitost | Nejedná se o životně              | Jedná se o životně                 |
|            | důležité systémy.                 | důležité systémy.                  |
| Využití    | Zvýšení uživatelského<br>zážitku. | Lepší využívání zdrojů,            |
|            |                                   | snížení provozních nákladů,        |
|            |                                   | zvýšení efektivity či bezpečnosti. |

<span id="page-15-3"></span>Tab. 1.1: Porovnání průmyslového a spotřebitelského IoT [\[4,](#page-92-1) [5\]](#page-92-2)

#### <span id="page-16-0"></span>**1.2.1 Průmysl 4.0**

Současný trend digitalizace a s ní související automatizace výroby je označován jako Průmysl 4.0. Koncept vychází z dokumentu, který byl představen na veletrhu v Hannoveru v roce 2013. Předpokládá se, že v horizontu následujících 10 až 15 let nastane příchod čtvrté průmyslové revoluce, která přinese radikální změnu ve srovnání s nynějším výrobním procesem. Podle této myšlenky vzniknou chytré továrny, které budou využívat kyberneticko-fyzikální systémy. Ty převezmou opakující se a jednoduché činnosti, které do té doby vykonávali lidé. Má zahrnovat kompletní (viz Obr. [1.1\)](#page-16-1) digitalizaci, robotizaci a automatizaci většiny současných lidských činností pro zajištění větší rychlosti a efektivity výroby přesnějších, osobitějších, spolehlivějších a levnějších produktů, současně pro efektivnější využití materiálů a ekologičtější průmysl i lidský život [\[1\]](#page-92-3).

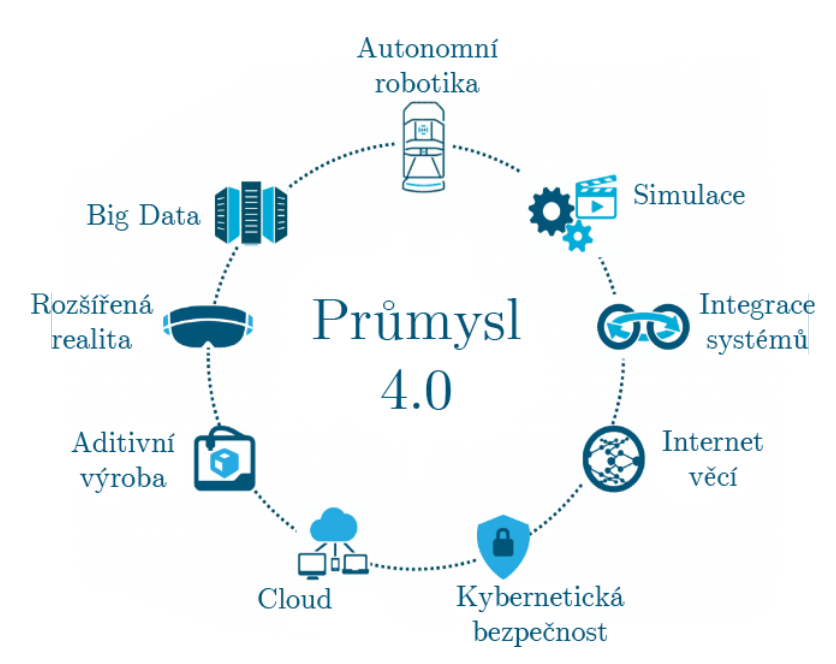

<span id="page-16-1"></span>Obr. 1.1: Schéma odvětví Průmyslu 4.0

Na průmyslové úrovni má jít o nahrazení manuální lidské práce robotizací, současné manuální zadávání výrobních dat a postupů má být nahrazeno automatickým elektronickým předáváním informací mezi jednotlivými výrobními komponentami a materiálmi. Významné změny mají i ve spojistosti s automatizovaným průmyslem nastat v oblasti domácností a běžného bydlení, kde mají být jednotlivé domácí systémy vzájemně elektronicky propojeny a jejich vzájemná koordinovaná spolupráce bude maximalizovat efektivitu a současně minimalizovat spotřebu médií.

V reflexi na tento trend v září 2015 vydalo Ministerstvo průmyslu a obchodu Národní iniciativu Průmysl 4.0 [\[1\]](#page-92-3), podle které bude revoluce příležitostí pro růst a konkurenceschopnost českých firem a České republiky vůbec.

# <span id="page-17-0"></span>**2 EMBEDDED ZAŘÍZENÍ PRO IOT**

V současnosti existuje velké množství zařízení v roli výpočetní jednotky, využitelných pro chytrou domácnost či Internet věcí. Tato kapitola představí nejznámější z nich, popíše jejich možnosti, uvede možnosti připojení senzorů a zmíní jejich nedostatky.

Mezi nejznámější nízkovýkonové (embedded) zařízení patří open-source Arduino (Kap. [2.1\)](#page-17-1), RaspberryPi (Kap. [2.3\)](#page-23-3) a jejich klony (Kap. [2.2](#page-21-1) a [2.4\)](#page-26-0). Poté budou zmíněny desky předních firem výrobců procesorů Intel (Kap. [2.5\)](#page-31-0) a AMD (Kap. [2.6\)](#page-33-0) a v neposlední řadě budou představeny desky firmy CubieBoard (Kap. [2.4.3\)](#page-27-0), Hard-Kernel (Kap. [2.4.6\)](#page-30-0) a další.

Z výše uvedených byly vybrány jen nízkovýkonová zařízení, využitelná pro chytrou domácnost či Internet věcí, s vyvedenými GPIO piny a dostatečnou dokumentací.

Jejich vlastnosti jsou přehledně shrnuty v tabulce přílohy [A.](#page-103-0)

### <span id="page-17-1"></span>**2.1 Arduino**

Ardiuno je skupina několika jednodeskových počítačů založených na mikrokontrolérech. Nejedná se však o klasický stolní počítač IBM PC, ale o protypovací desku, ke které se spíše jak ovládací a|zobrazovací periferie připojují senzory, moduly, serva a displeje. Projekt je od svého počátku šířen jako open-source, příručka jazyka a externí knihovny jsou pak šířeny pod licencí Creative Commons.

Výrobce těchto desek vytvořil vývojové prostředí shodné pro všechny produkty Ardiuno. To se nazývá Arduino IDE, je dostupné zdarma na webu výrobce a podporuje jazyk Wiring [\[6\]](#page-92-6), což je upravená verze jazyka C. Prostředí zároveň obsahuje i Serial Monitor, který slouží k oboustranné sériové komunikaci mezi Arduinem a PC. Alternativou ještě může být prostředí Processing [\[7\]](#page-92-7) využívající stejnojmenný jazyk, umožňující vytváření grafických multiplatformních aplikací.

Na deskách bývá několik diod, resetovací tlačítko, různé přídavné sběrnice, konektory pro ICSP (In Circuit Serial Programming) programování, napájecí konektor, oscilátor a obvod zprostředkovávající komunikaci po USB.

Arduino podporuje připojení rozšiřujících karet. Ty se u Arduina nazývají Shieldy, mají převážně stejný tvar jako deska Arduina a připojují se pomocí dlouhých pinů. Zabírají celou plochu, ale většina z nich dále zpřístupňuje GPIO (General Purpose Input/Output) piny, lze je tedy skládat na sebe. Stejně jako Arduino desek existuje i celá řada shieldů. Samozřejmě lze k Arduinu připojit i samotné moduly nebo senzory, přímým připojením na dané piny. Je však třeba dbát na to, že Arduino pracuje s 5 V logikou, zatímco například RaspberryPi pracuje s 3,3 V logikou.

## <span id="page-18-0"></span>**2.1.1 Arduino Duemilanove**

Arduino Duemilanove je vývojová jednoprocesorová deska s mikroprocesorem AT-Mega168 od firmy Atmel, tedy platformě Atmel AVR. Parametry zařízení jsou: ATmega168 s 16 MHz krystalem, 16 KB flash, 1 KB SRAM (Static Random Access Memory), 512B EEPROM (Electrically Erasable Programmable Read-Only Memory). Konektivita: 14 digitálních vstupně/výstupných pinů, z toho 6 z nich může být využito i PWM (Pulse Width Modulation), vstupních analogových pinů (10 bit A/D převodník, 0-5 V), I2C (Inter-Integrated Circuit) sběrnici, UART (Universal Asynchronous Receiver/Transmitter) sběrnici, ICSP rozhraní, USB (Universal Serial Bus) rozhraní [\[8\]](#page-92-8).

### <span id="page-18-1"></span>**2.1.2 Arduino Uno**

Arduino Uno je v současnosti asi nejpoužívanější typ desky. Arduino Uno je vývojová jednoprocesorová deska s mikroprocesorem ATMega328. Od roku 2011 je nástupcem Arduina Duemilanove. Změny oproti předchůdci jsou pouze v použitém mikrokontroléru, došlo k zdvojnásobení velikosti paměti na 32 KB flash, 2 KB SRAM, 1 KB EEPROM [\[9\]](#page-92-9).

#### <span id="page-18-2"></span>**2.1.3 Arduino Leonardo**

Arduino Leonardo vzhledem navazuje na Arduino Uno, liší se pouze v použitém čipu ATmega32u4 [\[10\]](#page-92-10) a využitím SMD (Surface Mount Device) součástek.

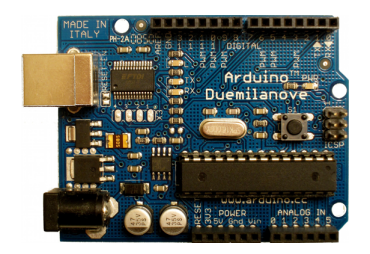

(a) Arduino Duemilanove (b) Arduino Uno (c) Arduino Leonardo

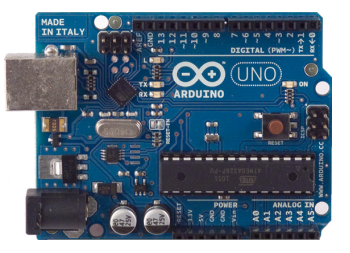

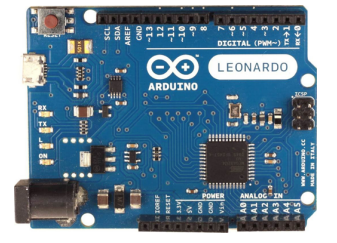

<span id="page-18-3"></span>Obr. 2.1: Arduino Duemilanove, Uno a Leonardo

# <span id="page-19-0"></span>**2.1.4 Arduino Mega**

Arduino Mega je deska pro náročnější projekty. Oproti klasickému Arduinu má Arduino Mega rychlejší procesor (16 MHz) a také více vstupních a výstupních pinů. K dispozici je 54 digitálních pinů, 14 PWM výstupů, 16 analogových vstupů a 4 hardwarové sériové porty. Dále má 256 KB flash paměti, 8 KB RAM paměti a 4 KB EE-PROM paměti [\[11\]](#page-92-11).

### <span id="page-19-1"></span>**2.1.5 Arduino Due**

Arduino Due je nástupcem Arduino Mega a je to první karta Arduino, na níž je umístěn 32-bitový řadič (32-bitový ARM procesor Atmel SAM3X8E). Vysoká taktovací rychlost 84 MHz ve spojení s celkem 54 I/O piny umožňuje realizaci značně rozsáhlých projektů. K 54 pinům mimo jiné patří 12 PWM výstupů a 12 analogových vstupů, 4 UARTy, 2 I2C a dvojitý digitálně-analogový měnič. Vlastní USB Host poskytuje kartě vedle standardů jako JTAG (Joint Test Action Group), SPI (Serial Peripheral Interface) a Micro USB širší možnosti konektivity [\[12\]](#page-92-12).

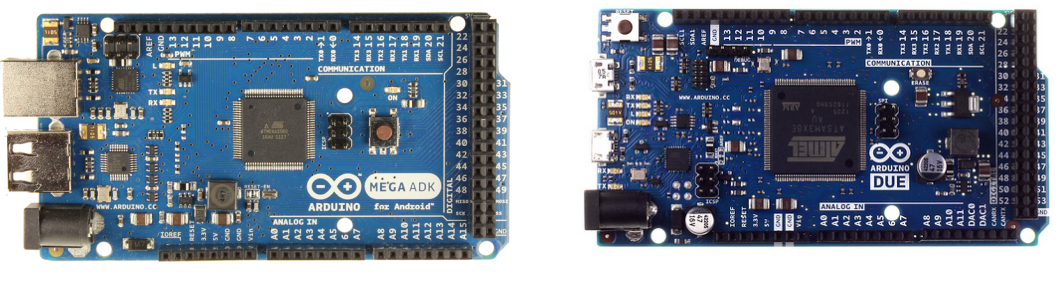

(a) Arduino Mega (b) Arduino Due

<span id="page-19-4"></span>Obr. 2.2: Arduino Mega a Due

#### <span id="page-19-2"></span>**2.1.6 Arduino Mini**

Arduino Mini je nejmenší oficiální verze Arduina, navržená pro úsporu místa. Daní za malé rozměry je však absence USB portu. K programování je tedy nutné použít externí USB2Serial převodník. Jeho výkon však nijak nezaostává za většími deskami. Běží na procesoru ATmega328 s taktem 16 MHz. Pro své malé rozměry je vhodný k použití například v chytrých vypínačích, či dálkových ovladačích [\[13\]](#page-92-13).

# <span id="page-19-3"></span>**2.1.7 Arduino Micro**

Arduino Micro je jedna z desek, která má čip obsahující předprogramovaný převodník ATmega32u4 [\[14\]](#page-93-0).

# <span id="page-20-0"></span>**2.1.8 Arduino Nano**

Arduino Nano navíc obsahuje ještě USB port a převodník [\[15\]](#page-93-1).

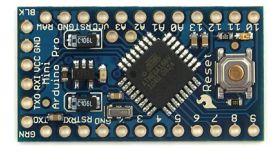

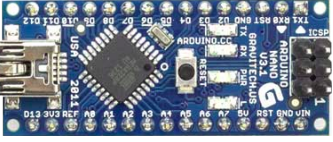

(a) Arduino Mini (b) Arduino Micro (c) Arduino Nano

<span id="page-20-4"></span>Obr. 2.3: Arduino Mini, Micro a Nano

#### <span id="page-20-1"></span>**2.1.9 Arduino Fio**

Arduino Fio je přizpůsobená k připojení různých bezdrátových modulů (například ZigBee nebo XBee moduly). Základem je procesor ATmega328P s frekvencí 8 MHz. Napětí je zde kvůli kompatibilitě s moduly sníženo oproti většině ostatních desek z 5 V na 3,3 V [\[16\]](#page-93-2).

# <span id="page-20-2"></span>**2.1.10 Arduino MKR1000**

Arduino MKR1000 je postavené na čipu ATSAMW25 od Atmelu, který v sobě spojuje ARMové jádro SAMD21 Cortex-M, Wi-Fi čip a šifrovací a autentizační čip ECC508. Tento čip nabízí ECDH (Diffie-Hellman s využitím eliptických křivek) a ECDSA (Elliptic Curve Digital Signature Algorithm). Dále pak generátor náhodných čísel, unikátní 72bitové sériové číslo nebo SHA-256 s volitelným HMAC.

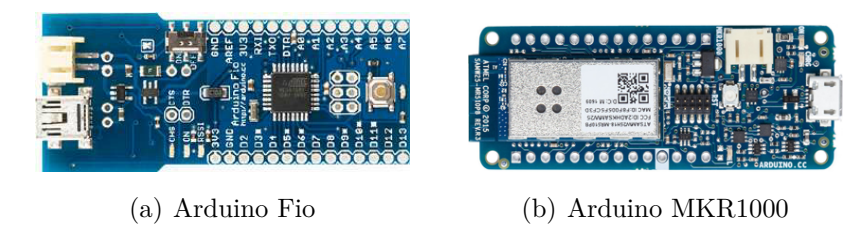

<span id="page-20-5"></span>Obr. 2.4: Arduino Fio a MKR1000

#### <span id="page-20-3"></span>**2.1.11 Lilypad Arduino**

Lilypad Arduino je postaveno na ATmega168V (energeticky úsporná verze ATmega168) nebo ATmega328V. Je určeno pro wearables projekty, zejména pro implementaci do textilií, kdy jsou spoje vytvořeny pomocí vodivých nití. Není však pratelná. Existuje více variant této desky [\[17\]](#page-93-3).

#### <span id="page-21-0"></span>**2.1.12 Arduino Yun**

Arduino Yun je deska založená na ATmega32u4 (architektura ARM) a Atheros AR9331 (architektiura x86), a umožňuje běh odlehčeného linuxu Linino. Obsahuje softwarový můstek zajišťující komunikaci obou čipů. Procesor Atheros podporuje linuxové distribuce založené na OpenWrt s názvem OpenWrt-Yun. Deska má vestavěný Ethernet a WiFi modul, USB-A port, slot pro MicroSD kartu. Dále disponuje 20 digitálními I/O piny, z toho 7 mohou být použito jako výstupy PWM a 12 jako analogové vstupy [\[19\]](#page-93-4).

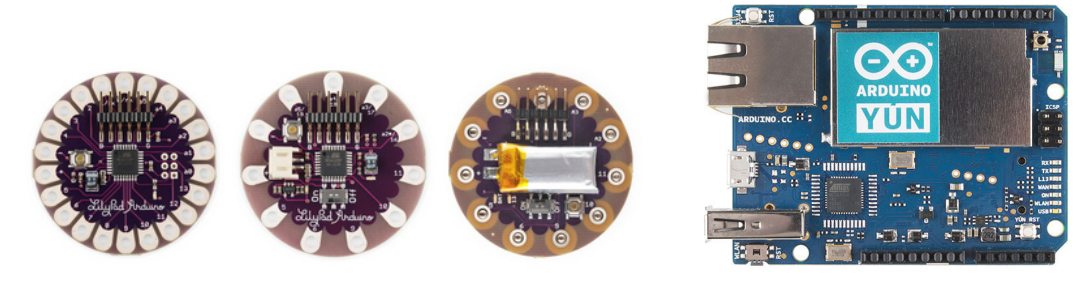

(a) Lilypad Arduino (b) Arduino Yun

<span id="page-21-5"></span>Obr. 2.5: Lilypad Arduino a Arduino Yun

# <span id="page-21-1"></span>**2.2 Arduino klony**

Jelikož je projekt Arduino open-source, vzniklo množství klonů od dalších firem i jednotlivců. Klony jsou s původním Arduinem kompatibilní, ve většině případů konfigurací odpovídají některému z Arduino modelu, většinou Arduino UNO. Kity, které nemají shodné rozložení pinů neumožňují připojení Arduino shieldů. V této podkapitole je uveden krátký přehled těch nejznámějších. Rozsáhlý přehled kompatibilních klonů lze nalézt na oficiálních stránkách Arduina [\[20\]](#page-93-5).

#### <span id="page-21-2"></span>**2.2.1 Freeduino**

Freeduino je klon Arduina, vycházející z Arduino Duemilanove.

#### <span id="page-21-3"></span>**2.2.2 LABduino**

LABduino je český klon Arduina vytvořený z otevřené elektronické stavebnice MLAB.

#### <span id="page-21-4"></span>**2.2.3 Arduelo Libero**

Arduelo Libero je mírně vylepšený český free klon Arduino Duemilanove.

### <span id="page-22-0"></span>**2.2.4 Bare Bones Board**

Bare Bones Board je kompatibilní deska, tvarově nepřipomínající žádný Arduino produkt. Kvůli rozložení pinů nepodporuje shieldy. Vyráběná a prodávaná jako kit firmou Modern Device Company.

#### <span id="page-22-1"></span>**2.2.5 Freaduino**

Freaduino je kompatibilní deska, tvarově shodná s Arduino UNO, vyráběná a prodávaná firmou ElecFreak jako kit The Freaduino Uno. Podporuje 3,3 V logiku a napájení. Má piny na připojení modulů (XBee). Napájecí piny zvládají zátěž až 2 A.

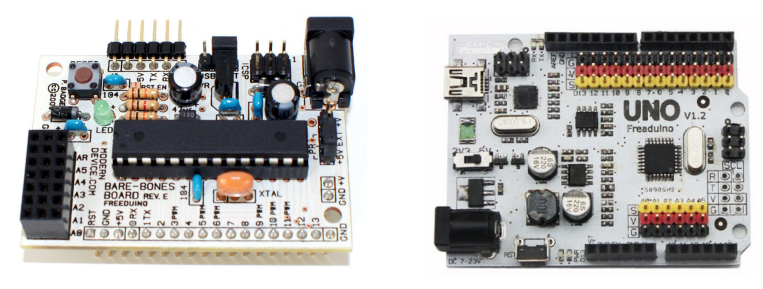

(a) Bare Bones Board (b) Freaduino

<span id="page-22-5"></span>Obr. 2.6: Bare Bones Board a Freaduino

#### <span id="page-22-2"></span>**2.2.6 Runtime**

Runtime je kompatibilní deska, tvarově nepřipomínající žádný Arduino produkt. Kvůli rozložení pinů nepodporující shieldy. Vyráběná a prodávaná jako kit firmou NKC Electronics.

#### <span id="page-22-3"></span>**2.2.7 Nanode**

Nanode je kompatibilní deska, tvarově nepřipomínající žádný Arduino produkt. Tvarově připomíná Arduino UNO, rozložení pinů je kompatibilní.

#### <span id="page-22-4"></span>**2.2.8 Seeeduino**

Seeeduino je kompatibilní deska, vzhledem připomínající Arduino UNO, parametricky shodná s Arduino Mega.

#### <span id="page-23-0"></span>**2.2.9 Teensy**

Teensy je kompletní vývojový mikrokontrolérový systém na velmi malé desce bez osazených pinů, který je schopen realizovat mnoho typů projektů. Softwarově je kompatibilní s Arduinem, programuje se však pomocí doplňku do Arduino IDE nebo pomocí WinAVR [\[21\]](#page-93-6).

#### <span id="page-23-1"></span>**2.2.10 Diavolino**

Diavolino je free klon Arduina, vzhledově i parametricky podobný Arduino UNO, bez vyvedených konektorů. Vyráběná a prodávané jako kit firmou Evil Mad Scientist.

#### <span id="page-23-2"></span>**2.2.11 Boarduino**

Boarduino je levnější klon Arduina Diecimila s piny pro zapojení rovnou do nepájivého pole.

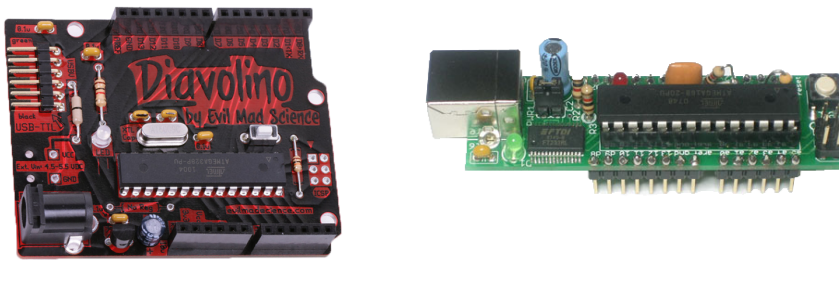

(a) Diavolino (b) Boarduino

<span id="page-23-4"></span>Obr. 2.7: Diavolino a Boarduino

# <span id="page-23-3"></span>**2.3 RaspberryPi**

RaspberryPi reprezentuje jednodeskový počítač o velikosti zhruba platební karty. Byl vyvinut v roce 2012 s cílem podpořit výuku informatiky a seznámit studenty s řízením různých zařízení přes počítač [\[22\]](#page-93-7).

Primárním operačním systémem je Linux, k dispozici je několik jeho distribucí, případně lze použít Windows 10 IoT Core. Na rozdíl do Arduina obsahuje RaspberryPi plnohodnotný operační systém, ARM mikrokontrolér, USB pro připojení myši a klávesnice, Ethernet konektor pro připojení sítě, grafický výstup HDMI (High-Definition Multimedia Interface) a kompozitní video, DSI (Display Serial Interface) pro připojení displeje, CSI (Camera Serial Interface) pro připojení kamery a čtečku pamětových karet, tedy působí spíše jako menší počítač, než vývojová platforma.

Všechny další rozšiřující sběrnice (UART, I2C, SPI, PWM, digitální vstup a výstup, analogový vstup) jsou vyvedeny do 26 nebo 40 pinového GPIO konektoru. Na rozdíl od Arduina je možné RaspberryPi pomocí GPIO kontaktů použít nejen k ovládání různých zařízení, ale i k samotnému vývoji příslušných aplikací. Lze ho také použít jako multimediální přehrávač videa nebo hudby nebo i jen pro přístup k Internetu.

RaspberryPi stejně jako Arduino podporuje připojení rozšiřujících karet:

- **Pi T-Cobbler** je pasivní elektronický přípravek, který se k RaspberryPi připojuje pomocí 40 žilového plochého kabelu a slouží k vyvedení pinů do vývojové desky breadboard. Zde na konektorové desce jsou již jednotlivé piny popsány.
- **Gertboard** je rozšiřující deska autora Gerta Van Loo, který rozšiřuje I/O možnosti RaspberryPi. K ní se připojuje pomocí 40 žilového plochého kabelu a rozšiřuje možnosti o 8/10/12-bitový dvoukanálový D/A převodník, 10-bitový dvoukanálový A/D převodník, obvody pro řízení motoru, předprogramovaný Atmel AVR ATmega 328P, 6 výstupů s otevřeným kolektorem a dalších 12 IO pinů [\[23\]](#page-93-8).
- **UniPi** je rozšiřující deska která rozšiřuje I/O možnosti RaspberryPi. K ní se připojuje pomocí 26 žilového plochého kabelu a dle typu připojeného UniPi zařízení poskytuje I/O funkce navíc. Rozšiřujícími moduly UniPi se bude blíže zabývat následující kapitola (Kap. [3\)](#page-34-0).
- **RaspberryPi to Arduino Shield** je rozšiřující deska, která umožňuje propojení RasbperryPi a vybraných modelů Arduino.

Samozřejmě lze k Arduinu připojit i samotné moduly nebo senzory, přímým připojením na dané piny GPIO konektoru. Je však třeba dbát na to, že RaspberryPi pracuje s 3,3 V logikou, zatímco například Arduino pracuje s 5 V logikou. Popis GPIO konektoru včetně možností připojení je součástí Kap. [3.4.6.](#page-43-1)

#### <span id="page-24-0"></span>**2.3.1 RaspberryPi**

Původní model RaspberryPi byl zveřejněn v únoru roku 2012. Obsahuje jednojádrový procesor o frekvenci 700 MHz. U této verze existovaly tři modely [\[24\]](#page-93-9):

- **Model A+** je odlehčená levná verze modelu B. Nemá žádný pamětový slot. Disponuje 256 MB RAM. Neobsahuje USB port. Má 40 GPIO pinů.
- **Model B** byl původní RaspberryPi. Má slot na SD kartu. Disponuje 512 MB RAM. Obsahuje 1 USB port. Má 26 GPIO pinů. Má samostatný výstup kompozitního videa.
- **Model B+** obsahuje slot na MicroSD kartu. Disponuje 512 MB RAM. Obsahuje 2 USB porty. Má 40 GPIO pinů.

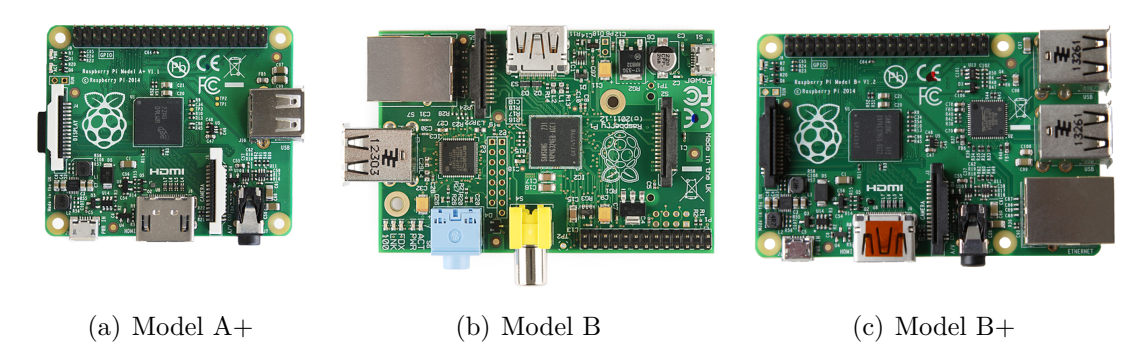

Obr. 2.8: RaspberryPi prvních verzí

# <span id="page-25-3"></span><span id="page-25-0"></span>**2.3.2 RaspberryPi 2**

RaspberryPi 2 je pokračováním RaspberryPi, které přináší zejména vyšší výkon. Díky čtyřjádrovému procesoru BCM2836 o taktu 900 MHz by měl být 3-6× rychlejší než jeho předchůdce. Tento model disponuje 1 GB paměti a má 4 USB porty [\[25\]](#page-93-10).

# <span id="page-25-1"></span>**2.3.3 RaspberryPi 3**

RaspberryPi 3, dostupný od roku 2016 je vybaven čtyřjádrovým 64bitovým procesorem ARM Cortex-A53 o taktu 1,2 GHz. Oproti předchozímu modelu přináší integraci WiFi a Bluetooth modulů přímo na desce a měl by být dvakrát rychlejší [\[26\]](#page-93-11).

# <span id="page-25-2"></span>**2.3.4 RaspberryPi Zero**

RaspberryPi Zero je nejúspornější varianta RaspberryPi, ideální pro použití v IoT. Vychází z modelu A+, ve srovnání s ním nabízí procesor s frekvencí 1 GHz a 512 MB paměti. Má přibližně poloviční velikost, nemá však vyvedené piny GPIO konektoru, USB konektory má ve verzi micro a HDMI ve verzi mini [\[27\]](#page-93-12).

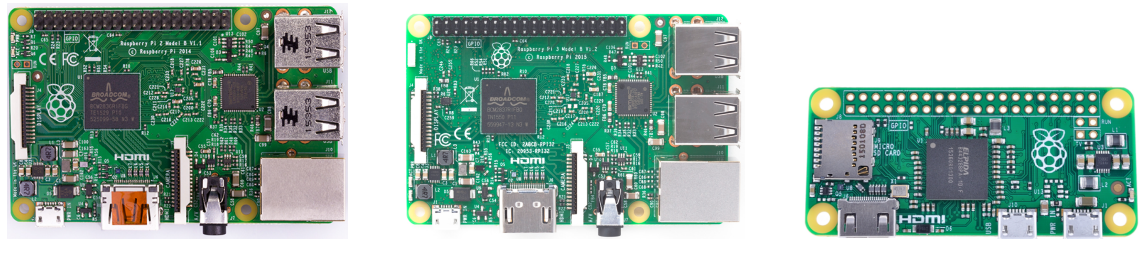

(a) RaspberryPi 2 (b) RaspberryPi 3 (c) RaspberryPi Zero

<span id="page-25-4"></span>Obr. 2.9: RaspberryPi následujících verzí

# <span id="page-26-0"></span>**2.4 RaspberryPi klony**

Vzrůstající popularita RaspberryPi dala stejně jak u Arduina vzniknout celé řadě klonů. Tyto klony odvozují ze základního sestavení RaspberryPi a určitým způsobem ho rozřišují. Jelikož označení "RaspberryPi" je registrovanou ochrannou známkou, mají podobně navžené počítače odvozené názvy, jako BananaPi a OrangePi. Zmíněné klony patří k nejznámějším a každý z nich již existuje v několika verzích, v této podkapitole budou představeny ty nejznámější s uvedením jejich hlavních odchylek od RaspberryPi.

#### <span id="page-26-1"></span>**2.4.1 BananaPi**

Původní BananaPi, ze kterého vychází řada dalších modelů, je malý jednodeskový počítač, který se na první pohled podobá RaspberryPi. Obsahuje dvoujádrový procesor a 512 MB RAM. Na rozdíl od RaspberryPi obsahuje BananaPi také SATA řadič, mikrofon, který je připájen přímo na desce, gigabitový Ethernet, USB 2.0 OTG (On The Go), IR (Infrared Radiation) přijímač, tlačítko reset a power. Počítač podporuje SATA disky až do velikosti 2 TB. GPIO konektor je vždy kompatibilní s některou verzi RaspberryPi. Za výrobou všech počítačů BananaPi stojí čínská firma SinoVoip CO., Limited [\[28\]](#page-94-2).

**BananaPi BPI-M2** je klon RaspberryPi 2, obsahuje taktéž čtyřjádrový procesor běžící na 1 GHz, má již integrovanou WiFi (Wireless Fidelity), ale neobsahuje SATA (Serial Advanced Technology Attachment) port.

**BananaPi BPI-M3** obsahuje osmijádrový procesor 1,8 GHz s 2 GB RAM, dále zahrnuje WiFi b/g/n a integrované Bluetooth 4. Obsahuje SATA port.

**BananaPi BPI-M64** obsahuje oproti modelu M3 čtyřjádrový 64 bitový SoC procesor Allwinner A64.

#### <span id="page-26-2"></span>**2.4.2 OrangePi**

OrangePi je alternativa pro RaspberryPi vznikající v posledních dvou letech. Všechny modely jsou založeny na architektuře ARM Cortex-A7 s SoC Allwinner H3 s čtyřjádrovým CPU, výjimkou jsou OrangePi a OrangePi Mini, které mají SoC Allwinner A20 s dvojádrovým CPU. Grafickým čipem je u všech modelů ARM Mali-400 MP2. Všechny modely podporují HDMI CEC [\[29\]](#page-94-3).

**OrangePi** je základní model z rodiny OrangePi, obsahuje čtyřjádrový procesor Allwinner A20 na 1 GHz a 1 GB RAM. Oproti RaspberryPi má navíc pouze mikrofon, IR port, USB OTG, ale nemá DSI rozhraní.

**OrangePi Plus** má procesory běžící na 1,6 GHz, 1 GB RAM a 8 GB EMMC Flash. Oproti RaspberryPi má gigabitový Ethernet, integrovaný mikrofon, USB-OTG konektor, integrovaný WiFi modul, IR přijímač. Obsahuje SATA port, který je připojený přes USB převodník.

**OrangePi Plus2** oproti předchozí verzi došlo k navýšení pamětí na 2 GB RAM a 16 GB eMMC (embedded MultiMedia Card) Flash a doplnění CSI (Camera Serial Interface) konektoru.

**OrangePi One** vznikla jako reakce na odlehčenou verzi RaspberryPi Zero. Jedná se o čtyřjádrový procesor na frekvenci 1,2 GHz postavený na čipu ARM Cortex-A7 s grafickým čipem Mali400 MP2. Operační paměť je 512 MB. K dispozici je pouze 10/100 Mbps Ethernet a jeden port USB 2.0.

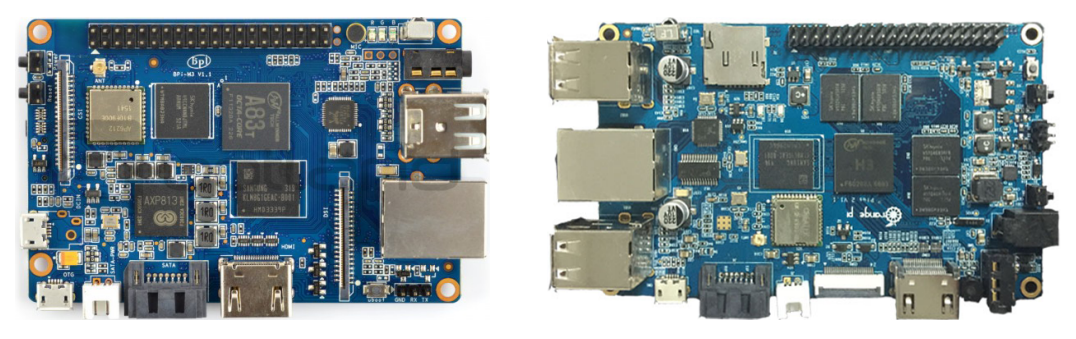

(a) BananaPi BPI-M2 (b) OrangePi Plus2

<span id="page-27-1"></span>Obr. 2.10: BananaPi BPI-M2 a OrangePi Plus2

#### <span id="page-27-0"></span>**2.4.3 CubieBoard**

CubieBoard je alternativou k RaspberryPi z roku 2012. Ačkoliv jsou vzhledově i parametricky velmi podobné, není Cubieboard s RaspberryPi kompatibilní. Jsou postaveny na AllWinner A10 SoC čipu. Výrobce poskytuje vlastní sadu modulů a rozšiřujících desek. Cubieboardy poskytují pinové rozhraní, obsahující základní sběrnice (I2C, SPI, UART) ale i rozšiřující jako LVDS (Low-Voltage Differential Signaling). Desky obsahují navíc SATA konektor [\[30\]](#page-94-4).

**CubieBoard 1** je výkonná nízkopříkonová deska s ARM A8 o taktu 1 GHz s 1 GB RAM, 4 GB NAND flash a Mali400 GPU. Obsahuje LAN port a dvojici USB portů. Deska má 96 pinů, které zahrnují sběrnice GPIO, I2C, UART, LVDS (Low Resolution Analog to Digital Converter), PWM, SPI, CSI, VGA a jiné. Dále obsahuje 100Mbps Ethernet a dva USB HOST porty, mini USB OTG, čtečku micro SD, HDMI, IR, line in, line out a SATA port.

**CubieBoard 2** představuje nástupce CubieBoardu1, je s ním zpětně kompatibilní a od předchozí verze se liší pouze dvoujádrovým provedením CPU a GPU.

**CubieBoard 3** oproti předchozím verzím přínaší vylepšení jako 2 GB RAM, 8 GB NAND flash, VGA konektor přímo na desce, gigabitový Ethernet, WiFi a Bluetooth integrované přímo na desce. Pinové rozhranní je zde redukováno na 54 pinů obsahující I2S (Inter-Integrated Sound), I2C, SPI, CVBS (Color Video Blanc Sync), UART, PWM a GPIO.

**CubieBoard 4** je nástupce CubieBoardu 3, je zpětně kompatibilní a oproti předchůdci přináší čtyřjádrové CPU ARM A15x a GPU PowerVR G6230. Dále má microUSB 3.0 OTG a audio konektory umístěné přímo na desce.

**CubieBoard 5** nabízí osmijádrový procesor Allwinner H8, který doplňují 2 GB RAM. Navíc oproti předchozím verzím má kromě HDMI i DP (Display Port), přináší taktéž konektor pro připojení externí baterie. Došlo k navýšení GPIO pinů na 70, které navíc přináší LRADC (Low Resolution Analog to Digital Converter) a PS2 (Personal System/2). SATA konektor pomocí speciální desky podporuje připojení dvou SATA disků s podporou RAIDu.

CubieBoardy již poskytují dostatečný výkon pro embeeded zařízení, přináší oproti RaspberryPi mnoho rozšiřujících sběrnic, avšak pro nedostatečnou podporu či zastoupení v evropských zemí a velmi častou nedostupnost webu výrobce, včetně dostupnosti anglické dokumentace pro programování jednotlivých rozhraní, není moc vhodná pro IoT. Hodí se spíše pro aplikace jako multimediální centrum či nízkonákladový počítač.

#### <span id="page-28-0"></span>**2.4.4 UpBoard**

UpBoard představuje miniaturní jednodeskový počítač na platformě Intel s čtyřjádrovým procesorem Intel Atom. Vzhledově je velice podpobný RaspberryPi 3. Tento počítač obsahuje čtyřjádrový procesor Intel Atom x5-Z8300 na frekvenci 1,84 GHz s TDP 2W. Obsahuje 1 GB RAM a 16 GB flash eMMC (Embedded MultiMedia Card). 40 pinové rozhraní je totožné jako u RaspberryPi 2 s níž je částečně kompatibilní. Navíc obsahuje gigabitový Ethernet port, 5 USB 2.0 a jedno USB 3.0. Čip má hardwarovou podporu šifrování AES (Advanced Encryption Standard), je tedy vhodný pro IoT projekty s vyšším zabezpečením. Podporuje Android 5.0, Linux či Windows 10 IoT Core. Dokumentace pro programování GPIO v současnosti neexistuje, dokumentaci tvoří pouze popis GPIO konektoru [\[31\]](#page-94-5).

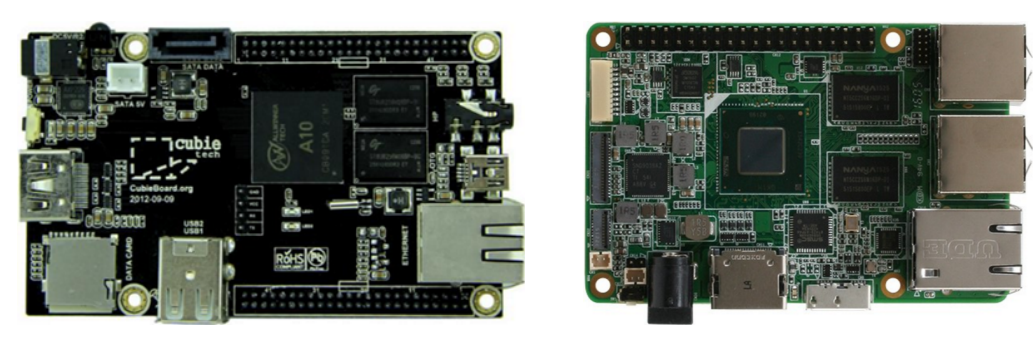

(a) CubieBoard1 (b) UpBoard1

<span id="page-29-1"></span>Obr. 2.11: CubieBoard1 a UpBoard1

#### <span id="page-29-0"></span>**2.4.5 PINE64**

Pine64 je rodina tří jednodeskových počítačů společnosti PINE64. Tyto počítače byly navrženy tak, aby konkurovaly RaspberryPi ve výkonu a ceně. Všechny verze obsahují 64bitový čtyřjádrový procesor 1,152 GHz Cortex-A53 a liší se pouze velikostí operační paměti a použitelným operačním systémem. Oproti RaspberryPi obsahují gigabitový Ethernet, WiFi, Bluetooth a port pro připojení dotykového panelu. Mají GPIO konektor shodný s danou verzi Raspberry, jsou s ní tedy do jisté míry kompatibilní. Zvlášností těchto desek je Eulerova sběrnice, která navyšuje počty sběrnic SPI, UART, GPIO [\[32\]](#page-94-6).

**PINE A64 512MB** má 512 MB paměti a podporuje pouze Arch Linux a Debian Linux.

**PINE A64+ 1GB** má 1 GB paměti a podporuje i Android, Remix OS, Ubuntu a Windows IoT.

**PINE A64+ 2GB** má oproti předchozí verzi 2 GB operační paměti.

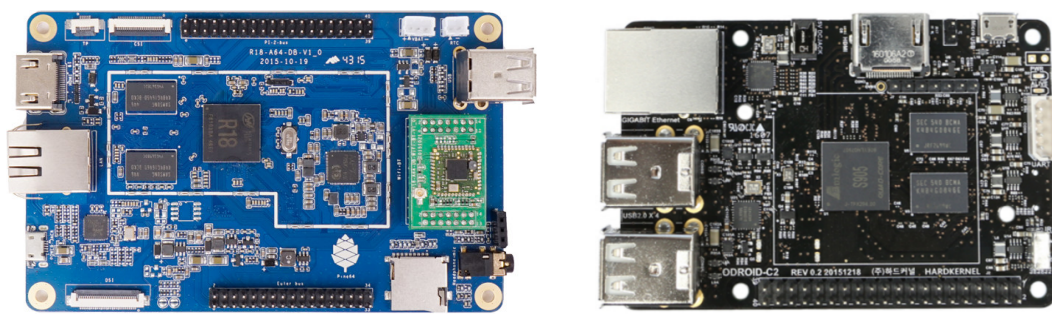

(a) PINE A64+ 2GB (b) HardKernel Odroid-C2

<span id="page-29-2"></span>Obr. 2.12: PINE A64+ 2GB a HardKernel Odroid-C2

#### <span id="page-30-0"></span>**2.4.6 HardKernel Odroid**

ODROID je řada jednodeskových počítačů od společnosti HardKernel. Název je odvozen z **O**pen An**droid**, ale podporovány jsou i linuxové distribuce. Desky disponují 40 pinovým GPIO kompatibilním s RaspberryPi, ale open-source již nejsou. Desky jsou postaveny na SoC platformě Samsung Exynos. Zvláštností desek je sériové rozhraní s 1,8 V [\[33\]](#page-94-7).

**ODROID-C1** je reakcí na RaspberryPi 1. Nabízí čtyřjádrové SoC Cortex A5 s frekvencí 1,5 GHz a 1 GB RAM. Dále má gigabitový Ethernet a připojení flash úložiště typu eMMC.

**ODROID-C2** je reakcí na RaspberryPi 3. Obsahuje čtyřjádrový 64bitový procesor ARMv8 taktovaný na 2 GHz, 2 GB paměti a gigabitový Ethernet. Má podporu sběrnice I2S. Hlavní změnou je podpora HDMI 2.0 a schopnost přehrávat 4K video ve formátu H.265. Podporuje Ubuntu 16.04 nebo Android 5.1.

**ODROID-XU4** je výkonejší řada desek, obsahují čtyřjádrový procesor Samsung Exynos5 ARM Cortex-A15 na frekvenci 2 GHz a čtyřjádrový procesor Cortex-A7 Quad 1,3 GHz, bohužel vzhledem k výkonu je zde již aktivní chlazení. Deska disponuje grafickým čipem Mali-T628 MP6 a 2 GB RAM paměti.

#### <span id="page-30-1"></span>**2.4.7 BeagleBoard**

BeagleBoard je skupina jednodeskových počítačů produkovaných společností Texas Instruments, navržených na čipu Texas Instrument's OMAP3530 SoC, ten obsahuje ARM Cortex-A8 CPU, který může provozovat Linuxové distribuce, BSD nebo Android. Desky obsahují dva 46pinové GPIO konektory, oproti ostatním přináší podporu CAN (Controller Area Network) sběrnice. Výrobce poskytuje vlastní řadu kompatibilních rozšiřujicích desek, nazýva je "capes" a současně lze připojit až 4 takovéto desky. Výhodou desek je jejich nízká spotřeba, využívají maxikmálně 2W elektrické energie a mohou být napájeny i ze samostatného napájení. Vzhledem k nízké spotřebě energie nejsou nutné žádné přídavné chladiče [\[34\]](#page-94-0).

**BeagleBoard** obsahuje procesor Sitara ARM Cortex-A8 na frekvenci 720 MHz a disponuje dle revize 128 nebo 256 MB RAM. Obsahuje 256 MB NAND paměti.

**BeagleBone** obsahuje procesor Sitara ARM Cortex-A8 na frekvenci 720 MHz a disponuje 256 MB RAM.

**BeagleBoard-X15** je založen na šestiádrovém procesoru Sitara AM5728 s dvěma jádry ARM Cortex-A15 na frekvenci 1,5 GHz a dvěma jádry ARM Cortex-M4 na frekvenci 212 MHz a dvěma jádry TI C66x DSP na frekvenci 700 MHz. Disponuje 2 GB RAM. Použitý procesor přináší podporu HDMI 2.1, gigabitového Ethernetu a grafického dvoujádrového čipu SGX544 na frekvenci 532 MHz.

<span id="page-31-3"></span>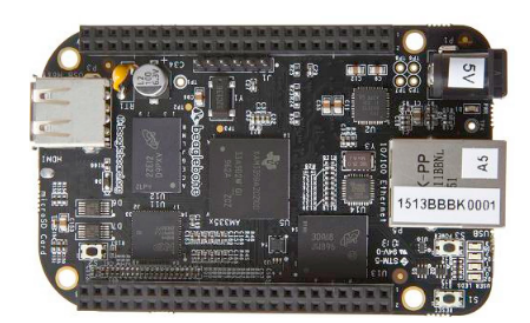

Obr. 2.13: BeagleBone Black [\[34\]](#page-94-0)

**BeagleBone Black** má oproti předchůdci zvýšenou pamět na 512 MB, frekvenci procesoru na 1 GHz a 2 GB eMMC flash paměti.

# <span id="page-31-0"></span>**2.5 Intel**

Společnosti Intel přináší dva jednodeskové počítače založené na platformě mikroprocesoru x86. Jsou navrženy jak pro vývojáře tak k výuce výpočetní techniky.

### <span id="page-31-1"></span>**2.5.1 Intel Galileo**

Intel Galileo je jednočipový počítač, vyvinutý společností Intel, postavený na architektuře x86. Obsahuje procesor Intel Quark x86 na frekvenci 400 MHz. Má 256 MB RAM. Byl navržen pro výuku výpočetní techniky. Jedná se o první zařízení od Intelu, které je hardwarově i softwarově kompatibilní s Arduinem. Lze k němu připojovat Arduino shieldy i moduly a využívat vývojové prostředí Arduina, včetně jeho knihoven. Tento počítač obsahuje 14 digiálních I/O pinů, z toho 6 z nich lze využít jako PWM výstupy. Dále obsahuje 6 analogových vstupů, UART sběrnici, I2C sběrnici, SPI sběrnici, Ethernet konektor, slot na MicroSD kartu. Dále obsahuje 2 USB konektory, jeden USB-host, druhý USB-klient. Druhá generace této desky pak přináší podporu PoE (Power over Ethernet)a další drobné změny [\[35,](#page-94-1) [36\]](#page-94-8).

#### <span id="page-31-2"></span>**2.5.2 Intel Edison**

Intel Edison je druhý jednočipový počítač architektury x86 vyvinutý společností Intel. Má velikost SD karty a je určený pro nositelnou elektroniku. Obsahuje dvoujádrový procesor Intel Quark x86 na frekvenci 400 MHz. Dále obsahuje 1 GB RAM a 4 GB flash paměti. Konektivita je zajištěna pomocí 70 pinového Hirose DF40 konektoru, který v sobě sdružuje veškerá dostupná rozhraní (USB, GPIO, SPI, I2C a PWM). Jsou k dispozici dvě rozšiřující desky [\[37\]](#page-94-9):

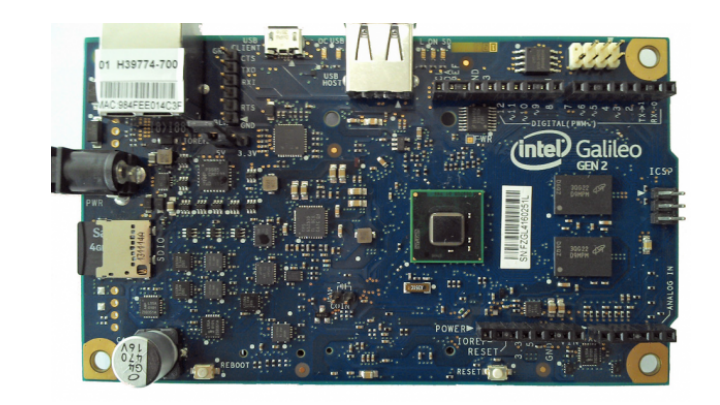

Obr. 2.14: Intel Galileo [\[35\]](#page-94-1)

• Arduino board - Arduino board je plně kompatibilní s Arduinem, včetně podpory Arduino shieldů a modulů. Dále tato deska zpřístupňuje 20 digitálních I/O pinů, z toho 4 z nich lze využít jako PWM výstupy. Dále obsahuje 6 analogových vstupů, UART sběrnici, I2C sběrnici, SPI sběrnici. Dále obsahuje 2 USB konektory, jeden pro napájení, druhý připojený k UART sběrnici a slot na SD kartu.

<span id="page-32-0"></span>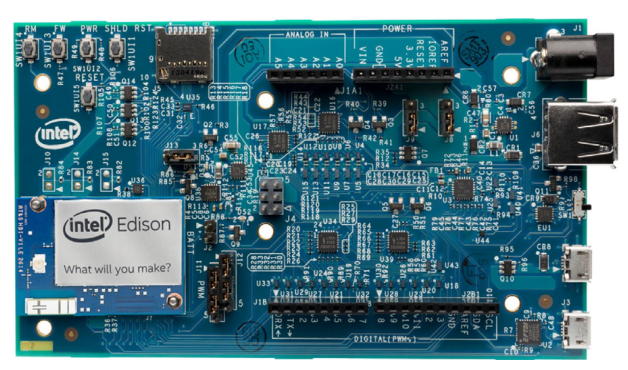

Obr. 2.15: Arduino board pro Intel Edison

• Intel breakout board - Tato deska je díky svým malým rozměrům vhodná pro prototypování nositelné elektroniky či pro Internet věcí. Obsahuje pájitelnou mřížku pro zpřístupnění věškerých dostupých rozhraní. Na desku jsou vyvedeny pouze dva USB konektory, jeden pro napájení a druhý připojený k UART sběrnici.

<span id="page-32-1"></span>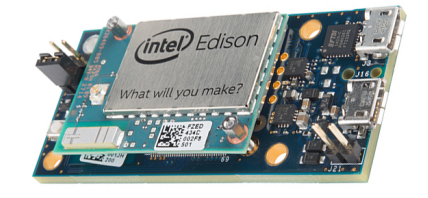

<span id="page-32-2"></span>Obr. 2.16: Intel breakout board

Desky Intel se hodí spíše pro větší typy projektů, kdy již vývojové prostředí Arduina nestačí a je potřeba využít plného potenciálu operačního systému.

# <span id="page-33-0"></span>**2.6 AMD Gizmo**

Gizmo Board a Gizmo Board 2 od firmy AMD jsou alternativou k počítačům RaspberryPi, nabízející však platformu IBM PC a 64bitovou architekturu. Umožňuje tedy běh klasických operačních systémů, včetně Windows.

**Gizmo Board 1** beží na dvoujádrovém APU G-T40E od firmy AMD na frekvenci 1GHz při příkonu 10W. Součástí procesoru je grafický čip Radeon HD 6250. K dispozici je 1 GB RAM. Deska dále obsahuje dvojici USB, VGA, audio výstup, SATA a Ethernet konektor. Další sběrnice jako GPIO, SPI, I2C, UART a PWM jsou dostupné po připojení rozšiřující karty přes LowSpeed [\[38\]](#page-94-10).

**Gizmo Board 2** je vybaven APU AMD GX210HA na frekvenci 1 GHz, s integrovaným GPU AMD Radeon HD 8210E s frekvencí 300 MHz. Příkon je 9W. Tento model má také 1 GB RAM. Tato verze disponuje 4 USB, HDMI výstupem, MicroSD slotem a Ethernetovým portem. Mezi další rozhraní patří PCI Express (Peripheral Component Interconnect Express), GPIO, SPI, I2C, UART, DAC/ADC (Digital to Analog Converter/Analog to Digital Converter) nebo PWM [\[39\]](#page-94-11).

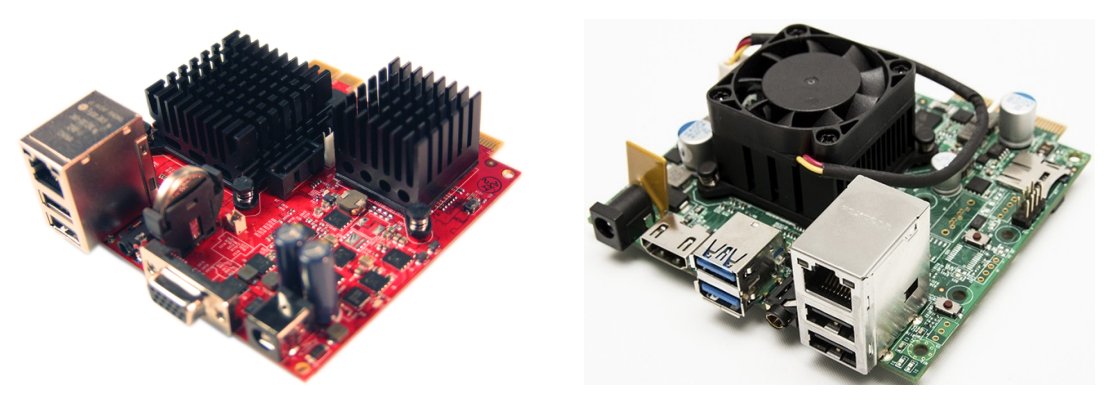

(a) Gizmo Board 1 (b) Gizmo Board 2

<span id="page-33-1"></span>Obr. 2.17: AMD Gizmo

Oba počítače již poskytují dostatečný výkon pro embedded zařízení, avšak druhá verze zařízení již využívá aktivní chlazení a je hlučnější. Obě zařízení jsou větších rozměrů a nemají dostatečnou dokumentaci k přístupu a programování jednotlivých rozhraní. Hodí se spíše pro aplikace jako multimediální centrum či jednodušší počítač, než pro IoT nebo průmyslovou automatizaci. Komunita okolo AMD Gizmo prakticky neexistuje.

# <span id="page-34-0"></span>**3 ROZŠIŘUJÍCÍ DESKA UNIPI**

UniPi je česká firma, nyní dceřiná společnost Faster.cz, původně její oddělení měření a regulace, které se zaměřuje na inteligentní stavební řešení, domácí automatizaci a Internet věcí. Dále provozuje výzkum a vývoj rozšiřujicích desek UniPi, včetně jejich softwarového vybavení [\[40\]](#page-94-12).

UniPi je taktéž pojmenování pro přídavné rozšiřující desky pro RaspberryPi, se kterou je plně kompatibilní ve všech verzích. Je vybavena řadou komponent, jako jsou například digitální galvanicky oddělené vstupy s LED signalizací, 0 - 10 V analogové vstupy, 0 - 10 V analogové výstupy, spínací relé, jednokanálová 1Wire sběrnice, I2C sběrnice, UART sběrnice, SPI sběrnice a RS-485 sběrnice.

UniPi je název, odvozený od slov "RaspberryPi" a "univerzální", protože jednoduchost a univerzálnost jsou základní charakteristiky této desky. Deska původně vznikla pro potřeby řízení energetických hodnot vlastního datacentra Zelená Data [\[41\]](#page-94-13), ale škála odvětví, kde je možné UniPi nasadit je rozsáhlá, pro představu výrobce uvádí několik příkladů [\[40\]](#page-94-12):

- Docházkové a přístupové systémy.
- Bezpečnostní systémy.
- Topné, chladící prvky i řízení.
- Větrání, rekuperace.
- Řídící systémy, které nejsou kompletní.
- Dohledové systémy.
- Ovládání světelných prvků.
- Datové vypínače.
- Řízení pivovarnických technologií.
- Zavlažovací systémy.
- Wellness systémy vířivé vany, bazény, sauny.
- Solární systémy.

V současnosti existují dvě verze rozšiřující desky UniPi:

- UniPi (verze  $1)^1$  $1)^1$ .
- UniPi Neuron (verze  $2)^2$  $2)^2$ .

Desky se liší svými vstupně-výstupními možnostmi, rozměry a jsou dostupné v několika variantách.

<span id="page-34-2"></span><span id="page-34-1"></span><sup>1</sup>Dostupné z:<http://unipi.technology/product/unipi/>

<sup>2</sup>Dostupné z:<http://unipi.technology/product/unipi-neuron-s103/>

# <span id="page-35-0"></span>**3.1 UniPi v1**

Deska UniPi je prezentována jako nejlevnější a nejjednodušší řešení pro inteligentní budovy a iIoT. Je navržena pro maximální kompatibilitu s embedded zařízením RaspberryPi. Zařízení bylo vyvinuto primárně jako rozhraní pro příjem vstupních signálů, jejich vyhodnocení a realizaci výstupní reakce na základě naprogramovaných algoritmů [\[42\]](#page-95-0).

Disponuje (viz Obr. [3.1\)](#page-35-1) osmi relé pro střídavý proud, čtrnácti digitálními vstupy, jedním jednokanálovým 1Wire rozhraním, dvěma 0 - 10 V analogovými vstupy a jedním 0 - 10 V analogovým výstupem. Zajímavou součástí desky je také modul reálného času. Druhý I2C port na RaspberryPi v sobě navíc ukrývá 5 V měnič napětí a ochranu ESD (ElectroStatic Discharge), umožňující tak připojení dalších zařízení. Pro jednoduché připojení jednotlivých sběrnic jsou na desce umístěny konektory.

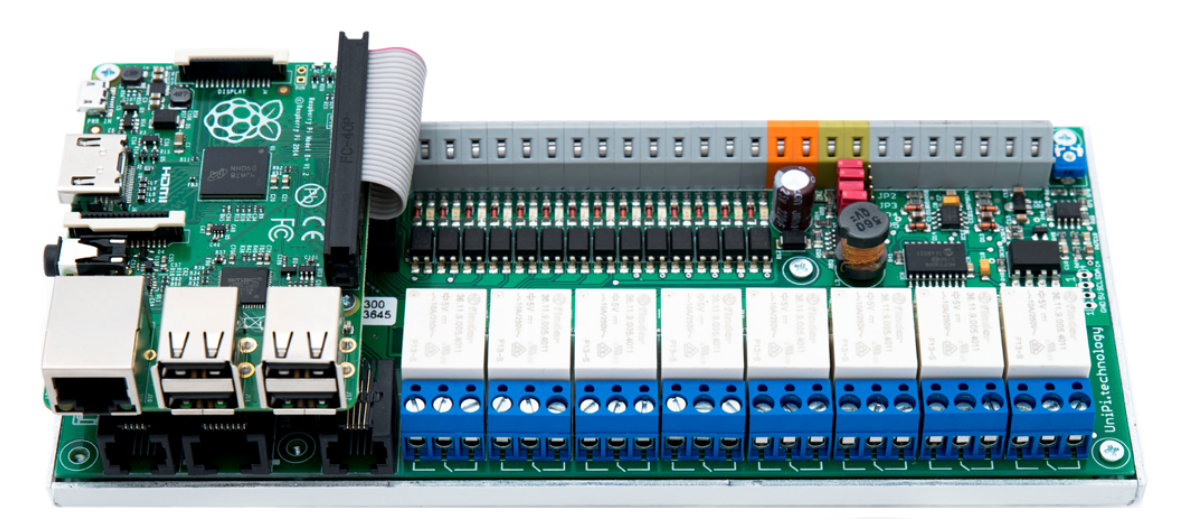

Obr. 3.1: UniPi v1 [\[42\]](#page-95-0)

#### **Popis desky**

- <span id="page-35-1"></span>• 14 digitálních vstupů  $5-24$  V.
- 1Wire sběrnice pro měření teploty a vlhkosti.
- 8 přepínacích relé  $250 \text{V}/5 \text{A}$  AC nebo  $24 \text{V}/5 \text{A}$  DC.
- 1 Analogový výstup  $0-10$  V.
- 2 Analogové vstupy  $0-10V$ .
- Modul reálného času.
- I2C sběrnice.
- EEPROM paměť.
- UART sběrnice.
- Notifikační diody pro zobrazení stavu jednotlivých portů.
Velkou výhodou řídicí jednotky UniPi je zabudovaný čip pro obsluhu teplotních čidel na sběrnici 1Wire. Digitální teploměry mají svou adresu, není tedy nutné je jakkoliv kalibrovat či nastavovat, stačí zapojit.

S RaspberryPi je deska UniPi propojena 26 žilovým kabelem přes GPIO konektor. Jak bylo popsáno v kapitole [3.4.6](#page-43-0) o konektoru GPIO, toto propojení je z důvodu kompatibility shodné pro všechny verze RaspberryPi. Vnitřní uspořádání desky je řešeno pomocí funkčních celků (znázorněno na Obr. [3.2\)](#page-36-0), které jsou propojeny pomocí I2C sběrnice. Výstupy jednotlivých celků jsou poté vyvedeny na konektory desky.

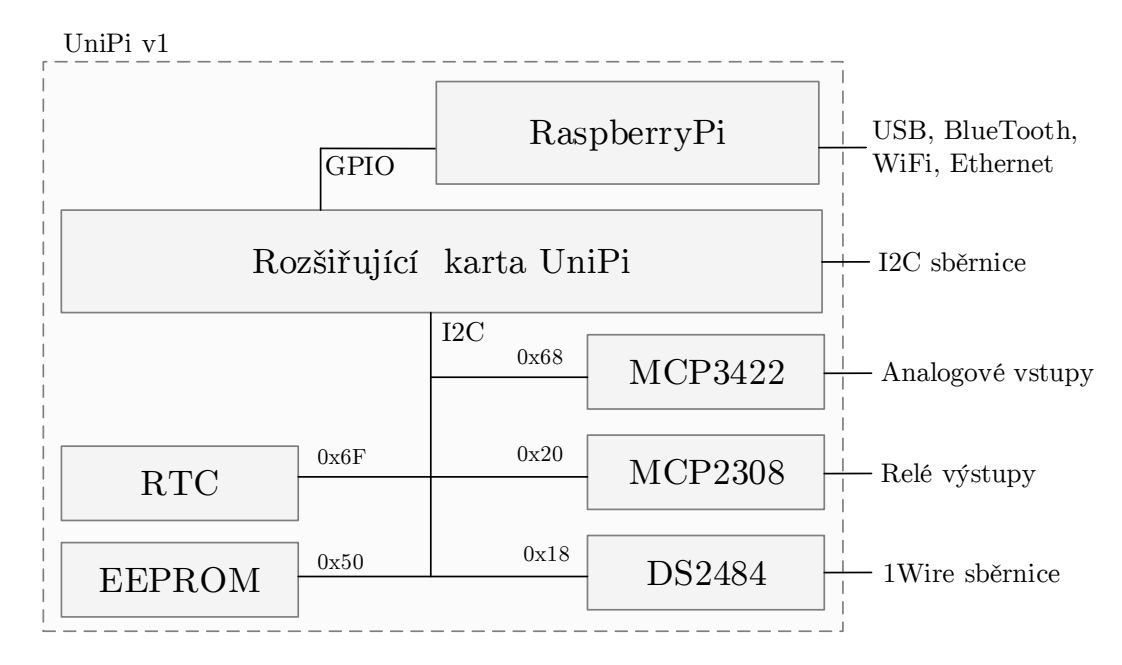

<span id="page-36-0"></span>Obr. 3.2: Blokové schéma UniPi v1

Napájení desky je řízeno jumperem JP1 a může být řešeno dvěma způsoby:

- Adaptérem  $5 \text{V}/2 \text{A}$  do UniPi, s distribucí  $5 \text{V}/750 \text{ mA}$  do RaspberryPi.
- Samostatným nápajením obou desek.

Pro účely testování a implementace byla zapůjčena deska UniPi s počítačem RaspberryPi 2. Vývoj této desky byl již ukončen a nahrazen druhou verzí, označovanou jako UniPi NEURON.

### <span id="page-36-1"></span>**3.2 UniPi v2 - Neuron**

UniPi Neuron představuje modulární PLC (Programmable Logic Controller) pro chytrou domácnost a inteligentní systémy budov, řízení a průmyslovou automatizaci. Díky modulární a kompaktní konstrukci nabízí jedinečnou variabilitu funkcí. UniPi Neuron je univerzální řídící jednotka. Neuron lze použít k řízení chytrého domu nebo

jako domácí server. Je vhodný pro monitorování, sběr a ukládání dat na vzdálený server, nebo jako výkonná a plně vybavená brána pro ostatní zařízení [\[43\]](#page-95-0).

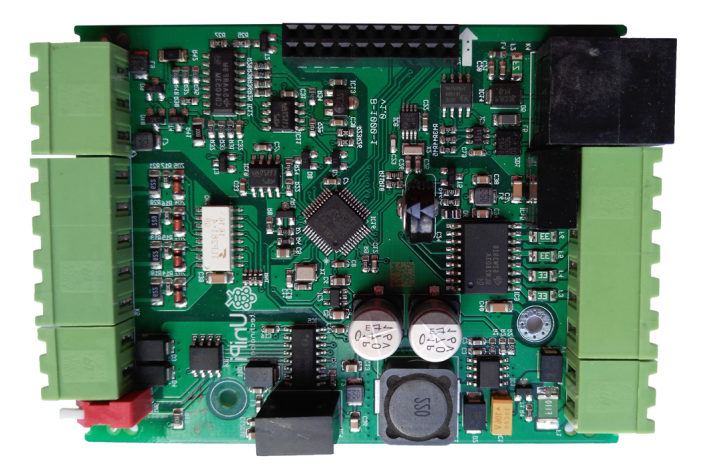

Obr. 3.3: UniPi rozšiřující deska

<span id="page-37-0"></span>UniPi Neuron je na rozdíl od první verze, kdy se rozšiřujicí deska RaspberryPi distribuovala zvlášt, již hotové řešení, které se skládá z RaspberryPi, rozšiřující desky UniPi verze 2 (viz Obr. [3.3\)](#page-37-0), propojovací desky pro komunikační moduly (viz Obr. [3.5\(b\)\)](#page-39-0) a diodového panelu. To vše propojené a uzavřené v modrém plechovém pouzdru s profilem ve tvaru jističe s možností montáže na DIN lištu. K dostání je tedy pouze jako hotový výrobek.

#### **Popis desky**

- Digitalní vstup 4 24 V (počet závislý na konkrétním modelu).
- Tranzistorový výstup 50V/750 mA (počet závislý na konkrétním modelu).
- Analogový výstup  $0-10V$ .
- Analogový vstup  $0 10V$ .
- 1Wire sběrnice.
- RS-485.
- Modul reálného času.
- Notifikační diody pro zobrazení stavu jednotlivých portů.

UniPi Neuron existuje v několika verzích (viz Obr. [3.4\)](#page-38-0), rozlišených počtem digitálních vstupů a výstupů, parametrů procesoru a velikosti paměti RAM. Do budoucna by měly být také k dostání verze s jedním konkrétním modulem (Wireless M-Bus, ZigBee, GPRS, LoRa, EnOcean, . . . ) uvnitř.

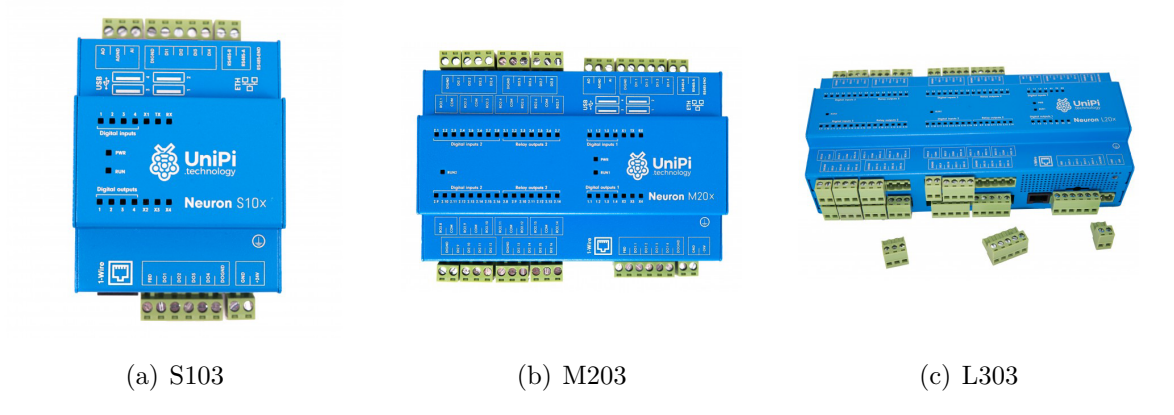

Obr. 3.4: Unipi Neuron [\[43\]](#page-95-0)

Standardní modely NEURON mají proměnlivé množství digitálních vstupů a reléových výstupů. Jejich počet je uveden v Tab. [3.1.](#page-38-1)

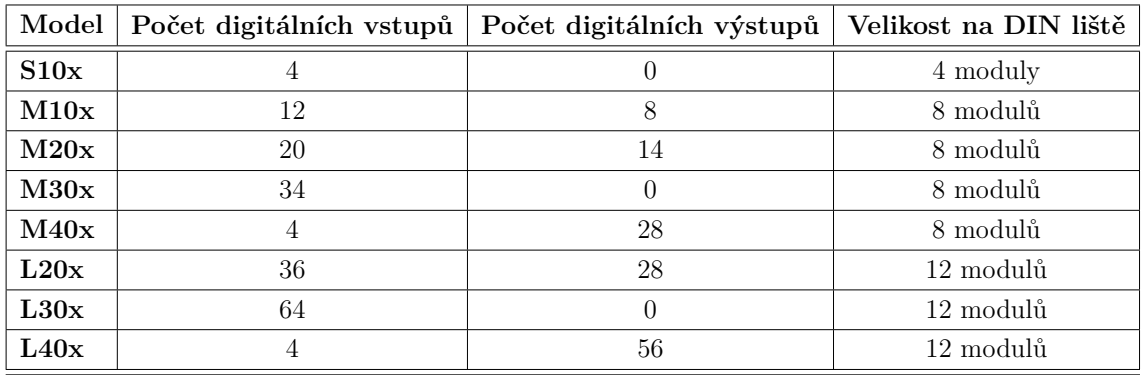

<span id="page-38-1"></span><span id="page-38-0"></span>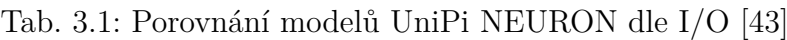

Písmeno x v Tab. [3.2](#page-38-2) bývá nahrazeno číslem 1-3 dle osazeného typu RaspberryPi:

<span id="page-38-2"></span>Tab. 3.2: Varianty modelů UniPi NEURON dle CPU a RAM [\[43\]](#page-95-0)

| $\mathbf x$    | Osazená deska  | <b>CPU</b>                   | <b>RAM</b> | Další vlastnosti     |
|----------------|----------------|------------------------------|------------|----------------------|
|                | RaspberryPi B+ | 700 MHz                      | 512MB      |                      |
| $\overline{2}$ | RaspberryPi 2  | $4 \times 900$ MHz           | 1 GB       |                      |
| 3              | RaspberryPi 3  | $4 \times 1200 \mathrm{MHz}$ | 1 GB       | BT 4.1, WiFi 802.11n |

S RaspberryPi je deska UniPi propojena, obdobně jako u první verze, pomocí 26 pinové desky propoující GPIO port na RaspberryPi s konektorem na rozšiřující desce UniPi. Na samotné propojující desce (viz Obr. [3.5\(a\)\)](#page-39-1) je vyvedena UART a I2C sběrnice.

<span id="page-39-1"></span>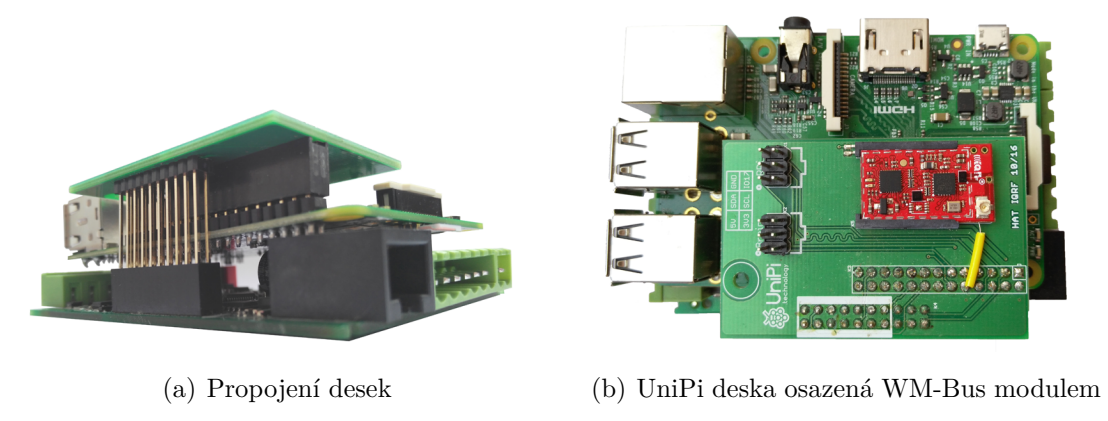

Obr. 3.5: Detaily UNiPi desky

<span id="page-39-0"></span>Na I2C sběrnici je dále připojen panel (viz Obr. [3.6\(b\)\)](#page-39-2) se signalizačními diodami. UART sběrnice je zde připravena pro připojení dalších modulů. Tyto desky jsou k dostání v několika verzích, přizpůsobené konektorem pro konkrétní komunikační modul. Deska na obrázku [3.5\(b\)](#page-39-0) je osazena WM-Bus modulem.

Celá sestava desek je poté uložena v kovové krabičce s označením vstupů a výstupů (viz Obr.  $3.6(a)$ ).

<span id="page-39-3"></span>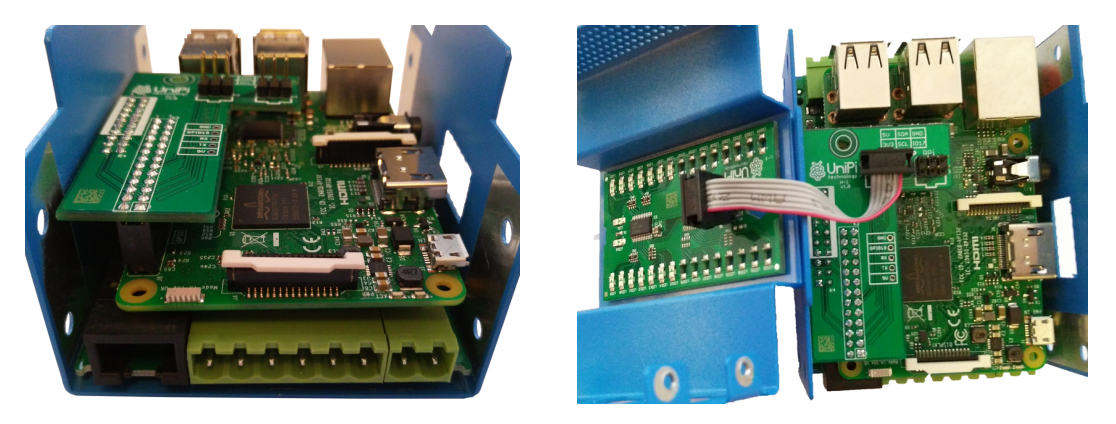

<span id="page-39-2"></span>(a) Uložení v krabičce (b) Připojení diodového panelu

Obr. 3.6: Detaily vnitřního uspořádání UniPi Neuronu S103

Vnitřní uspořádání desky je řešeno pomocí funkčních celků (viz Obr. [3.7\)](#page-40-0), které jsou propojeny pomocí I2C sběrnice. Výstupy jednotlivých celků jsou poté vyvedeny na konektory desky.

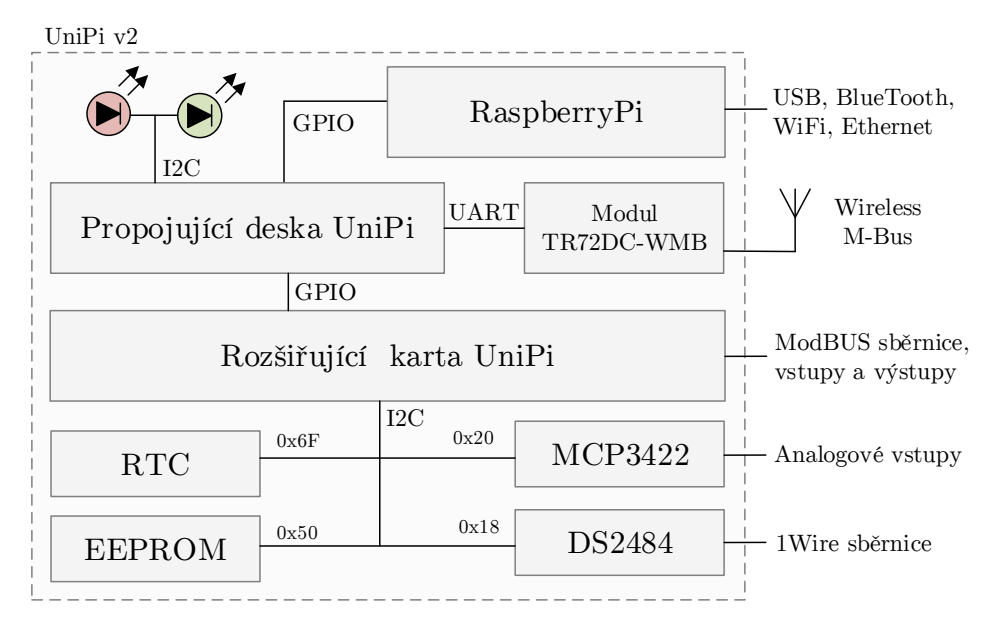

<span id="page-40-0"></span>Obr. 3.7: Blokové schéma UniPi v2

Napájení desky je řešeno pomocí 24 V/1,5 A adaptéru přímo na rozšiřující desku UniPi. Pro účely testování a implementace byla zapůjčena deska UniPi Neuron S103 vybavená počítačem RaspberryPi 3.

# **3.3 Srovnání obou verzí**

Jak bylo popsáno v předchozím textu (Kap. [3.1](#page-35-0) a [3.2\)](#page-36-1), obě verze UniPi se liší svými parametry a využitím. I když vývoj UniPi byl nahrazen vývojem UniPi NEURONu, stále se najdou aplikace vhodné pouze pro původní desku:

- Deska UniPi má reléově spínané výstupy a lze pomocí ní spínat i silové výstupy do 250 V. Zatímco UniPi NEURON má spínané tranzistorové výstupy pouze do 50 V, pro spínání vyšších napětí je nutné připojit reléový modul.
- Deska UniPi má zpřístupněnou I2C a UART sběrnici, zatímco na UniPi Neuronu je I2C využita pouze pro adresování vnitřních bloků a UART sběrnice je alokována pro rozšiřující komunikační moduly.
- Software EVOK a software postavené na něm jsou v tomto okamžiku plně funkční pouze na desce první verze.

Na některé aplikace však již tato deska vhodná není a je lepší využít UniPi NEURON:

• I když UniPi první verze má sběrnici UART a teoretecky do ní lze připojit stejné rozšiřující komunikační moduly jako do UniPi Neuronu, součástí vývoje budou jen rozšiřující desky pro UniPi NEURON, jejichž nabídka má obsahovat spoustu dostupných rozšiřujících modulů a technologií.

- Vzhledem k rozsáhlé nabídce modelů UniPi NEURON lze zvolit řešení na míru, včetně další konektivity.
- UniPi NEURON disponuje sběrnici RS-485 s protokolem ModBUS.
- UniPi NEURON má na kontaktech vysouvací svorky a celý modul zabírá méně místa.

Vzhledem k tomu, že UniPi NEURON je v době vypracování práce jediná vývojem podporovaná verze, bude implementace WM-Bus protokolu provedena na této verzi desky. Avšak pouze s jednou hardwarovou modifikací a bez softwarových modifikací lze WM-Bus protokol implementovat i na UniPi první verze. Stačí pouze propojit příslušné piny IQRF modulu s piny modulárního konektoru UART sběrnice.

### **3.4 Sběrnice na UniPi**

Jak je patrné z předchozích kapitol, jednodeskové počítače i rozšiřující moduly disponují množstvím komunikačních sběrnic. V této kapitole budou stručně představeny všechny dříve zmíněné a pozornost bude zaměřena na sběrnici UART, která bude sloužit pro komunikaci mezi RaspberryPi a WM-Bus modulem.

#### **3.4.1 UART**

UART je synchronní a asynchronní sériové rozhraní pro přenos dat mezi zařízeními v obou směrech. Používá se pro komunikaci mezi mikrokontroléry, počítači a dalšími zařízeními podporující tento standard. Využívá dvouvodičovou sběrnici, vysílá data na pinu označovaném obvykle jako TX, přijímá na pinu RX.

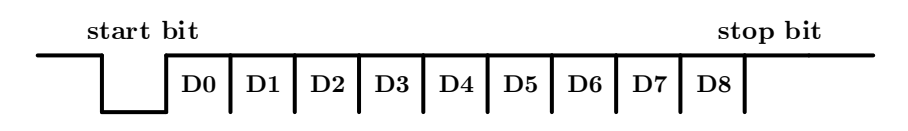

Obr. 3.8: UART rámec

Pro přenos se používají rámce, které mohou mít 5 až 9 bitů a jsou od sebe odděleny jedním start bitem a jedním nebo dvěma stop bity. Každý rámec může obsahovat ještě paritní bit pro kontrolu rámce.

Dále je možné nastavit rychlost přenosu dat od 1 200 bps až do 250 kbps. Lze nastavit buď pro asynchronní režim, označovaný jako SCI (Serial Communications Interface), například pro RS-232 či RS-485, anebo pro synchronní režim, běžně označovaný jako SPI (Serial Peripherals Interface). Tato sběrnice je ve verzi 1 vyvedená do modulárního konektoru na desce, ve verzi 2 již není vyvedená na kontakty, ale je součástí desky plošného spoje, na kterém se přímo nachází slot pro komunikační modul.

## **3.4.2 SPI**

SPI je sériové periferní rozhraní pro komunikaci mezi řídícími mikroprocesory a ostatními integrovanými obvody. Jednotlivé obvody jsou propojeny čtyřmi vodiči:

- Datový výstup MOSI (Master Out, Slave In) obvodu Master je připojen na vstupy MOSI všech obvodů Slave.
- Datový vstup MISO (Master In, Slave Out) obvodu Master je propojen s výstupy MISO všech obvodů Slave.
- Výstup hodinového signálu SCK je připojen na vstupy SCK všech obvodů Slave.
- Každý obvod Slave má vstup SS (Slave Select) pro výběr obvodu.

Komunikace je zajištěna společnou sběrnicí typu master-slave. Adresace je realizována zvláštními vodiči, které při logických stavech aktivují příjem nebo vysílání zvoleného zařízení. Tato sběrnice se ani v jedné z desek UniPi nepoužívá ani není vyvedena ven.

### **3.4.3 RS-485**

RS-485 se používá především v průmyslovém prostředí. Vyznačuje se dvouvodičovým propojením jednotek. Tyto vodiče se označují písmeny A a B. Přenos je poloduplexní, a proto se vyžaduje řízení přenosu dat. Pomocí dvouvodičové linky je možné připojit až 32 zařízení. Tato sběrnice není součástí první verze desky, v druhé verzi je vyvedena na kontakty.

### **3.4.4 I2C**

I2C je interní datová sběrnice sloužící pro komunikaci a přenos dat mezi jednotlivými integrovanými obvody většinou v rámci jednoho zařízení. Sběrnice je duplexní a dvoudrátová. Na jednu sběrnici může být připojeno více obvodů, v základní sedmibitové verzi až 128 obvodů. Vodiče jsou označeny jako serial data (SDA) a serial clock (SCL). Sběrnice je typu master-slave. Master při přenosu generuje hodinový signál na vodiči SCL. Když jeden obvod vysílá, všechny ostatní poslouchají a pouze podle adresy určují, zda jsou data určena jim. Obvod, který chce vyslat/přijmout data musí nejprve definovat adresu čipu, s kterým chce komunikovat a zda půjde o příjem nebo vysílání - tedy o čtení nebo zápis. To určuje bit, který je součástí adresy.

Tato sběrnice je součástí obou verzí desky, využívá se pro propojení vnitřních funkčních bloků (EEPROM, RTC modul, AD převodník, 1Wire master, ...), v první verzi je také vyvedená do modulárního konektoru na desce, v druhé verzi již ne.

### **3.4.5 1Wire**

Sběrnice 1Wire, navržená firmou Dallas Semiconductor, umožňuje připojit několik zařízení k řídící jednotce prostřednictvím pouhých dvou vodičů: data a zem. Sběrnice má jeden řídící obvod (master) a jeden či více ovládaných zařízení (slave). Všechny obvody jsou zapojeny jednak na společnou zem, a jednak paralelně na společný datový vodič. Tato sběrnice je součástí obou verzí desky, slouží pro připojení externích čidel (nejčastěji teplotní čidla) a u obou verzí desky je vyvedena do modulárního konektoru.

### <span id="page-43-0"></span>**3.4.6 GPIO**

GPIO jsou piny, které lze programovat pomocí softwaru. Do těchto pinů lze posílat elektrický signál nebo jej z nich naopak přijímat. Na RaspberryPi 1 je takových vývodů celkem 26, na RaspberryPi 2 a RaspberryPi 3 je vývodů 40. GPIO vývodů je zde standardně 8, krom nich se zde nachází i dva piny pro UART, 2 pro I2C a 6 pro SPI, ty však jdou také přenastavit pro GPIO využití. Nelze opomenout ani dva výstupy s napětím (3,3 V a 5 V) a zem. Obrázek [3.9](#page-43-1) demonstruje rozložení GPIO konektoru napříč verzemi RaspberryPi.

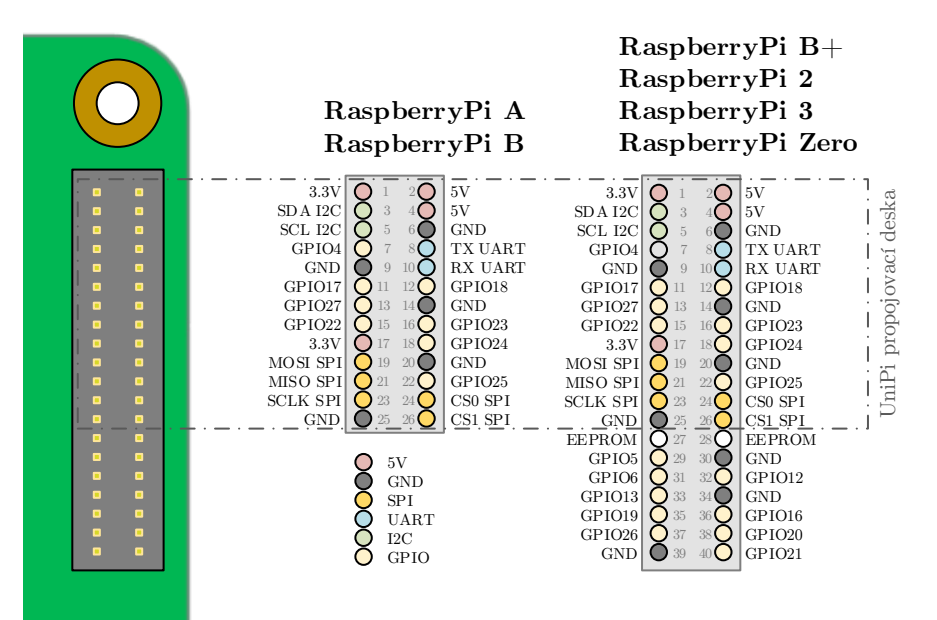

<span id="page-43-1"></span>Obr. 3.9: Zpětná kompatibilita GPIO konektoru

Jak již bylo popsáno v Kap. [3.1,](#page-35-0) GPIO konektor není ve všech verzích RaspberryPi shodný. Model RaspberryPi B má 26 pinový konektor, zatímco verze B+, 2 a 3 mají konektor 40 pinový. Rozdíl je v tom, že u 40 pinového konektoru je prvních 26 pinů shodných a konektor je na zbývajících 14 pinech rozšířen o další vstupy a výstupy. Je tedy zpětně kompatibilní.

### **3.5 Software pro UniPi**

Hlavní výhodou otevřené platformy RaspberryPi je možnost použít zákazníkem zvolený libovolný software. Neexistují omezení ze strany výrobce, proto si může každý svoje řešení postavit na míru.

Výrobce poskytuje vlastní software EVOK, který se stará o komunikaci desky UniPi přes virtuální server či API (Application Programming Interface) s uživatelem. Většina dalších open-source programů využívá toto API pro svůj provoz. Výrobcem je taktéž podporován software Mervis [\[47\]](#page-95-1), který z UniPi dělá plnohodnotné PLC (Programmable Logic Controller). Dále je k dipozici několik open-source programů:

- EVOK oficiální Python API s websocket a REST podporou.
- PiDome platforma pro domácí automatizaci.
- Pimmatic platforma pro domácí automatizaci založená na node.js.
- Node-RED platforma založená na node.js s integrací do společnosti IBM Cloud Bluemix.
- Wyliodrin programování automatizace na bázi prohlížeče.
- FHEM.de domácí automatizační projekt napsaný v jazyce Perl.
- JEEDOM automatizační projekt napsaný v jazyce PHP.

A tři komerční:

- Mervis profesionální domácí automatizační řešení s on-line SCADA.
- REX profesionální PLC s podporou mnoha průmyslových protokolů.
- HomeSeer odhlehčená platforma pro automatizaci domácnosti.

V době psaní této práce byl EVOK k dispozici i pro druhou verzi desky, avšak bez podpory komunikačních modulů. **Implementace protokolu tedy bude prováděna jako samostatná aplikace s vlastní formou vizualizace naměřených dat.**

# **4 KOMUNIKAČNÍ MODUL WIRELESS M-BUS**

Spolu se zařízením UniPi Neuron S103 byl zapůjčen i modul IQRF TR-72DC-WMB, který do budoucna bude součástí tohoto produktu a bude rozšiřovat konektivitu zařízení o protokol Wireless M-Bus.

# **4.1 Obecný popis modulu TR-72D-WMB**

Modul IQRF TR-72DA-WMB (viz. Obr. [4.1\)](#page-45-0) je bezdrátový komunikační modul velikosti SIM karty z výroby české firmy [MICRORISC s.r.o..](http://microrisc.com/cs/) Vychází z řady produktů technologie IQRF, s tím rozdílem, že místo IQRF softwaru má přímo implementovaný Wireless M-Bus protokol [\[46\]](#page-95-2).

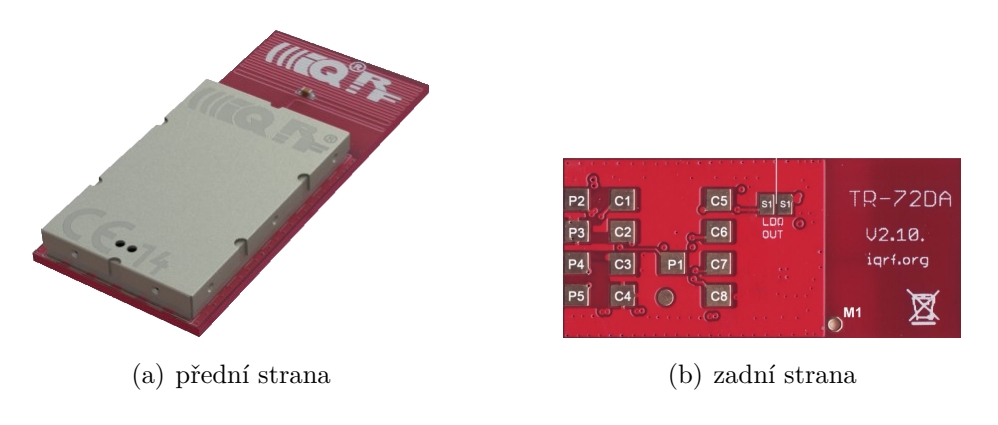

<span id="page-45-0"></span>Obr. 4.1: Modul IQRF TR-72DA-WMB [\[46\]](#page-95-2)

Na malém prostoru se nachází vše potřebné pro uskutečnění bezdrátového přenosu: mikrokontrolér, externí EEPROM, teplotní senzor, kontrolní LED, 6 pinů a anténa dle typu komunikačního modulu (Obr. [4.2\)](#page-46-0).

Modul podporuje módy přenosu S1, S2, T1 a T2. Napájecí napětí modulu je v rozsahu 3,1 až  $5.3V$  se spotřebou  $1 \mu A$  v režimu spánku a 8-22 mA ve vysílacím režimu, dle nastavení výstupního výkonu, jehož maximální hodnota je 12,5W. V České republice je využíván pro přenos v bezlicenčním pásmu 868 MHz, případně 433 MHz nebo 169 MHz.

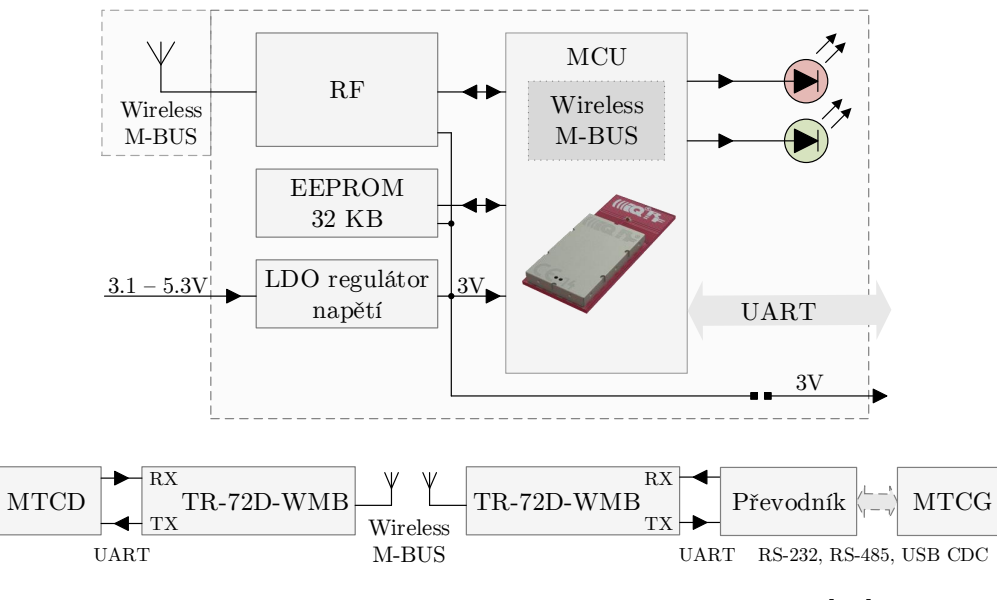

<span id="page-46-0"></span>Obr. 4.2: Blokové schéma modulu TR-72D-WMB [\[46\]](#page-95-2)

Modul je vyráběn ve třech verzích (viz Obr. [4.3\)](#page-46-1) dle připojení antény:

- TR-72D-WMB má zdířku pro připájení antény.
- TR-72DC-WMB má vyveden koaxiální anténí konektor U.FL.
- TR-72DA-WMB má integrovanou anténu přímo na desce modulu. Dosah signálu toto typu je až 320 m v módu T a 365 m v módu S.

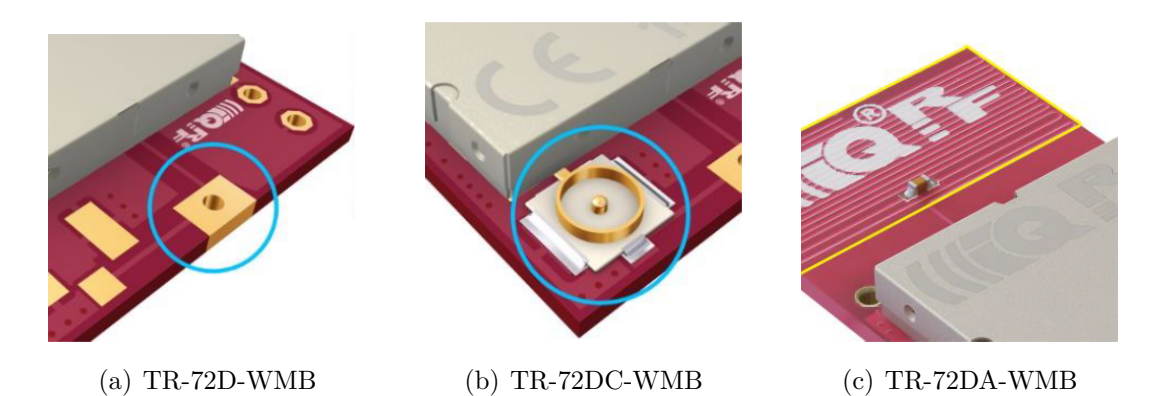

<span id="page-46-1"></span>Obr. 4.3: Přehled typu modulu dle antény [\[46\]](#page-95-2)

# **4.2 Komunikační módy**

Modul může být v závislosti na použité topologii nastaven do jednoho ze tří provozních módů: měřič, koncentrátor, skener [\[46\]](#page-95-2).

V módu měřiče může být modul přes UART sběrnici zapojen k mikrokontroléru, který zajistí zpracování dat od senzorů. Může tedy sloužit k sestavení vlastních měřicích zařízení postavených na protokolu Wireless M-Bus.

V módu koncentrátoru slouží modul jako komunikační zařízení pro sběr dat z meřičů. Aktuální firmware podporuje pouze obousměrnou komunikaci s měřiči v režimu S a T a je zatím ve fázi vývoje a do produkce nasazen jako experimentální. Z tohoto důvodu bude při implementaci samotné aplikace modul nasazen v režimu skeneru.

V módu skeneru modul zachytává veškerou dostupnou komunikaci daného módu přenosu. Díky vnitřní implementaci Wireless M-Bus protokolu je modul schopen zachytávat a dešifrovat šifrovanou komunikaci, je však nutné počítat s tím, že současný firmware není stavěný na vyžití modulu pro příjem šifrované komunikace v módu skeneru od více zařízení zároveň.

Modul totiž automaticky veškeré zachycené šifrované telegramy automaticky rozšifruje pomocí svého interního AES klíče. Jedná se však o klíč daného modulu, nikoliv vyčítaného zařízení. Rozšifrovaná data jsou tedy nepoužitelná. Jedná se v principu spíše o druhou iteraci zašifrování, než o dešifrování dat. Při vyčítání šifrovaných dat je tedy nutné postupovat složitěji a provést nejdříve zpětné zašifrování daných dat interním klíčem (tím dosáhneme stavu zašifrování jako před přijetím IQRF modulem) a až poté provést rozšifrování dle normy, již s klíčem zařízení, které vyslalo daný šifrovaný telegram.

Problematice rozšifrování paketu přijatého modulem IQRF se blíže věnuje Kap. [7.9.4.](#page-84-0) Praktické využíti jednotlivých módů zobrazuje Obr. [4.4.](#page-47-0)

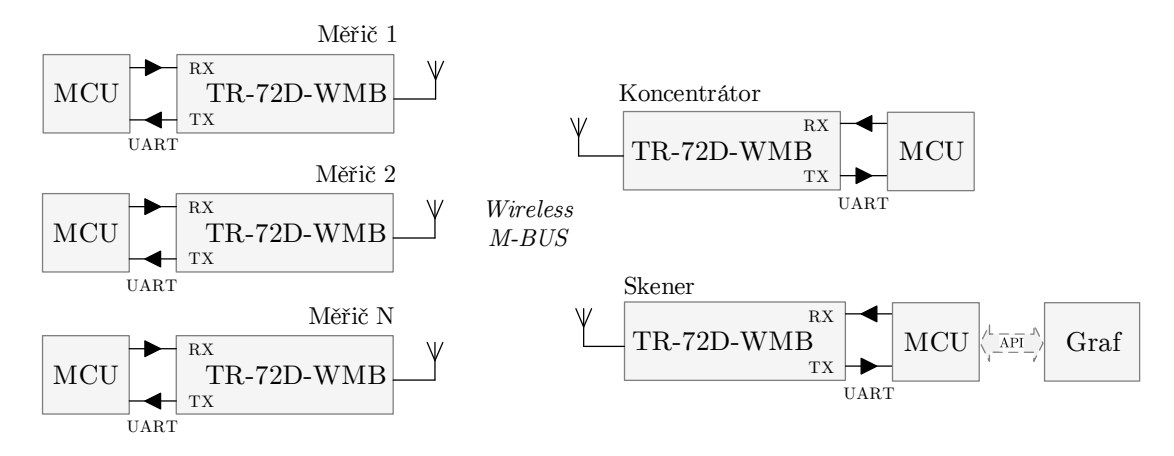

<span id="page-47-0"></span>Obr. 4.4: Různé módy dle použité topologie [\[46\]](#page-95-2)

### **4.3 Komunikační protokol**

S řídícím mikrokontrolérem modul komunikuje pomocí rozhraní UART, jehož parametry jsou 19200 Bd, 8 bitů, žádná parita a 1 stop bit.

Modul podporuje jednoduchý formát příkazů sloužící k nastavení konfiguračních parametrů modulu i k samotné komunikaci s modulem. Každý příkaz začíná znakem >. Každá zpráva odpověďi začíná znakem <. Každému příkazu musí předcházet budící znak NULL (0x00) následovaný 2 ms pauzou a každý paket příkazů je ukončen znakem CR (0x0D).

Obecná struktura [\[46\]](#page-95-2) paketu příkazu je >[CC][RW][DATA][CR], kde CC je jednobajtový kód daného příkazu, RW je jednobajtový příznak zápisu (symbol dvojtečky) či čtení dat (symbol otazníku) dat, DATA jsou zapisovaná data, pokud se jedná o zápis a CR je znak ukončení řádku.

Obecná skruktura odpovědi je <[DATA][CR], kde DATA obsahuje přenášená data či návratové kódy (OK pro správné dokončení příkazu, ERR1 pro chybu syntaxe a ERR2 pro neplatnou vstupní hodnotu). Některé bajty jsou kódovány v šestnáckové soustavě či využívají uložení BigEndian.

Například dotaz a odpověd pro aktuální AES klíč je:

```
>03?[CR]
<010203040506070809a0b0c0d0e0f [CR]
```
a pro příkaz případnou změnu AES klíče:

```
>03:112233445566778899 a a b b c c d d e e f f [CR]
>OK[CR]
```
Ukázku jednoduché komunikace s modulem v jazyce Python obsahuje Kód [4.1.](#page-48-0)

2

13

```
import serial and \frac{1}{1}\# Setup a serial port \qquad \qquad 3
  \text{ser} = \text{serial}. \text{Serial} (4
    \text{port} = \frac{1}{2} \text{dev/ttyAMA0},
    baudrate = 19200,parity = serial. PARITY_NONE,
    stopbits=serial.STOPBITS_ONE,
    by t e si z e = s e r i a l . EIGHTBITS,
    timeout=1 10
  ) and \frac{1}{11}output ("SCR", "Device is ready: " + str( ser . isOpen())) | | 12
\# Set default AES key 14
  ser write (\sqrt{\times 00} \times 00 > 03: \pm AES_IQRF_DEFAULT + \sqrt{\times 00} ) 15
  y = \text{ser} \cdot \text{readline}()output("SCR", "Default AES key set: " + y[1:]) | 17
```
Kód 4.1: Komunikace s modulem přes sériový port

### **5 WIRELESS M-BUS PROTOKOL**

Wireless M-Bus je v Evropě perspektivní otevřený standard pro automatické měření, který pracuje v sub-gigahertzovém bezlicenčním pásmu v okolí 868 MHz. Wireless M-Bus se primárně zaměřuje na použití v SRD (Short Range Device) zařízeních pro bezdrátovou komunikaci s měřiči energií, jako jsou: voda, plyn, teplo, elektřina, atd. Měřiče energií, vybavené bezdrátovým rozhraním Wireless M-Bus jsou schopny komunikovat jak se stacionárními, tak i s mobilními čtecími zařízeními. Předpokládá se, že rádiová část měřiče je napájena z baterie a je schopna provozu po dobu 10- 15 let bez její výměny [\[59,](#page-96-0) [60\]](#page-96-1). Na čtecích zařízeních, ať už stacionárních nebo mobilních, není takový požadavek na dobu provozu na baterie a čtecí zařízení mohou být napájena i z externího zdroje.

Wireless M-Bus má svůj původ v rámci norem Meter-Bus. Wireless Meter Bus je bezdrátovou variantou drátového Meter-Bus. To je standard zaměřený na aplikace pro sběr dat měřiče plynu, elektřiny a vody. Sběrnice je specifikována v evropské normě EN 13757 [\[49\]](#page-95-3). Tato specifikace je rozdělena do pěti částí (viz Tab. [5.1\)](#page-49-0), z nichž čtvrtá část (EN 13757-4) se zaměřuje na Wireless M-Bus.

| Standard   | Podrobnosti                                                                      |
|------------|----------------------------------------------------------------------------------|
|            | Část 1 standardu definuje výměnu dat, která podrobně popisuje základní           |
| EN 13757-1 | komunikaci mezi vodoměry a centrálním sběračem dat. Poskytuje přehled            |
|            | komunikačního systému.                                                           |
| EN 13757-2 | Tato část normy Meter Bus řeší fyzickou a spojovou vrstvu pro fyzický přenos     |
|            | dat pomocí kabelových spojů. Také popisuje protokol používaný pro přenos dat.    |
|            | Část 3 se týká speciální aplikační vrstvy. Ta popisuje standardní aplikační      |
| EN 13757-3 | protokol používaný k tomu, aby se zachovala kompatibilita výrobců, což           |
|            | umožňuje zařízení od několika různých dodavatelů působit v jednom systému.       |
|            | Oddíl 4 popisuje bezdrátový systém. Jedná se o radiový odečet pro provoz v pásmu |
| EN 13757-4 | 868 MHz až 870 MHz. Tato část normy se zabývá fyzickou a linkovou vrstvou pro    |
|            | bezdrátová zařízení.                                                             |
| EN 13757-5 | Tato část definuje adresy předávání. Zahrnuje celou řadu návrhů na předávání     |
|            | datových rámců jako prostředek komunikace mezi měřičem a koncentrátorem.         |

<span id="page-49-0"></span>Tab. 5.1: Popis standardu EN-13757 [\[48\]](#page-95-4)

## **5.1 Princip komunikace**

Bezdrátová komunikace Wireless M-Bus fyzicky probíhá ve 12 kanálech v bezlicenčním vysílacím pásmu ISM (industrial, scientific and medical) okolo frekvence 868 MHz (2 kanály 868,3 a 868,95 MHz jsou využívány režimem S a T, 10 uživatelem volitelných kanálů  $868.03 + n \times 0.06 \text{ MHz}$  v režimu R2), přičemž každý z výše uvedených režimů vyžaduje různé požadavky. Těmi jsou například specifikovaný kanál, přesnost frekvence, toleranci přenosové rychlosti atd. Velmi dobrá je stabilita frekvence až 27 let (dle údaje výrobce). V případě použití čtvrtvlné antény (délky 8,2 cm) je na přímou viditelnost vysílacího a přijímacího modulu dosah 500 až 600 m.

Komunikace má hvězdicovitou strukturu, kdy několik měřících jednotek přenáší svá naměřená data jedné centrální jednotce, obvykle tvořené koncentrátorem. Ten tedy obvykle slouží pro příjem a shromaždování dat z několika měřících míst a z dále uvedených důvodů nikdy neinicializuje (nezahajuje) vzájemnou komunikaci. Pracuje tedy jako server (Master), tedy stále naslouchá a čeká na navázání komunikace měřící jednotkou a jí inicializovaný přenos dat. Ta tedy pracuje jako klient (Slave). V případě nastavené obousměrné komunikace přechází měřič do přijímacího režimu pouze po krátký čas jím navázané komunikace. Pouze v tomto momentu může koncentrátor vyslat nějaké jednotce řídící data. Časování je rozdílné pro různé režimy a je přesně specifikováno ve standardu.

Adresování ve Wireless M-Bus sběrnici je převzato z klasické drátové verze M-BUSu. Zde však pouze měřiče mají přidělenou adresu a využívají ji jak při příjmu, tak při vysílání. Každý koncentrátor by měl obsahovat tabulku adres, se kterými může komunikovat, resp. od kterých má přijímat data. Tato tabulka se obvykle vytváří automaticky během registrování nové jednotky do sítě. Samozřejmě je možné se obejít i bez ní, ale pak lze přijímat všechny snímače či měřiče v dosahu. Toho se dá využít jen v malých sítích.

### **5.2 Režimy přenosu**

Nejdůležitější vlastností technologie WM-Bus je možnost bateriového napájení měřicích zařízení. V případě bezdrátové komunikace je výhodné například měřiče tepla nebo vodoměry napájet jen bateriově a tím eliminovat jakoukoliv nutnost pokládání kabelů. To ale znamená velmi omezenou spotřebu elektrické energie, aby baterie vydržely co nejdéle, alespoň několik let. V současné době v případě napájení modulu lze dosáhnout životnost na jednu baterii až 12 let [\[59,](#page-96-0) [60\]](#page-96-1). Aby to však bylo možné, řízení přenosu dat musí co nejčastěji přecházet do nízkopříkonového stavu (sleep mode) a vysílat data jen v nutných případech v co nejkratších časových slotech. Proto také centrální zařízení (koncentrátor), který obvykle slouží pro příjem a shromaždování dat z několika měřících míst, nikdy nesmí inicializovat vzájemnou komunikaci.

Protokol podporuje několik režimů přenosu, lišících se dle požadavků na konkretní aplikaci. Je definováno několik režimů označených jako S, T a R představující 3 různé různé přenosové rychlosti, které se dále dělí na režim 1 a 2, což značí jednosměrný či obousměrný přenos dat. U některých zařízení mohou být doplněny o režimy N, C a F. Tyto režimy jsou shrnuty v Tab. [5.2.](#page-51-0)

| Mód           | Mód přenosu                       | Směr                         | Frekvence           | Kódování                      | Rychlost             |
|---------------|-----------------------------------|------------------------------|---------------------|-------------------------------|----------------------|
| S             | Stacionární                       | Jednosměrný,<br>i obousměrný | 868 MHz             | Manchester                    | 32,768 kbps          |
| T             | Častý vysílací                    | Jednosměrný,<br>i obousměrný | 868 MHz             | Manchester<br>$a \cdot 3$ z 6 | $100$ kbps           |
| R             | Častý přijímací                   | Jednosměrný,<br>i obousměrný | 868 MHz             | Manchester                    | $4.8$ kbps           |
| N             | Úzkopásmový                       | Jednosměrný,<br>i obousměrný | $169\,\mathrm{MHz}$ | <b>NRZ</b>                    |                      |
| $\mathcal{C}$ | Kompaktní                         | Jednosměrný,<br>i obousměrný | 868 MHz             | Manchester                    | $50 \,\mathrm{kbps}$ |
| $\mathbf{F}$  | Častý vysílací<br>i přijímací mód | Obousměrný                   | 433 MHz             | <b>NRZ</b>                    |                      |

<span id="page-51-0"></span>Tab. 5.2: Režimy přenosu WM-Bus protokolu [\[48\]](#page-95-4)

Mód S je určen pro jednosměrnou nebo obousměrnou komunikaci mezi pevnými nebo mobilními zařízeními. Centrální frekvence tohoto módu je 868,3 MHz s dobou provozu 0,02 % za hodinu. Přenosová rychlost je pro tento mód 32,768 kbps. Pro operační mód S jsou definovány tři submódy: S1, S1-M a S2. Submód S1 lze použít pro jednosměrnou komunikaci nevyžadující potvrzení o přijetí rámce a je určen pro aplikace, kdy se vysílá několikrát za den ke statickému přijímači. Pro kódování používají všechny submódy módu S kódování Manchester. Submód S1-M je modifikací submódu S1 pro komunikaci mezi čidlem a koncentrátorem, zasílaný rámec obsahuje zkrácenou hlavičku. Submód S2-M podporuje oboustranou komunikaci v kontinuálních cyklech bez nutnosti probouzet zařízení.

V módu T měřič samostatně odesílá data, buď periodicky nebo aperiodicky (když jsou k dispozici). Pro přenos rámce z měřiče k dalším zařízením je použita přenosová rychlost 100 kbps s kódováním 3 ze 6, zatímco komunikace v opačném směru má přenosovou rychlost 32,768 kbps a kódování je použito Manchester. Submód T1 je definován jako jednosměrná komunikace, při které měřič nevyžaduje potvrzení od příjemce o přijatém rámci. Měřič odešle data a přepne se do úsporného režimu. Zatímco submód T2 je definován jako obousměrná komunikace. Měřič po odeslání rámce krátkou dobu vyčkává na potvrzení od příjemce. Pokud měřič neobdrží odpověď, přepne se do úsporného režimu. Pokud ve stanoveném čase příjemce odpoví, naváže se obousměrná komunikace mezi měřičem a koncentrátorem.

V módu R měřič samostatně neodesílá změřená data, ale vyčkává na výzvu od koncentrátoru. Měřič je v úsporném režimu a v pravidelných úsecích se periodicky probouzí do režimu přijmu a očekává rámec. Když není přijat žádný validní rámec, měřič se přepne zpět do úsporného režimu. V opačném případě se naváže obousměrná komunikace mezi měřičem a koncentrátorem.

V režimech S, T a R je každý bajt vysílán s nejvíce důležitým bitem (MSB - Most Significant Bit) na prvním místě. Implementace MSB v jazyce Python je zobrazena v Kódu [5.1.](#page-52-0)

```
def MSB(\text{bytes}):new = " "size = len(bytes) 3
 while (size>0):
  new = new + bytes [size -2:size]size = size -2 6
 r e turn new \frac{1}{7}
```
Kód 5.1: Implementace vyčítaní uložení MSB

### **5.3 Struktura zasílaných dat**

Komunikace probíhá následovně: nadřazené aplikace realizující aplikační vrstvu standardu M-Bus vyšlou svá data do RF modemu v podobě datové jednotky, která je zobrazena v Tab. [5.3:](#page-52-1)

<span id="page-52-1"></span>

| 1 Bajt | 1 Bajt | n Bajtů  |  |
|--------|--------|----------|--|
| Length | CT.    | AppLayer |  |

Tab. 5.3: Formát datové jednotky [\[51\]](#page-95-5)

Komunikační modul pracující jako modem dle požadavků standardu Wireless M-Bus automaticky přidá (viz Tab. [5.4\)](#page-52-2) následující pole:

- Řídicí pole.
- Označení výrobce dle [\[50\]](#page-95-6).
- Unikátní komunikační adresy založené na parametrech uložených v paměti modulu.
- Případně se ještě na závěr přidá informace o síle přijímaného signálu RSSI (Received Signal Strength Indication).

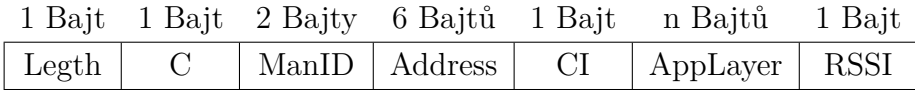

<span id="page-52-2"></span>Tab. 5.4: Formát datové jednotky protokolu Wireless M-Bus [\[51\]](#page-95-5)

Takovýto paket se pak zašifruje (obvykle algoritmem AES-128) a přenáší se vzduchem. V případě, že se realizuje jen bezdrátové tunelování přenosu mezi dvěma Wireless M-Bus modemy, je povolen i režim bez zasílání adresy a jí přidružených informacích o měřící jednotce. Rámec se pak výrazně zjednoduší a jeho struktura je zobrazena v Tab. [5.5.](#page-53-0)

<span id="page-53-0"></span>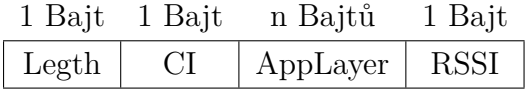

Tab. 5.5: Zkrácený formát datové jednotky [\[51\]](#page-95-5)

Obsah pole AppLayer je již dán aplikační vrstvou definovanou ve standardu M-Bus, které se používá jako mechanizmus komunikace z linkové vrstvy do vyšších protokolových vrstev, a je tedy shodný s obsahem pro klasický drátový M-Bus přenos. Data následující za CI polem jsou již závislá na aplikační vrstvě M-Bus. Komunikace mezi měřící jednotkou a RF modemem či mezi koncentrátorem a RF modem obvykle probíhá prostřednictvím sériového přenosu UART, například s využitím RS-232, RS-485 či USB.

Při přenosu datové jednotky uvedené v Tab. [5.5](#page-53-0) IQRF modulem dochází k jejímu rozšíření o položky uvedené v Tab. [5.6.](#page-53-1)

|                 | 1 Bajt 1 Bajt 12-n Bajtu 1 Bajt 1 Bajt 1 Bajt 1 Bajt |  |  |
|-----------------|------------------------------------------------------|--|--|
| Length   Status | <b>Contract Contract</b>                             |  |  |

<span id="page-53-1"></span>Tab. 5.6: Formát datové jednotky po přijetí modulem IQRF

Poslední dva bajty datové jednotky IQRF jsou znaky ukončení řádku nižších komunikačních vrstev.

### **5.4 Popis jednotlivých vrstev**

Norma EN 13757-4 specifikuje fyzickou a linkovou vrstvu. Na ně následně navazuje aplikační vrstva, která je shodná s původním M-Bus protokolem.

#### **5.4.1 Fyzická vrstva Wireless M-Bus**

Fyzická vrstva definuje jak mají být bity kódovány a vysílány, tedy radiofrekvenční charakteristiky a radiofrekvenční parametry. Fyzická vrstva je realizována hardwarem, případně v kombinaci s firmwarem daného hardware.

Wireless M-Bus dle normy ČSN EN 13757-4 [\[52\]](#page-95-7) využívá tři pásma pro tři různé módy komunikace: 868,3 MHz pro mód S, 868,95 MHz pro mód T a 868,33 MHz pro mód R2 jsou definovány tři různé operační módy komunikace. Všechny tři módy používají dvoustavovou frekvenční modulaci 2-FSK. Pro některé módy jsou některé parametry fyzické vrstvy stejné, proto je fyzické zařízení schopné s nezměněným hardwarem komunikovat v různých operačních módech.

#### **Kódování používaná ve Wireless M-Bus**

Wireless M-Bus definuje dvojí možné kódování:

- kódování Manchester,
- kódování 3 ze 6.

Kódování Manchester (viz Obr. [5.1\)](#page-54-0) slučuje datový a hodinový signál do jediného signálu. Toto kódování se krom bezdrátových přenosů používá i v sítích LAN, konkrétně v síti Ethernet. Výhodou kódu Manchester je konstantní střední hodnota takového signálu, která je 50 % z maximální hodnoty. Náběžné hrany ohraničují jeden bit dat a sestupné hrany určují kód Manchester. Logická jednička je reprezentována náběžnou hranou a logická nula hranou sestupnou.

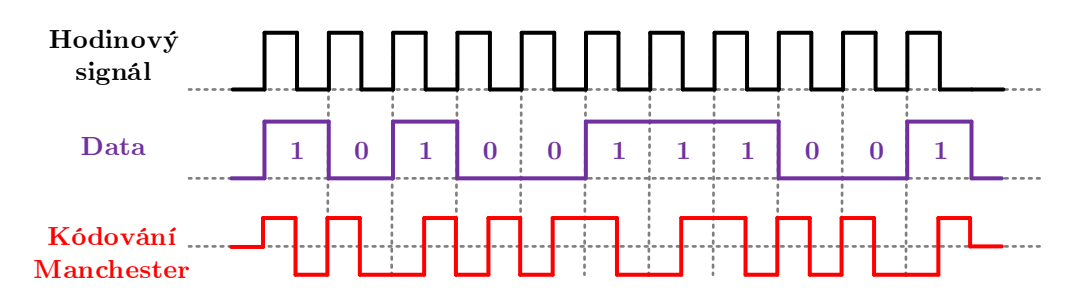

<span id="page-54-0"></span>Obr. 5.1: Princip kódování Manchester

Pokud nejsou vysílána žádná data, výstup kódování Manchester je hodinový signál. Nevýhodou použití Manchester kódování je to, že na přenos jednoho bitu informace je potřeba dvou hodinových taktů.

Princip kódování 3 ze 6 (viz Tab. [5.7\)](#page-55-0) spočívá v tom, že každé 4 bity (nibble) jsou zakódovány jako 6ti bitová data, přičemž zakódované slovo obsahuje stejné množství nul a jedniček. Zároveň v kódu musí být alespoň dvě změny. Takto zakódovaná data jsou přenášená s nejvýznamnějším bitem jako prvním. Toto kódování by mělo být aplikováno při použití módu častého vysílání (módy T1 a T2) a při komunikaci měřiče s koncentrátorem. Koncentrátor může odpovědět měřiči zprávou kódovanou kódováním Manchester.

#### **5.4.2 Linková vrstva Wireless M-Bus**

Linková vrstva poskytuje rozhraní mezi fyzickou a aplikační vrstvou. Její hlavní funkce jsou:

- Poskytování služeb převádějících data mezi fyzickou a aplikační vrstvou.
- Generování CRC pro odchozí zprávy.

| NRZ kód        | Desítkově      | $3$ ze $6$ | Desítkově | Počet změn v kódu |
|----------------|----------------|------------|-----------|-------------------|
| $\overline{0}$ | $\overline{0}$ | 10110      | 22        | $\overline{4}$    |
| $\mathbf{1}$   | $\mathbf{1}$   | 1101       | 13        | 3                 |
| 10             | $\overline{2}$ | 1110       | 14        | $\overline{2}$    |
| 11             | 3              | 1011       | 11        | 3                 |
| 100            | $\overline{4}$ | 11100      | 28        | $\overline{2}$    |
| 101            | 5              | 11001      | 25        | 3                 |
| 110            | 6              | 11010      | 26        | $\overline{4}$    |
| 111            | 7              | 10011      | 19        | 3                 |
| 1000           | 8              | 101100     | 44        | 3                 |
| 1001           | 9              | 100101     | 37        | $\overline{4}$    |
| 1010           | 10             | 100110     | 38        | 3                 |
| 1011           | 11             | 100011     | 35        | $\overline{2}$    |
| 1100           | 12             | 110100     | 52        | 3                 |
| 1101           | 13             | 110001     | 49        | $\overline{2}$    |
| 1110           | 14             | 110010     | 50        | 3                 |
| 1111           | 15             | 101001     | 41        | $\overline{4}$    |

<span id="page-55-0"></span>Tab. 5.7: Tabulka kódování 3 ze 6 [\[55\]](#page-96-2)

- Detekování CRC chyb v příchozích zprávách.
- Poskytování adresování fyzické vrstvy.
- Kontrola ACK u obousměrných přenosů.
- Vytváření rámců.
- Kontrola chyb rámců v příchozích zprávách.

Rámec linkové vrstvy se skládá z bloků dat. Každý blok dat obsahuje 16bitové CRC pole. První blok má pevnou délku 12 bajtů a obsahuje L, C, M a A pole.

#### **L-Pole**

• Určuje velikost přenášených dat, ale bez samotného L-pole a kontrolního součtu.

#### **C-Pole**

- Identifikuje typ rámce (SEND, CONFIRM, REQUEST, RESPONSE).
- Používá se pro zasílání základních příkazů.

#### **M-Pole**

- Obsahuje identifikaci výrobce zařízení.
- Je kódováno jako třípísmenný kód, který se získává následovně:

```
Manufacturer ID = [ASCII(Znak1) - 64] + 32 + 32+ [ASCII(Znak2) - 64] + 32
+ [ASCII(Znak3) - 64]
```
#### **A-Pole**

- Obsahuje 6 bajtů určující adresu zařízení.
- U rámců SEND a REQUEST je zde adresa vysílajícího zařízení.
- U rámců CONFIRM a RESPONSE je zde adresa zařízení, které je paket určen.
- Je tvořen následovně:
	- **–** 4 bajty (identifikační číslo) kódované jako 8 BCD znaků. Jedná se o unikátní identifikaci stanovenou výrobcem.
	- **–** 2 bajty (verze zařízení) určující generaci daného zařízení ve výrobním procesu výrobce.
	- **–** 2 bajty (typ zařízení), kódované dle Tab. [5.8.](#page-56-0)

| Hodnota        | <b>Bit 16</b> | Bit 15   | Bit 8          | Bit 7          | Médium             |  |
|----------------|---------------|----------|----------------|----------------|--------------------|--|
| $\theta$       | 0             | 0        | $\theta$       | $\Omega$       | Ostatní            |  |
| 1              | $\Omega$      | 0        | $\theta$       | 1              | Olej               |  |
| $\overline{2}$ | 0             | 0        | 1              | $\overline{0}$ | Elektřina          |  |
| 3              | 0             | 0        | 1              | 1              | Benzín             |  |
| $\overline{4}$ | $\Omega$      | 1        | $\theta$       | $\theta$       | Vytápění           |  |
| $\overline{5}$ | $\theta$      | 1        | $\overline{0}$ | 1              | Pára               |  |
| 6              | 0             | 1        | 1              | $\Omega$       | Horká voda         |  |
| $\overline{7}$ | 0             | 1        | 1              | 1              | Voda               |  |
| 8              | 1             | 0        | $\theta$       | $\overline{0}$ | Tepelné čerpadlo   |  |
| 9              | 1             | 0        | $\theta$       | 1              | Rezervováno        |  |
| A              | 1             | $\theta$ | 1              | $\overline{0}$ | Benzín 2           |  |
| B              | 1             | 0        | 1              | 1              | Vytápění 2         |  |
| $\rm C$        | 1             | 1        | $\theta$       | $\theta$       | Horká voda 2       |  |
| D              | 1             | 1        | $\theta$       | 1              | Voda 2             |  |
| Ε              | 1             | 1        | 1              | $\Omega$       | Tepelné čerpadlo 2 |  |
| ${\rm F}$      | 1             | 1        | 1              | 1              | Rezervováno        |  |

<span id="page-56-0"></span>Tab. 5.8: Identifikace typu zařízení

#### **CI-Pole**

- Určuje typ přenášených dat.
- Nejčastější typy jsou uvedeny v Tab. [5.9.](#page-57-0)

| Hodnota         | Význam                     | Protokol    |  |
|-----------------|----------------------------|-------------|--|
| 50 <sub>h</sub> | Výběr aplikace zařízení    |             |  |
| 51h             | Požadavek na zařízení      | pouze M-Bus |  |
| 52h             | Výběr zařízení             |             |  |
| 5Ah             |                            | $(W)$ M-Bus |  |
| 5Bh             |                            | M-Bus       |  |
| 60h             | Požadavek na zařízení      | <b>DLMS</b> |  |
| 61h             |                            |             |  |
| 64h             |                            | <b>SML</b>  |  |
| 65h             |                            |             |  |
| 6Ch             | Synchonizace času zařízení | všechny OMS |  |
| 6Dh             |                            |             |  |
| 6Eh             |                            |             |  |
| 6Fh             | Chyba zařízení             |             |  |
| 70h             |                            | pouze M-Bus |  |
| 71h             | Alarm zařízení             |             |  |
| 72h             | Odpověd zařízení           | $(W)$ M-Bus |  |
| 74h             | Alarm zařízení             | všechny OMS |  |
| 75h             |                            |             |  |
| 78h             |                            |             |  |
| 7Ah             |                            | $(W)$ M-Bus |  |
| 7Ch             |                            | <b>DLMS</b> |  |
| 7Dh             | Odpověd zařízení           |             |  |
| 7Eh             |                            | <b>SML</b>  |  |
| 7Fh             |                            |             |  |

<span id="page-57-0"></span>Tab. 5.9: Kódování CI-Pole

### **CRC**

- CRC obsahuje kontrolní součet pro kontrolu správnosti přenosu.
- Jako kontrolní polynom se dle specifikace používá $\mathbf{x}^{16} + \mathbf{x}^{13} + \mathbf{x}^{12} + \mathbf{x}^{11} + \mathbf{x}^{10}$ +  $x^8$  +  $^6$  +  $x^5$  +  $x^2$  + 1.

#### **RSSI**

- Received Signal Strength Indication.
- Určuje sílu signálu při přijetí paketu.
- Pro převod je využita lineární konverze:

 $RSSI [dBm] = RSSI LEVEL/2 - 130$ 

### **5.4.3 Aplikační vrstva Wireless M-Bus**

V souladu se specifikací OMS (Open Metering Standard) 3.0.1 [\[63\]](#page-96-3), která vychází z normy EN 13757-4 [\[52\]](#page-95-7) pro bezdrátový protokol WM-Bus, jsou některé položky aplikační vstvy shodné pro většinu zařízení protokolu WM-Bus.

#### **Access Number**

- Binárně kódované pořadí přístupu.
- Při každém odeslání paketu je jeho hodnota zvýšena o jedničku.
- Po dosažení hodnoty 254 se začíná odznova.

#### **Status**

- Obsahuje chyby vysílajícího zařízení.
- Může obsahovat i několik chyb zároveň.
- Definované chyby jsou uvedeny v Tab. [5.10.](#page-58-0)

| Bit            | Hex hodnota     | Význam                 |  |
|----------------|-----------------|------------------------|--|
| 0              | 00 <sub>h</sub> | Zádná chyba            |  |
|                | 01 <sub>h</sub> | Aplikace zaneprázdněna |  |
| 1              | 02h             | Obecná chyba aplikace  |  |
|                | 03h             | Neočekávaný stav       |  |
| $\overline{2}$ | 04h             | Vybitá baterie         |  |
| 3              | 08h             | Trvalá chyba           |  |
| 4              | 10 <sub>h</sub> | Dočasná chyba          |  |
| 5              | 20 <sub>h</sub> |                        |  |
| 6              | 40h             | Specifický kód výrobce |  |
| 7              | 80h             |                        |  |

<span id="page-58-0"></span>Tab. 5.10: Hodnoty Status pole

Struktura zbytku aplikační vrstvy je dána opakováním určité sekvence (viz Tab. [5.11\)](#page-59-0) bajtů, určující typ a hodnotu přenášených dat.

| Byte 1                                | Byte 2                                              | Byte 3                                            | Byte 4                                             | Byte $5-n$     |
|---------------------------------------|-----------------------------------------------------|---------------------------------------------------|----------------------------------------------------|----------------|
| Data Information<br>Block (DIB)       |                                                     | Value Information<br>Block (VIB)                  |                                                    | Data<br>Values |
| Data<br>Information<br>Field<br>(DIF) | Data<br>Information<br>Field<br>Extension<br>(DIFE) | Value<br>Information<br>Field<br>$(\mathrm{VIF})$ | Data<br>Information<br>Field<br>Extension<br>VIFE) |                |

<span id="page-59-0"></span>Tab. 5.11: Struktura dat aplikační vrstvy

#### **Data Information Block (DIB)**

DIB definuje typ přenášených dat a skládá se z DIF a z nepovinného DIFE.

#### **Data information Field (DIF)**

LSB uložení

bit

DIF definuje datový typ přenášených dat a má strukturu dle Tab. [5.12.](#page-59-1)

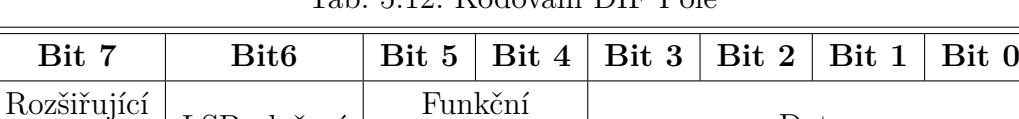

položka

<span id="page-59-1"></span>Tab. 5.12: Kódování DIF Pole

Data

Rozšiřující bit pole určuje jaký blok bajtů následuje po DIF. Možnosti jsou shrnuty v Tab. [5.13.](#page-59-2)

Tab. 5.13: Kódování rozšiřujícího bitu DIF a VIF pole

<span id="page-59-2"></span>

| Bit   Další informace je obsažena v |  |  |  |
|-------------------------------------|--|--|--|
| $\text{DIF (VIF)}$                  |  |  |  |
| DIFE (VIFE)                         |  |  |  |

Funkční pole definuje typ přenášené hodnoty z hlediska její aktuálnosti či limitnosti. Možnosti jsou shrnuty v Tab. [5.14.](#page-60-0)

| Hodnota         | Význam                     |  |
|-----------------|----------------------------|--|
| 00 <sub>b</sub> | Okamžitá hodnota           |  |
| 01 <sub>b</sub> | Minimální hodnota          |  |
| 10 <sub>b</sub> | Maximální hodnota          |  |
| 11 h            | Hodnota při chybovém stavu |  |

<span id="page-60-0"></span>Tab. 5.14: Kódování funkčního pole DIF pole

Data pole určuje datový typ přenášené hodnoty. Možnosti jsou shrnuty v Tab. [5.15.](#page-60-1)

| Délka hodnoty [b] | Kód  | Význam         | Kód  | Význam            |
|-------------------|------|----------------|------|-------------------|
|                   | 0000 | Žádná data     | 1000 | Volba pro hodnotu |
| 8                 | 0001 | 8-bit Integer  | 1001 | 2 cifry BCD       |
| 16                | 0010 | 16-bit Integer | 1010 | 4 cifry BCD       |
| 24                | 0011 | 24-bit Integer | 1011 | 6 cifer BCD       |
| 32                | 0100 | 32-bit Integer | 1100 | 8 cifer BCD       |
| 32                | 0101 | 32-bit Real    | 1101 | Proměnlivá délka  |

<span id="page-60-1"></span>Tab. 5.15: Kódování Data pole DIF pole

### **Data Information Field Extension (DIFE)**

DIFE obsahuje upřesnění veličiny či informace o tarifu dle struktury zobrazené v Tab. [5.16.](#page-60-2)

<span id="page-60-2"></span>Tab. 5.16: Kódování DIFE Pole

| Bit 7                      | Bit 6 | $\mid$ Bit 5 $\mid$ Bit 4 $\mid$ Bit 3 $\mid$ Bit 2 $\mid$ Bit 1 $\mid$ Bit 0 |          |  |  |  |
|----------------------------|-------|-------------------------------------------------------------------------------|----------|--|--|--|
| Rozšiřující bit   Jednotka |       | Tarif                                                                         | Hodnota. |  |  |  |

#### **Value Information Block (VIB)**

VIB definuje typ přenášené hodnoty a skládá se z VIF a z nepovinného VIFE.

#### **Value Information Field (VIF)**

VIF definuje veličinu přenášených dat a má strukturu dle Tab. [5.17.](#page-60-3)

| Bit 7           |  |      |  | Bit 6   Bit 5   Bit 4   Bit 3   Bit 2   Bit 1   Bit 0 |
|-----------------|--|------|--|-------------------------------------------------------|
| Rozšiřující bit |  | Data |  |                                                       |

<span id="page-60-3"></span>Tab. 5.17: Kódování VIF Pole

Rozšiřující bit pole určuje jaký blok bajtů následuje po VIF. Možnosti jsou stejné jako v případě rozšiřujícího bitu DIFu (viz Tab. [5.13\)](#page-59-2).

Data pole určuje datový typ přenášené hodnoty. Možnosti jsou shrnuty v Tab. [5.18.](#page-61-0)

| <b>Bity</b> | Veličina            | Jednotka                           | Rozsah                                                |
|-------------|---------------------|------------------------------------|-------------------------------------------------------|
| $E000$ 0nnn |                     | $10^{(\text{nn-3})}$ Wh            | $0.001\,\mathrm{Wh}$ - $10000\,\mathrm{Wh}$           |
| $E000$ 1nnn | Enegie              | $\overline{10^{(\text{nnn})}}$ J   | $0.001 \text{ kJ}$ - $10000 \text{ kJ}$               |
| $E001$ 0nnn | Objem               | $\frac{10^{(nnn-6)} m^3}$          | $0.0011 - 100001$                                     |
| $E001$ 1nnn | Hmotnost            | $10^{(\text{nn-3})}$ kg            | $0.001\,\text{kg}$ - $10000\,\text{kg}$               |
| E010 00nn   | Provozní čas        | $nn = 00$ sekundy                  |                                                       |
|             |                     | $\rm{nn}$ $=$ $01$ $\rm{minuty}$   |                                                       |
| E010 01nn   | Operační čas        | $nn = 10$ hodiny                   |                                                       |
|             |                     | $nn = 11$ dny                      |                                                       |
| $E010$ 1nnn | Výkon               | $10^{(\text{nn-3})}$ W             | $0.001\,\mathrm{W}$ - $10000\,\mathrm{W}$             |
| $E011$ 0nnn |                     | $10^{(\text{nnn})}$ J/h            | $0.001 \mathrm{~kJ/h}$ - $10000 \mathrm{~kJ/h}$       |
| $E011$ 1nnn |                     | $\frac{10^{(nnn-6)} m^3}{h}$       | $0.0011/h - 100001/h$                                 |
| $E100$ 0nnn | Průtok              | $10^{(nnn-7)}$ m <sup>3</sup> /min | $0.00011/min - 10001/min$                             |
| $E1001$ nnn |                     | $\frac{10^{(nnn-9)} m^3}{s}$       | $0.001$ ml/s - 10000 ml/s                             |
| $E101$ 0nnn | Průtok (hmotnosti)  | $\frac{10^{(nnn-3)}}{kg/h}$        | $0.001 \text{ kg/h}$ - 10000 kg/h                     |
| E101 10nn   | Teplota (průtoku)   | $\overline{10^{(\text{nn-3})}$ °C  | $0.001\,^{\circ}\mathrm{C}$ - $1\,^{\circ}\mathrm{C}$ |
| E101 11nn   | Teplota (návratová) | $10^{(\text{nn-3})}$ °C            | $0.001\,^{\circ}\mathrm{C}$ - $1\,^{\circ}\mathrm{C}$ |
| E110 00nn   | Teplota (rozdíl)    | $\frac{10^{(nn-3)} K}{$            | $1 \,\mathrm{mK}$ - $1000 \,\mathrm{mK}$              |
| E110 01nn   | Teplota (externí)   | $10^{(nn-3)} °C$                   | $0.001\,^{\circ}\mathrm{C}$ - $1\,^{\circ}\mathrm{C}$ |
| E110 10nn   | Tlak                | $10^{(nn-3)}$ bar                  | $1$ mbar - $1000$ mbar                                |
| E110 110n   | Datum a čas         | $n = 0$ datum                      |                                                       |
|             |                     | $\mathbf{n}=1$ datum a čas         | Datový typ F a G                                      |
| E110 1110   | Tepelná výměna      |                                    | bezrozměrné                                           |
| E110 1111   | Rezervováno         |                                    |                                                       |
| E111 00nn   | Průměrné trvání     | $nn = 00$ sekundy                  |                                                       |
|             |                     | $nn = 01$ minuty                   |                                                       |
| E111 01nn   | Aktuální trvání     | $nn = 10$ hodiny                   |                                                       |
|             |                     | $nn = 11$ dny                      |                                                       |
| E111 1000   | Výrobní číslo       |                                    |                                                       |

<span id="page-61-0"></span>Tab. 5.18: Kódování Data pole VIF pole

#### **Value Information Field Extension (VIFE)**

VIFE obsahují upřesnění, doplňující informaci či přenos chybového stavu dané položky. Jejich kompletní přehled je uveden ve specifikaci protokolu WM-Bus [\[56\]](#page-96-4).

#### **Data Value**

Pole Data Value již obsahuje přenášenou hodnotu, definovanou dle DIB a VIB.

#### **Datové typy F a G**

V protokolu Wireless M-Bus je datum kódováno ve formátu G (viz Tab. [5.19\)](#page-62-0), kombinace datumu i času ve formátu F (viz Tab. [5.20\)](#page-62-1).

| Ņ<br>Bit | ం<br>$\ddot{ }$<br>⋒ | ω<br>Bit | ₩<br>it.<br>⋒ | ಣ<br>$\ddot{ }$<br>⋒ | N<br>$\ddot{t}$<br>$\mathbf{\Xi}$ | −<br>Bit | Bit | Ņ<br>Bit | ఴ<br>Bit | בנ<br>Bit   | 4<br>Bit | ಣ<br>Bit | $\mathbf \Omega$<br>$\ddot{ }$<br>⋒ | $\ddot{ }$<br>≃ | Bit |
|----------|----------------------|----------|---------------|----------------------|-----------------------------------|----------|-----|----------|----------|-------------|----------|----------|-------------------------------------|-----------------|-----|
|          |                      |          | Bajt 1        |                      |                                   |          |     |          |          |             |          | Bajt 2   |                                     |                 |     |
|          | Rok(1)               | (2)      |               |                      | Den                               |          |     |          |          | Rok $(2/2)$ |          |          |                                     | Měsíc           |     |

<span id="page-62-0"></span>Tab. 5.19: Kódování data ve formátu G

<span id="page-62-1"></span>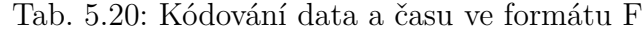

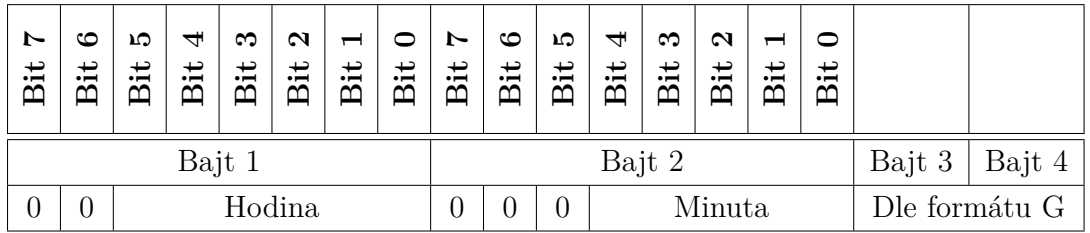

Ukázky implementace obou formátů v jazyce Python uvádí Kód [5.2.](#page-62-2)

```
\# Get date in G format \left| \begin{array}{c} 1 \end{array} \right|d e f get_date ( date_bytes ) : 2
  date = str ( bin ( int ( date _ bytes [0:2] , 16 ) [2:] . z fill (8) + 3
    str ( bin ( int ( date_b <br> 16) ) [ 2.] ). z fill (8)year = str(int(data[0:4] + date[8:11], 2)) 4
  month = str (int (date [4:8], 2))
  day = str (int (date [11:16], 2))
  return day + "." + month + ".20" + year 7
\# Get time from F format 9
def get_time (time_bytes): \qquadtime = str (bin (int (time_bytes [0:2], 16)) [2:]. z fill (8) + 11
    str ( bin ( int ( time\_bytes [2:4], 16) ) [2:] ). z fill (8)hour = str (int (time [3:8], 2))
  minute = str(int (time [10:16], 2)) . z fill (2) | 13
  return hour + " : " + minute 14
```
8

Kód 5.2: Implementace F a G formátu

# **5.5 Šifrování dat**

Pro šifrování přenášených dat se v protokolu Wireless M-Bus používají tři šifrovací algoritmy:

- DES (Data Encryption Standard) bez inicializačního vektoru,
- DES s inicializačním vektorem a
- AES (Advanced Encryption Standard) s inicializačním vektorem.

Šifrování DES dnes již není moc využívané, je již nedostačující a zastaralé. Drtivá většina dnešních zařízení umožnujících šifrovaný přenos využívá šifrování AES, konkrétně verzi AES128 CBC.

### **5.5.1 Šifrovací algoritmus DES**

Data Encryption Standard je symetrická šifra, která byla v roce 1977 zvolena za standard FIPS 46 [\[57\]](#page-96-5). V současnosti je tato šifra již považována za nedostačující, protože používá klíč pouze o délce 64 bitů (8 kontrolních a 56 efektivních). Navíc tento algoritmus obsahuje bezpečnostní slabiny, které dále snižují bezpečnost šifry. Díky všem těmto nedostatkům možné AES šifrování pomocí útoku hrubou silou prolomit za dobu kratší než jeden den.

### **5.5.2 Šifrovací algoritmus AES**

Advanced Encryption Standard je symetrická bloková šifra (pro šifrování i dešifrování využívá stejný klíč na data s pevně danou délkou bloku), která nahradila dříve užívanou šifru DES [\[58\]](#page-96-6). AES šifra je rychlá v softwaru i hardwaru a na rozdíl od svého předchůdce DES nepoužívá Feistelovu síť. AES má pevně danou velikost bloku na 128 bitů a velikost klíče na 128, 192 nebo 256 bitů. Pokud jsou šifrovaná data delší, zpracovávají se po jednotlivých blocích.

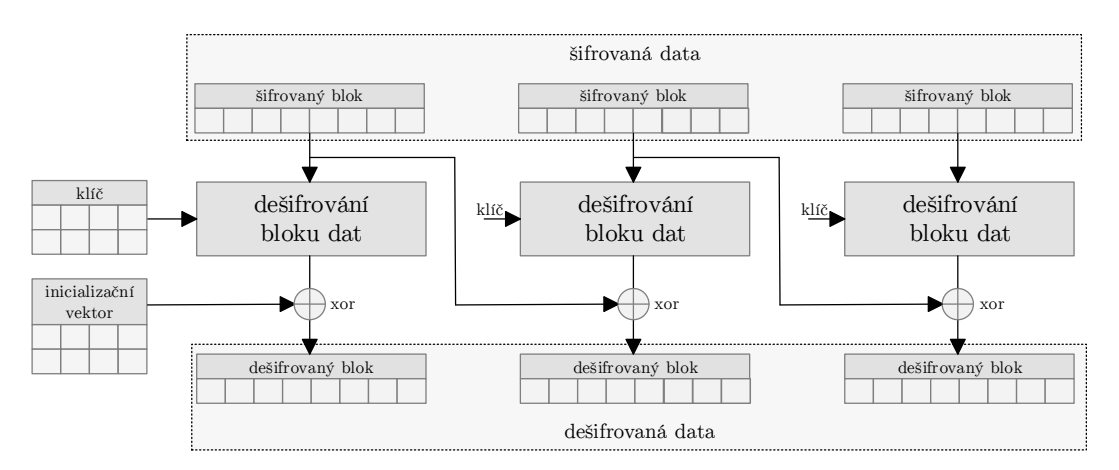

<span id="page-63-0"></span>Obr. 5.2: Princip algoritmu AES v módu CBC

Pro šifrovaný přenos dat v protokolu WM-Bus se využívá AES, kontrétně mód s inicializačním vektorem (CBC - Cipher Block Chaining). Ten funguje (viz Obr. [5.2\)](#page-63-0) tak, že po dešifrování se odpovídající blok šifrovaného textu xoruje předcházejícím blokem šifrovaného textu. To znamená, že jednotlivé bloky jsou na sobě závislé, aby došlo k dešifrování konkrétního bloku, je nutné dešifrovat i všechny předchozí. Je tedy nutné mít nějaký nulový blok dat pro dešifrování prvního bloku dat. Tomuto bloku se pak říká inicializační vektor (IV). Vektor se použije k dešifrování prvního bloku a pak zahodí.

#### **5.5.3 Inicializační vektor**

Inicializační vektor má délku 16 bajtů (128 bitů, odtud označení AES-128) a v případě protokolu WM-Bus je tvořený dynamicky z nešifrovaných bajtů polí paketu, způsobem popsaným v Tab. [5.21](#page-64-0) a implemetovaných dle Kódu [5.3.](#page-64-1)

<span id="page-64-0"></span>

| Bit            | Obsah                | Význam                |  |  |  |
|----------------|----------------------|-----------------------|--|--|--|
| LSB            | M-Pole               |                       |  |  |  |
| 1              |                      | Identifikace výrobce  |  |  |  |
| $\overline{2}$ |                      |                       |  |  |  |
| 3              |                      |                       |  |  |  |
| 4              | A-Pole               | Identifikace zařízení |  |  |  |
| 5              |                      |                       |  |  |  |
| 6              |                      |                       |  |  |  |
| 7              |                      |                       |  |  |  |
| 8              | Access Number        |                       |  |  |  |
| 9              |                      |                       |  |  |  |
| 10             | Access Number        |                       |  |  |  |
| 11             |                      | Identifikace paketu   |  |  |  |
| 12             | Access Number        |                       |  |  |  |
| 13             |                      |                       |  |  |  |
| 14             | <b>Access Number</b> |                       |  |  |  |
| MSB            |                      |                       |  |  |  |

Tab. 5.21: Formát inicializačního vektoru

První 2 bajty obsahují přidělené identifikační údaje výrobce, další čtyři obsahují sériové číslo daného zařízení, následující dva obsahují verzi zařízení a zbylých osm Bajtů je tvořeno opakováním se přístupového čísla. Vzhledem k faktu, že přístupové číslo se s každým vysláním telegramu změní, je nutné inicializační vektor přepočítat pro každý přijatý paket. Tím je zajištěna dynamičnost šifrování danou metodou.

```
# Build Initialization Vector from incoming packet data 1
device = parsed string [8:24]. upper ()
\text{access} = \text{str}(\text{parsedstring}[26:28]) \text{ .upper}() 3
AES IV = \text{binas} i i unhexlify ( device + access * 8 ) 4
```
Kód 5.3: Sestavení inicializačního vektoru

### **5.5.4 Šifrovací klíč**

Šifrovací klíč AES je sekvence bajtů o velikosti 128, 192 nebo 256 bitů. Tento klíč slouží pro šifrování a dešifrování přenášených dat a je unikátní pro každé vyčítané zařízení. Bez znalosti tohoto klíče nelze tedy vyčítat zařízení se šifrovaným přenosem dat.

### **5.5.5 Určení šifrovaných dat**

Aplikační vrstva protokolu WM-Bus obsahuje položku ConfigurationWord případně SignatureField, která deklaruje typ použitého šifrovací algoritmu, délku šifrované části a způsob datového šifrování. Pole je složeno ze dvou bajtů. První bajt obsahuje NNNNCCHHb a druhý bajt obsahuje BAS0MMMMb. Význam jednotlivých položek je shrnut v Tab. [5.22.](#page-65-0)

<span id="page-65-0"></span>

| Bit            | Označení       | Význam                 |
|----------------|----------------|------------------------|
| MSB            | Β              | Obousměrnost           |
| 14             | Α              | Dostupnost             |
| 13             | S              | Synchronizace          |
| 12             | $\theta$       |                        |
| 11             | М              |                        |
| 10             | М              | Šifrování              |
| 9              | М              |                        |
| 8              | М              |                        |
| 7              | N              |                        |
| 6              | Ν              | Počet kódovaných bloků |
| 5              | $\mathbf N$    |                        |
| $\overline{4}$ | $\mathbf N$    |                        |
| 3              | $\overline{C}$ | Obsah telegramu        |
| 2              | $\overline{C}$ |                        |
| $\mathbf{1}$   | Η              | Počítač skoků          |
| $_{\rm{LSB}}$  | Н              |                        |

Tab. 5.22: Význam bitů pole ConfigurationWord

Bity šifrování nabývají těchto hodnot:

- 4 pro AES se statickým inicializačním vektorem,
- 5 pro AES s dynamickým inicializačním vektorem,
- 6 je rezervovaná,
- 7 až 15 jsou pro využití výrobcem.

Pro režim AES s dynamickým inicializačním vektorem bity jsou 0101 a vyjadřují hodnotu 5.

### **5.5.6 Princip dešifrování**

Pro dešifrování přijatých dat je nutná znalost šifrovacího algoritmu, šifrovacího klíče a sestavení inicializačního vektoru. Potom lze aplikací dešifrovacího algoritmu získat přenášená data. Obecné schéma dešifrování AES-128 CBC je znázorněno na Obr. [5.3](#page-66-0) a implementováno v Kódu [5.4.](#page-66-1) Podrobnější princip dešifrování je znázorněn na Obr. [5.2.](#page-63-0)

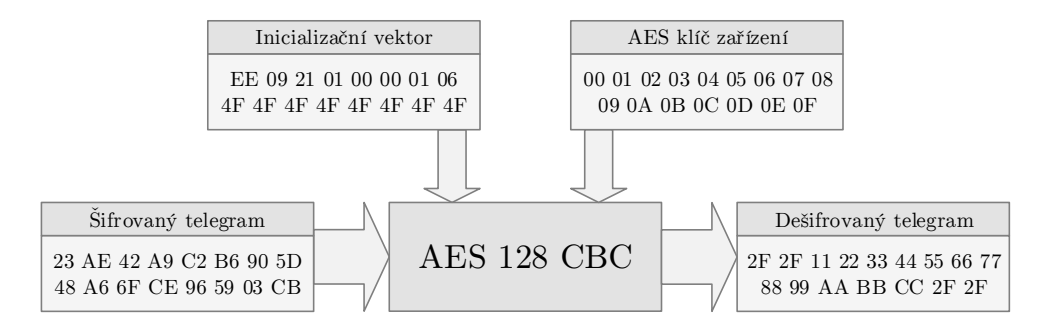

<span id="page-66-0"></span>Obr. 5.3: Obecné schéma dešifrování AES-128 CBC

```
from Crypto. Cipher import AES 1
                                                                        \overline{2}\text{energy} p r \text{AES} new (AES_KEY_IQRF, AES.MODE_CBC, IV=AES_IV) \frac{3}{3}\text{OUTPUT\_DECRYPIED} = \text{encryption} \cdot \text{decrypt}(\text{INPUT\_ENCRYPIED}) 4
```
Kód 5.4: Implementace AES

### **5.5.7 Kontrola rozšifrování dat**

Ke kontrole správnosti dešifrovaných dat slouží definovaná počáteční sekvence dat. U algoritmu DES začínají dešifrovaná data dvěma bajty obsahujícími datum a čas. Pro algoritmus AES jsou první dva bajty šestnáckové a oba obsahují znak 2Fh, jak znázorňuje Kód [5.5.](#page-66-2)

```
# V e ri f y c o n t r o l se quence a f t e r d e c r y p t 1
\text{aes\_control} = \text{binasei} \cdot \text{hexlify} (\text{TELEGRAM} \_ \text{ORIGINAL}[0:2]) \cdot \text{upper}() 2
if (aes\_control = b'2F2F'):
        bin a scii . h e x l if y (TELEGRAM_ORIGINAL) . upper () . decode (' a scii') ) | 4
```
Kód 5.5: Ověření kontrolní sekvence AES

# **6 WIRELESS M-BUS ZAŘÍZENÍ**

Pro účely testování komunikace bylo využito několik typů dostupných zařízení:

- pokojové čidlo teploty a vlhkosti Weptech OMST-868A [\[59\]](#page-96-0),
- modul pro vodoměry Bonega [\[60\]](#page-96-1),
- ultrazvukový měřič tepla a chladu Kamstrup Multical 402 [\[61\]](#page-96-7),
- třífázový elektroměr ZPA ZE.310 [\[62\]](#page-96-8).

Všechna tyto zařízení poskytují formát dat dle platné specifikace OMS (Open Metering Standard) 3.0.1 [\[63\]](#page-96-3), která vychází z normy EN 13757-4 [\[52\]](#page-95-7) pro bezdrátový protokol WM-Bus.

Pro základní komunikaci bylo zvoleno čidlo teploty a vlhkosti Weptech OMST-868A, z důvodu volné dostupnosti kompletní dokumentace a možností nastavení parametrů vysílání včetně volitelného šifrování přenášených dat. Jako jediné z výše jmenovaných čidel nevyžaduje ke své činnosti žádná doplňující média či přístroje.

# **6.1 Weptech OMST-868A**

Weptech OMST-868A je teplotní a vlhkostní čidlo podporující protokol Wireless M-Bus. Je určeno pro vnitřní využití a proto je dodáváno v pouzdře určeném pro montáž na zeď.

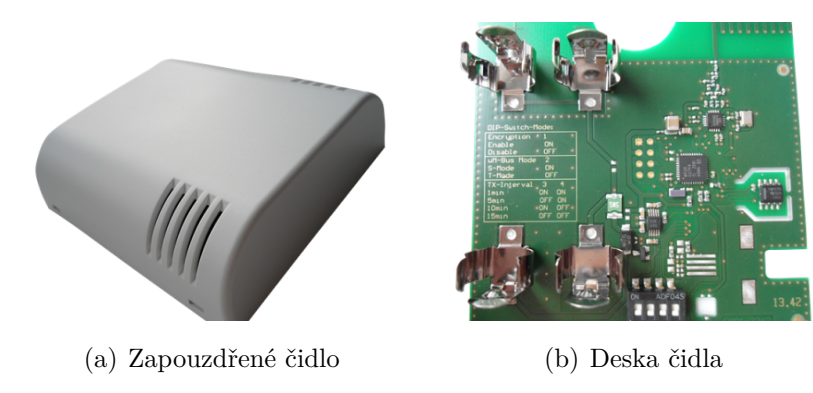

Obr. 6.1: Čidlo Weptech OMST-868A [\[59\]](#page-96-0)

#### **Parametry čidla**

- Rozsah měření vlhkosti: 20 až 80 %.
- Přesnost měření vlhkosti:  $\pm 2\%$ .
- Rozsah měření teploty:  $-10\,^{\circ}\text{C}$  až  $55\,^{\circ}\text{C}$ .
- Přesnost měření teploty:  $\pm$  0,3 °C.
- Teplotní hystereze:  $0.1 \degree C$ .
- Mód přenosu: S nebo T.
- Interval přenosu: konfigurovatelný v rozsahu 5 sekund až 24 hodin.
- Šifrování přenosu: volitelný AES-128 mód 5.
- Napájení: 2 x AA baterie.
- Výdrž baterie: dle módu a intervalu přenosu až 10 let.

#### **Formát telegramu**

Telegram má specifickou základní strukturu popsanou v Tab. [6.1](#page-68-0) [\[59\]](#page-96-0):

| Pole          | Popis                               | Hodnota          |
|---------------|-------------------------------------|------------------|
| L-Field       | Délka telegramu                     | 2Eh              |
| C-Field       | Typ telegramu                       | 44h              |
|               |                                     | B <sub>0</sub> h |
| M-Field       | Výrobce zařízení                    | 5C               |
|               |                                     | 10 <sub>h</sub>  |
|               | Sériové číslo                       | 00 <sub>h</sub>  |
| A-Field       |                                     | 00 <sub>h</sub>  |
|               |                                     | 00 <sub>h</sub>  |
|               | Verze zařízení                      | 02 <sub>h</sub>  |
|               | Typ zařízení                        | 1Bh              |
| CI-Field      | Odpověd zařízení                    | 7Ah              |
| Access Number | Číslo přístupu                      | 41h              |
| Status        | Status zařízení                     | 00 <sub>h</sub>  |
| Configuration | Šifrování AES                       | 00 <sub>h</sub>  |
| Word          |                                     | 00 <sub>h</sub>  |
| <b>AES</b>    | Ověření AES                         | 2Fh              |
| Verification  |                                     | 2Fh              |
|               | DIF: 2 cifry BCD (určení teploty)   | 0Ah              |
| 1. data block | VIF: Teplota v $^{\circ}C^{-1}$     | 66h              |
|               | DATA: hodnota teploty               | 99h              |
|               |                                     | 01 <sub>h</sub>  |
|               | DIF: 2 cifry BCD (určení vlhkosti)  | 0Ah              |
| 2. data block | VIF: Relativní vlhkost v $\% ^{-1}$ | 1Ah              |
|               | DATA: hodnota vlhkosti              | 93h              |
|               |                                     | 02h              |
|               | DIF: datový typ                     | FDh              |
|               | DIFE: rozš. tabulka                 | 02h              |
| 3. data block | VIFE: Norma                         | 1D <sub>h</sub>  |
|               | VIFE: Příznak sabotáže              | 00 <sub>h</sub>  |
|               | VIFE: Příznak baterie               | 00 <sub>h</sub>  |
| CRC           | Kontrolní součet                    | 87h              |
| <b>RSSI</b>   | Síla přij. signálu                  | 9E <sub>h</sub>  |

<span id="page-68-0"></span>Tab. 6.1: Telegram ze zařízení Weptech 868A [\[59\]](#page-96-0)

Některé z položek je potřeba blíže vysvětlit:

- Příznak sabotáže čidla Pokud čidlo pomocí integrovaného spínače detekuje uvolnění krytu z montážní desky, pošle výstrahu přes rádio do přijímače, tedy změní pro nejbližší a všechny následující vysílání tamper bit v telegramu. Tento bit slouží jako ochrana před neoprávněnou manipulací s čidlem a může být vymazán pouze restartem zařízení. Tedy vyjmutím starých baterií, ponecháním zařízení několik minut bez napájení, aby došlo k vybití všech kondenzátorů a následným vložením baterií.
- Příznak vybité baterie Pokud elektronika v čidlu vyhodnotí úroveň nabití baterie jako nedostatečnou, nastaví bit vybití baterie v telegramu. Tento bit ošetřuje stavy, kdy nedostatečně nabité baterie způsobí příliš velký rozptyl naměřených hodnot, v krajních případech i mimo měřící rozsah čidla. Tento bit může být vymazán také pouze restartem zařízení, jako v předchozím případě.
- Položky hodnota teploty, hodnota vlhkosti, výrobce zařízení a sériové číslo jsou uloženy v kódování big-endian, tedy na paměťové místo s nejnižší adresou se uloží nejvíce významný bajt a za něj se ukládají ostatní bajty až po nejméně významný bajt na konci. Uživatelská hodnota se tedy vyčítá pozpátku po jednotlivých bajtech.
- Telegram je ukončen 13 výplňovými bajty, které nenesou žádnou informaci.

#### **Nastavení čidla**

Čidlo má k dispozici několik nastavení. Některé z nich lze nastavit pomocí čtyř přepínačů DIP (Dual Inline Package) na desce plošných spojů. První přepínač zapíná AES-128 šifrování, druhý přepínač přepíná mezi módem vysílání S (poloha ON) a módem T (poloha OFF), třetí a čtvrtý přepínač určuje interval zasílání telegramu, jejich nastavení shrnuje Tab. [6.2.](#page-69-0)

<span id="page-69-0"></span>

| Interval zasílání   přepínač DIP 3   přepínač DIP 4 |     |        |
|-----------------------------------------------------|-----|--------|
| 1 minuta                                            | OΝ  | DN.    |
| 5 minut                                             | OFF | $($ )N |
| 10 minut                                            | OΝ  | OFF    |
| 15 minut                                            | OFF | JEF.   |

Tab. 6.2: Konfigurace intervalu zasílání pomocí DIP přepínače [\[59\]](#page-96-0)

Jiné hodnoty mohou být nastaveny pouze během výroby daného zařízení, viz Tab. [6.3.](#page-70-0)

| Parametr              | Popis                                 | DIP přepínač |
|-----------------------|---------------------------------------|--------------|
| AES enable            | Možnost zapnutí či vypnutí šifrování  |              |
|                       | přenášených dat.                      |              |
|                       | Implementovány jsou módy S1-m         |              |
| wM-Bus mode           | a T1. Ostatní módy lze nastavit       | 2            |
|                       | pouze při tovární výrobě.             |              |
|                       | Interval je výrobcem konfigurovatelný |              |
|                       | v intervalu 2 až 65534 sekund.        |              |
| Transmission interval | Předvolby (60s, 300s, 600s, 900s)     | 3a4          |
|                       | jsou uživatelsky nastavitelné pomocí  |              |
|                       | DIP přepínače.                        |              |

<span id="page-70-0"></span>Tab. 6.3: Přehled nastavení čidla [\[59\]](#page-96-0)

## **6.2 Bonega**

Modul Bonega je bezdrátové čidlo podporující protokol Wireless M-Bus. Jedná se o samostatné zařízení, které je určené pro montáž na vodoměry Bonega. Na řadu vodoměrů podporujících tento modul je možná i dodatečná montáž. Elektronická část modulu slouží současně pro vyčítání dvou vodoměrů, na teplou i studenou vodu.

表表表表表

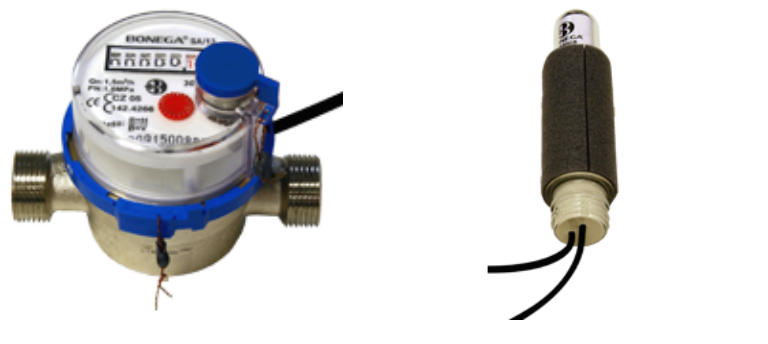

(a) Vodoměr studené vody (b) Bezdrátový modul (c) Vodoměr teplé vody

Obr. 6.2: Sada Bonega [\[60\]](#page-96-1)

#### **Parametry modulu**

- Rozsah měření: 0 až 65536 m<sup>2</sup>.
- Přesnost měření:  $\pm$  1 litr.
- Maximální detekovatelný průtok:  $6 \text{ m}^3/\text{hod}$ .
- Mód přenosu: T1.
- Stupeň krytí: IP64.
- Interval přenosu: 20-24 sekund v odpočtovém období (od 1.11. do 15.1.)
- Interval přenosu: 4 minuty mimo odpočtové období.
- Šifrování přenosu: AES-128 mód 5.
- Napájení: integrovaná baterie.
- Výdrž baterie: až 12 let.

#### **Formát telegramu**

Zařízení vysílá postupně dva telegramy, s rozlišením šestým bajtem adresy zařízení, jeden pro vodoměr teplé vody a druhý pro vodoměr studené vody. Telegram má specifickou základní strukturu popsanou v Tab. [6.4](#page-71-0) [\[60\]](#page-96-1):

| Pole            | Popis pole                             | Hodnota         |
|-----------------|----------------------------------------|-----------------|
| L-Field         | Délka telegramu                        | 1E <sub>h</sub> |
| C-Field         | Typ telegramu                          | 44h             |
| M-Field         |                                        | EEh             |
|                 | Výrobce zařízení                       | 09h             |
|                 |                                        | 21h             |
|                 | Sériové číslo                          | 01 <sub>h</sub> |
|                 |                                        | 00h             |
| A-Field         |                                        | 00h             |
|                 | Verze zařízení                         | 01 <sub>h</sub> |
|                 | Typ zařízení                           | 06h             |
| CI-Field        | Odpověd zařízení                       | 7Ah             |
| Access Number   | Číslo přístupu                         | 4Fh             |
| Status          | Status zařízení                        | 00h             |
| Signature Field | Šifrování AES                          | 10h             |
|                 |                                        | 05h             |
|                 | Ověření AES                            | $2Fh$           |
|                 |                                        | $2Fh$           |
|                 | DIF: 4 cifry BCD (určení průtoku)      | 04h             |
|                 | VIF: Objemový průtok v m <sup>-3</sup> | 13h             |
|                 |                                        | 99h             |
|                 | DATA1: hodnota průtoku                 | 99h             |
|                 |                                        | 99h             |
| Data            |                                        | 99h             |
|                 | DIF: 4 cifry BCD (určení času)         | 6Dh             |
|                 | VIF: Datový formát G                   | 6Dh             |
|                 |                                        | 99h             |
|                 | DATA2: čas odeslání měření             | 99h             |
|                 |                                        | 99h             |
|                 |                                        | $99h$           |
|                 | Výplňové bajty (2x)                    | 2Fh             |
|                 |                                        |                 |

<span id="page-71-0"></span>Tab. 6.4: Telegram z modulu Bonega [\[60\]](#page-96-1)
Modul Bonega pracuje pouze v režimu šifrování přenášenných dat pomocí AES128 mód 5. Při přenosu je tedy celá sekce data šifrována, telegram popsaný v Tab. [6.4](#page-71-0) je popisován po dešifrování.

Některé z položek je potřeba blíže vysvětlit:

- Hodnota průtoku aktuální hodnota průtoku je zde vyjádřena čtyři hexadecimálními bajty v LSB pořadí.
- Čas odeslání měření Datum a čas provedení posledního měření. Nejedná se o čas posledního odečtu či odeslání posledního telegramu.

# **6.3 Kamstrup**

Kamstrup Multical 402 je kompatkní ultrazvukový měřič tepla a chladu, tedy kombinace kalorimetru a ultrazvukového průtokoměru. Je určen k měření tepla, chladu a kombinovanému měření tepla a chladu ve všech systémech na bázi vody s rozmetím teplot 2 <sup>∘</sup>C az 130 <sup>∘</sup>C. Skládá se z kalkulátoru, průtokoměru a dvou teplotních snímačů.

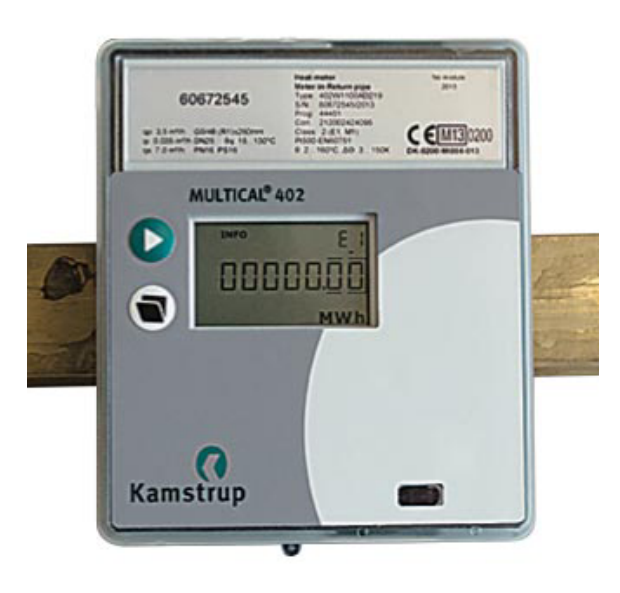

Obr. 6.3: Kamstrup Multical 402 [\[61\]](#page-96-0)

### **Parametry zařízení**

- Rozsah měření průtoku: 0,6 až 15 m<sup>3</sup>/hod.
- Rozsah měření teploty vody: 2 až 180 <sup>∘</sup>C.
- Rozsah teploty vody kalkulátorem: 2 až 130 <sup>∘</sup>C.
- Mód přenosu: T1 nebo C1.
- Interval přenosu: 15 minut
- Šifrování přenosu: AES-128 mód 5.
- Napájení: integrovaná baterie.
- Výdrž baterie: až 16 let.

Měřič pracuje v režimech T1 a C1 povinným šifrováním přenášených dat pomocí AES128 v módu CBC. Při každém přenosu poskytuje 9 aktuálních hodnot a 2 souhrnné hodnoty za poslední rok:

- Tepelná energie (přívodní nebo vratné potrubí).
- Enegie chladu (přívodní nebo vratné potrubí).
- Energie vratného potrubí.
- Energie přívodního potrubí.
- Měření průtoku.
- Měření výkonu.
- Minimální a maximální průtok a výkon.
- Měření teploty.

Souhrné hodnoty jsou ve výchozím stavu zasílány jako roční přehled, ale lze je překonfigurováním WM-Bus modulu v měřiči změnit na měsíční interval.

### **Formát telegramu**

Telegram je ve výchozím stavu vysílán každých 15 minut pro aktuální hodnoty a má specifickou základní strukturu popsanou v Tab. [6.5](#page-74-0) [\[61\]](#page-96-0), kde sekce DR1 až DR12 postupně odpovídají měřeným hodnotám:

- 1. Tepelná energie (přívodní nebo vratné potrubí).
- 2. Enegie chladu (přívodní nebo vratné potrubí).
- 3. Energie vratného potrubí.
- 4. Energie přívodního potrubí.
- 5. Průtok.
- 6. Výkon.
- 7. Teplota.
- 8. Minimální průtok a výkon.
- 9. Minimální výkon.
- 10. Maximální průtok.
- 11. Maximální výkon.
- 12. Čas provedení odečtu.

Zařízení bylo zapůjčeno třetí stranou, za účelem ověření funkčnosti příjmu hodnot z daného zařízení. Zařízení bylo celou dobu testování v reálném provozu, proto vyčítané hodnoty nebyly ukládány ani nijak dále zpracovávány.

| Pole                 | Popis pole                                     |                 |
|----------------------|------------------------------------------------|-----------------|
| L-Field              | Délka telegramu                                | 5E <sub>h</sub> |
| C-Field              | Typ telegramu                                  | 44h             |
| M-Field              | Výrobce zařízení                               | 2Dh             |
|                      |                                                | 2Ch             |
|                      |                                                | 96h             |
|                      | Sériové číslo                                  | 41h             |
| A-Field              |                                                | 42h             |
|                      |                                                | 59h             |
|                      | Verze zařízení                                 | D2h             |
|                      | Typ zařízení                                   | 10 <sub>h</sub> |
| CI-Field             | Odpověd zařízení                               | 72h             |
| Access Number        | Číslo přístupu                                 | CAh             |
| Status               | Status zařízení                                | 10 <sub>h</sub> |
| Configuration Word   | Šifrovaní AES                                  | 50h             |
|                      |                                                | 05h             |
| AES Encryption       | Ověření AES                                    | 2Fh             |
|                      |                                                | 2Fh             |
|                      | DIF: 4 cifry BCD                               | 04h             |
|                      | VIF: Energie v kWh                             | 0Fh             |
| 1. data block        |                                                | 99h             |
|                      | DATA: Hodnota energie                          | 99h             |
|                      |                                                | 99h             |
|                      |                                                | 99h             |
| .                    | .                                              | .               |
| 2. data block        | Energie vratného potrubí                       | .               |
| 3. data block        | Tepelná energie (přívodní nebo vratné potrubí) | .               |
| 4. data block        | Enegie chladu (přívodní nebo vratné potrubí)   | .               |
| 5. data block        | Čas provedení odečtu                           | .               |
| $6.$ data block $\,$ | Výkon                                          | .               |
| 7. data block        | Teplota                                        | .               |
| 8. data block        | Minimální průtok                               | .               |
| 9. data block        | Minimální výkon                                | .               |
| 10. data block       | Maximální průtok                               | .               |
| 11. data block       | Maximální výkon                                | .               |
| .                    | .                                              | .               |
|                      | DIF: 4 cifry BCD                               | 04h             |
|                      | VIF: Průtok v $m^3$                            | 14h             |
| 12. data block       |                                                | 99h             |
|                      | DATA: Hodnota průtoku                          | 99h             |
|                      |                                                | 99h             |
|                      |                                                | 99h             |
| Fill                 | Výplňové bajty (7x)                            | 2Fh             |

<span id="page-74-0"></span>Tab. 6.5: Telegram ze zařízení Kamstrup Multical 402 [\[61\]](#page-96-0)

# **6.4 ZPA**

ZPA ZE310 je třífázový elektronický dvoutarifní elektroměr pro měření činné energie, určený pro přímé i nepřímé připojení. Daný model vysílá v módu T2 s intervalem vysílání jedna minuta, vysílány jsou hodnoty spotřeby v obou tarifech.

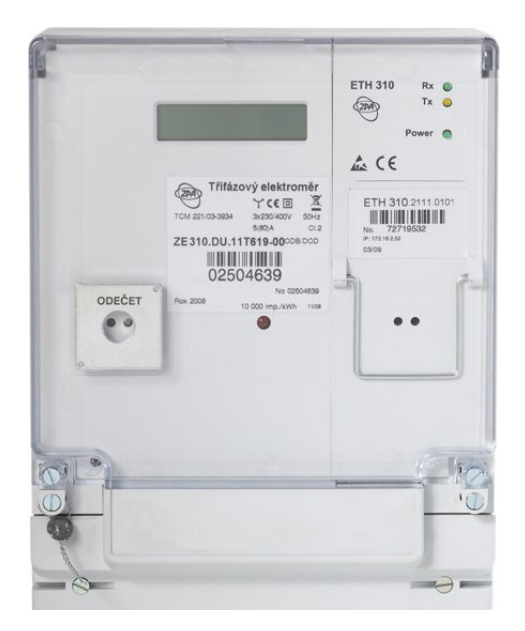

Obr. 6.4: ZPA ZE.310 [\[62\]](#page-96-1)

### **Parametry zařízení**

- Počet měřených fází: 3 (daný subtyp).
- Počet tarifů: 2 (daný subtyp).
- Režim krytí: IP54.
- Mód přenosu: T1.
- Interval přenosu: 1 minuta.

### **Formát telegramu**

Telegram je ve výchozím stavu vysílán každou minutu a poskytuje výrobcem doplněnou základní strukturu popsanou v Tab. [6.6](#page-76-0) [\[62\]](#page-96-1).

| Pole                  | Popis pole                                   | Hodnota                |
|-----------------------|----------------------------------------------|------------------------|
| L-Field               | Délka telegramu                              | 2Ah                    |
| C-Field               | Typ telegramu                                | 44h                    |
|                       |                                              | 01 <sub>h</sub>        |
| M-Field               | Výrobce zařízení                             | 6Ah                    |
|                       |                                              | 44h                    |
|                       | Sériové číslo                                | 93h                    |
| A-Field               |                                              | 67 <sub>h</sub>        |
|                       |                                              | 12h                    |
|                       | Verze zařízení                               | 01 <sub>h</sub>        |
|                       | Typ zařízení                                 | 02 <sub>h</sub>        |
| $_{\rm CRC}$          | Kontrolní součet                             | 22h                    |
|                       |                                              | 80 <sub>h</sub>        |
| CI-Field              | Odpověd zařízení                             | 72h                    |
|                       |                                              | 44h                    |
| Identification Number | Sériové číslo                                | 93 <sub>h</sub>        |
|                       |                                              | 67h                    |
|                       |                                              | 12h                    |
| Manufacturer ID       | Výrobce zařízení                             | 01 <sub>h</sub>        |
|                       |                                              | 6Ah                    |
| Version               | Verze zařízení                               | 01 <sub>h</sub>        |
| Device Type           | Typ zařízení                                 | 02h                    |
| Access Number         | Číslo přístupu                               | CAh                    |
| <b>Status</b>         | Status zařízení                              | 00 <sub>h</sub>        |
| Configuration Word    | Položky šifrovaní AES                        | 00 <sub>h</sub><br>25h |
| DIF                   | <b>DIF</b>                                   |                        |
| <b>DIFE</b>           | <b>DIFE</b>                                  | 86h<br>20h             |
| VIF                   | VIF                                          | 83h                    |
|                       |                                              | C8h                    |
| $_{\rm CRC}$          | Kontrolní součet                             | 97h                    |
| <b>VIFE</b>           | <b>VIFE</b>                                  | 00 <sub>h</sub>        |
| DATA1                 | $\operatorname{Hodnota}$ spotřeby tafifu $1$ | 76h                    |
| DATA1                 | Hodnota spotřeby tafifu 1                    | 23h                    |
| DATA1                 | Hodnota spotřeby tafifu 1                    | 85h                    |
| DATA1                 | Hodnota spotřeby tafifu 1                    | 01 <sub>h</sub>        |
| DATA1                 | Hodnota spotřeby tafifu $\overline{1}$       | $00\mathrm{h}$         |
| DATA1                 | Hodnota spotřeby tafifu 1                    | 00 <sub>h</sub>        |
| <b>DIF</b>            | DIF                                          | 86h                    |
| <b>DIFE</b>           | <b>DIFE</b>                                  | $20\mathrm{h}$         |
| <b>VIF</b>            | <b>VIF</b>                                   | $83\mathrm{h}$         |
| VIFE                  | <b>VIFE</b>                                  | 00h                    |
| DATA2                 | Hodnota spotřeby tafifu 2                    | 97h                    |
| DATA2                 | Hodnota spotřeby tafifu 2                    | 31 <sub>h</sub>        |
| DATA2                 | Hodnota spotřeby tafifu 2                    | $92\mathrm{h}$         |
| DATA <sub>2</sub>     | Hodnota spotřeby tafifu 2                    | $00\mathrm{h}$         |
| DATA2                 | Hodnota spotřeby tafifu 2                    | $00\mathrm{h}$         |
|                       |                                              | C8h                    |
| $_{\rm CRC}$          | Kontrolní součet                             | $97\mathrm{h}$         |
| Data                  | Kontrolní data                               | 00 <sub>h</sub>        |
|                       |                                              | C8h                    |
| $_{\rm CRC}$          | Kontrolní součet                             | $97\mathrm{h}$         |

<span id="page-76-0"></span>Tab. 6.6: Telegram ze zařízení ZPA ZE.302 [\[62\]](#page-96-1)

# <span id="page-77-0"></span>**7 NÁVRH IMPLEMENTACE**

Samotná implementace je rozdělena do dvou částí:

- 1. Komunikace RaspberryPi přes rozšiřující desku UniPi s bezdrátovým modulem a pomocí něj s poskytnutými WM-Bus zařízeními.
- 2. Zachytávání šifrované i nešifrované komunikace s WM-Bus zařízeními.
- 3. Analýza, dešifrování, parsování a uložení zachycených dat.
- 4. Vizualizace získaných dat.

Jelikož žádný z dostupných softwarů pro UniPi nepodporuje daný bezdrátový modul, ani UART zařízení obecně, je nutné tuto komunikaci implementovat již na úrovni operačního systému.

# **7.1 Výběr OS**

Jako operační sytém je využita aktuální verze Raspbianu Jessie s datem vydání 2017-03-02. UART rozhraní se na RaspberryPi verze 1 a 2 nachází v /dev/ttyAMA0. To se ale v případě RaspberryPi 3 odkazuje na integrovaný BT modul a původní sériový port je zde v /dev/ttyS0. Samotné UART rozhraní je ale ve výchozím nastavení Raspbianu zakázáno.

Pro zpřístupnění UART rozhraní je nutné provést úpravy jeho konfigurace:

1. Nejdříve je nutné provést kompletní aktualizaci Raspbianu, tedy v konzoli spustit posloupnost příkazů:

> sudo apt update sudo apt upgrade sudo apt dist-upgrade

- 2. Poté je potřeba v /boot/config.txt změnit položku ENABLE\_UART na hodnotu 1. Tím dojde k zpřístupnení sběrnice UART. Tato položka může být v budoucnu při aktualizaci Raspbianu přepsána, proto při prvním náznaku nefunkčnosti, je potřeba tuto položku zkontrolovat jako první.
- 3. V souboru /boot/cmdline.txt je potřeba odebrat text console=ttyAMA0, 115200, aby při startování systému nedocházelo k výpisu do sériové linky.
- 4. V případě, že se jedná o RaspberryPi verze 3, je potřeba do /boot/config.txt dopsat položku dtoverlay=pi3-miniuart-bt, která zakáže BT na mini-UART a provede přemapování zpět na /dev/ttyAMA0. Tento krok je takto řešený z důvodu kompatibility, kdy je sériová komunikace směrována přes /dev/ttyAMAO nezávisle na použité verzi RaspberryPi.

Po každém z těchto kroků je doporučován restart zařízení. Kroky byly otestovány pouze na výše zmíněné verzi Raspbianu a v jiných distribucích se monou mírně lišit. Úspěšnost provedení těchto kroků lze zkontrolovat pomocí zadání příkazu konzole sudo dmesg | grep tty jehož výstup by měl být následující:

> $[0.000974]$  console  $[\text{try1}]$  enabled  $[0.130442]$  20201000.uart: ttyAMA0 at MMIO 0x20201000  $($ irq = 81, base baud = 0) is a PL011 rev2

# **7.2 Výběr programovacího jazyka**

Jelikož primárním jazykem využívaným na platformě RaspberryPi je Python, který již obsahuje knihovny pro sériovou komunikaci, je současný kód napsán v programovacím jazyce Python 3.

# **7.3 Nastavení komunikačního modulu a čidla**

Před samotným vyčítáním dat bylo potřeba zjistit či nastavit přenosové parametry všech použitých zařízení:

- Komunikační modul IQRF nastaven do módu T1 ve funkci skeneru.
- Čidlo Weptech je nastaveno do módu T1 s intervalem zasílání 1 minuta.
- Modul Bonega je nastaven do módu T1 se zapnutým šifrováním AES128 v módu 5 a s intervalem zasílání 20-24 sekund v odpočtovém období a intervalem 4 minuty mimo odpočtové období.
- Elektroměr ZPA je nastaven do módu T2 s intervalem vysílání 1 minuta.
- Měřič Kamstrup je nastaven do módu T1 s intervalem vysílání 15 minut.

# **7.4 Zajištění dedikovaného běhu**

Pro zajištění běhu aplikace nezávisle na typu provozu RaspberryPi bude daný program spouštěn ihned po startu operačního systému pomocí příkazu screen. Je tedy nutné ho doinstalovat:

sudo apt install screen

# **7.5 Zajištění podpory šifrování**

Některá ze zařízení používají pro přenos dat šifrování. Pro zajištění podpory šifrování byla zvolena knihovna PyCrypto, která podporuje jak šifrování DES tak i AES. Umožňuuje pohodlnou implementaci AES128 pomocí jazyku Python3. Na rozdíl od ostatních knihoven není závislá na balíčku OpenSSL a je součástí repozitářů Raspbianu.

Je nutné doinstalovat nezbytné balíčky:

```
sudo apt install python-crypto
sudo apt install python-dev
```
# **7.6 Zpracování dat**

# **7.6.1 Nešifrovaný přenos**

Jednoduchým spuštěním komunikačního modulu v módu skeneru byl zachycen telegram

> 32002E44B05C10000000021B7A620800002F2F0A6699010AFB1 A930202FD971D01002F2F2F2F2F2F2F2F2F2F2F2F2F459e0D0A

který byl pomocí datasheetu použitého komunikačního modulu [\[46\]](#page-95-0) a čidla [\[59\]](#page-96-2) analyzován, a přehledně zobrazen do Tab. [7.1,](#page-80-0) vycházející z Tab. [6.1.](#page-68-0)

# **7.6.2 Šifrovaný přenos**

V okamžiku, kdy bylo zařízení přepnuto do šifrovaného módu dle Tab. [6.3,](#page-70-0) byl zachycen šifrovaný telegram

> 32002E44B05C10000000021B7AC40820053ED44A38A9C3C86F5 8210F9B979353C39DC1D5E0C873EB81994D28C099EF1D55B008

který byl pomocí datasheetů použitého komunikačního modulu [\[46\]](#page-95-0) a normy [\[49,](#page-95-1) [58\]](#page-96-3) analyzován a byly vyparsovány položky nezbytné pro dešifrování dat:

- 30-33 pro informaci použitém šifrování,
- 8-25 pro sestavení inicializačního vektoru a
- 38-93 pro šifrovanou část dat.

Poté byla daná data v souladu s normou [\[58\]](#page-96-3) dešifrována dle Kap. [7.9.4](#page-84-0) a byl získán dešifrovaný telegram:

> 32002E44B05C10000000021B7AC40800002F2F0A6699010AFB1 A930202FD971D01002F2F2F2F2F2F2F2F2F2F2F2F2F879e0D0A

který je až na číslo přístupu a CRC shodný s předchozím nešifrovaným telegramem. Nyní tedy lze dešifrovaná data vyparsovat jako při nešifrovaném přenosu popsaném v předchozí kapitole.

| Pozice | Bajty           | Pole                      | Popis                        | Hodnota         | Vyjádření      | Význam pro uživatele                 |
|--------|-----------------|---------------------------|------------------------------|-----------------|----------------|--------------------------------------|
| 4      | 2E              | L-Field                   | Délka telegramu              | 2Eh             | 46             | Paket má 46 bytů                     |
| 6      | 44              | C-Field                   | Typ telegramu                | 44h             | 44             | Paket je typu SND-NR                 |
| 8      | B <sub>0</sub>  |                           |                              | $B0$ h          |                |                                      |
| 10     | 5C              | M-Field                   | Výrobce zařízení             | 5Ch             | 5CB0           | Výrobcem je Weptech                  |
| 12     | 10              |                           |                              | 10 <sub>h</sub> | 10             | Výrobní číslo je 00000010            |
| 14     | $00\,$          |                           | Sériové číslo                | 00 <sub>h</sub> |                |                                      |
| 16     | $00\,$          | A-Field                   |                              | 00 <sub>h</sub> |                |                                      |
| 18     | $00\,$          |                           |                              | 00 <sub>h</sub> |                |                                      |
| 20     | 02              |                           | Verze zařízení               | 01 <sub>h</sub> | $\overline{2}$ | Druhá verze                          |
| 22     | 1B              |                           | Typ zařízení                 | 1Bh             | 1B             | Pokojové čidlo                       |
| 24     | 7A              | $CI-Pole$                 | Odpověd zařízení             | 7Ah             | 7A             | M-Bus protokol                       |
| 26     | 62              | <b>Access Number</b>      | Číslo přístupu               | 41h             | 214            | 214. přístup                         |
| 28     | 08              | <b>Status</b>             | Status zařízení              | 08h             | 8              | Trvalá chyba - sabotáž               |
| 30     | 00 <sup>1</sup> | Configuration             |                              |                 | $00\,$         | Bez šifrování                        |
| 32     | $00\,$          | Word                      | Šifrování AES                | 00 <sub>h</sub> |                |                                      |
| 34     | 2F              | AES                       |                              |                 | 2F             | Kontrola v pořádku                   |
| 36     | $2\mathrm{F}$   | Verification              | Ověření AES                  | 2Fh             |                |                                      |
| 38     | 0A              |                           | DIF: datový typ              | 0Ah             | 0A             | $2$ cifry $BCD = 16$ -bit integer    |
| 40     | 66              |                           | VIF: měřená veličina         | 66h             | 66             | Teplota v $^{\circ}$ C <sup>-1</sup> |
| 42     | 99              | 1. data block             | DATA: hodnota                | 99h             |                |                                      |
| 44     | 01              |                           |                              | 01 <sub>h</sub> | 0199           | Teplota je $19.9^{\circ}$ C          |
| 48     | 0A              |                           | DIF: datový typ              | 0Ah             | 0A             | $2$ cifry $BCD = 16$ -bit integer    |
| 50     | 1A              | 2. data block             | VIF: měřená veličina         | 1Ah             | 1A             | Relativní vlhkost v $\%^{-1}$        |
| 52     | 93              |                           | DATA: hodnota                | 93h             | 0293           | Vlhkost je $29.3\%$                  |
| 54     | 02              |                           |                              | 02h             |                |                                      |
| 58     | <b>FD</b>       | 02<br>1D<br>3. data block | DIF: datový typ              | FDh             | <b>FD</b>      | $2$ cifry $BCD = 16$ -bit int/bool   |
| 60     |                 |                           | $\text{DIFE: rozš. tabulka}$ | 02h             | 02             | Bude následovat VIFE kód             |
| 62     |                 |                           | VIF: Norma                   | 1D <sub>h</sub> | 1D             | Norma dle výrobce                    |
| 64     | 01              |                           | VIFE: Příznak sabotáže       | 00 <sub>h</sub> | $\mathbf{1}$   | Čidlo bylo otevřeno                  |
| 66     | $00\,$          |                           | VIFE: Příznak baterie        | 00 <sub>h</sub> | $\overline{0}$ | Baterie je nabitá                    |
| 94     | 87              | CRC                       | Kontrolní součet             | 87h             | 135            | Hodnota kontrolního součtu           |
| 96     | 9e              | <b>RSSI</b>               | Síla přij. signálu           | 9Eh             | 158            | Síla signálu je -51 dBm              |

<span id="page-80-0"></span>Tab. 7.1: Rozklíčovaný zachycený paket

Z tabulky je patrné, že je nutné vyparsovat položky na následujících pozicích:

- 8-23 pro informace o daném čidlu,
- 24-25 pro určení pořadí telegramu,
- 42-45 pro hodnotu naměřené teploty,
- 52-55 pro hodnotu naměřené vlhkosti,
- 64-67 pro kontrolu stavu čidla a
- 96 pro úroveň signálu.

Jejich následnou správnou interpretací dle specifikace (zohlednění uložení LSB, převod hexadecimálních hodnot na dekadické, . . . ) předat k dalšímu zpracování či uložení do databáze.

# <span id="page-81-1"></span>**7.7 Zajištění uložení dat**

Zachycená a naměřená data se ukládají do databáze k pozdějšímu zpracování či vizualizaci. Zvolena byla databáze SqLite3 pro svoji jednoduchost, nenáročnost na sytémové prostředky a možností instalace z repozitáře Raspbianu:

```
sudo apt−get update
sudo apt-get install sqlite3
```
Byla zvolena jedna databáze se třemi tabulkami:

- DEVICES evidence známých zařízení a jejich AES klíčů.
- VALUES uložení naměřených hodnot.
- TELEGRAMS uložení zachycených dat a AES klíče modulu.

Strukturu tabulek, definici sloupců a vazby mezi nimi popisuje schéma na Obr. [7.1.](#page-81-0)

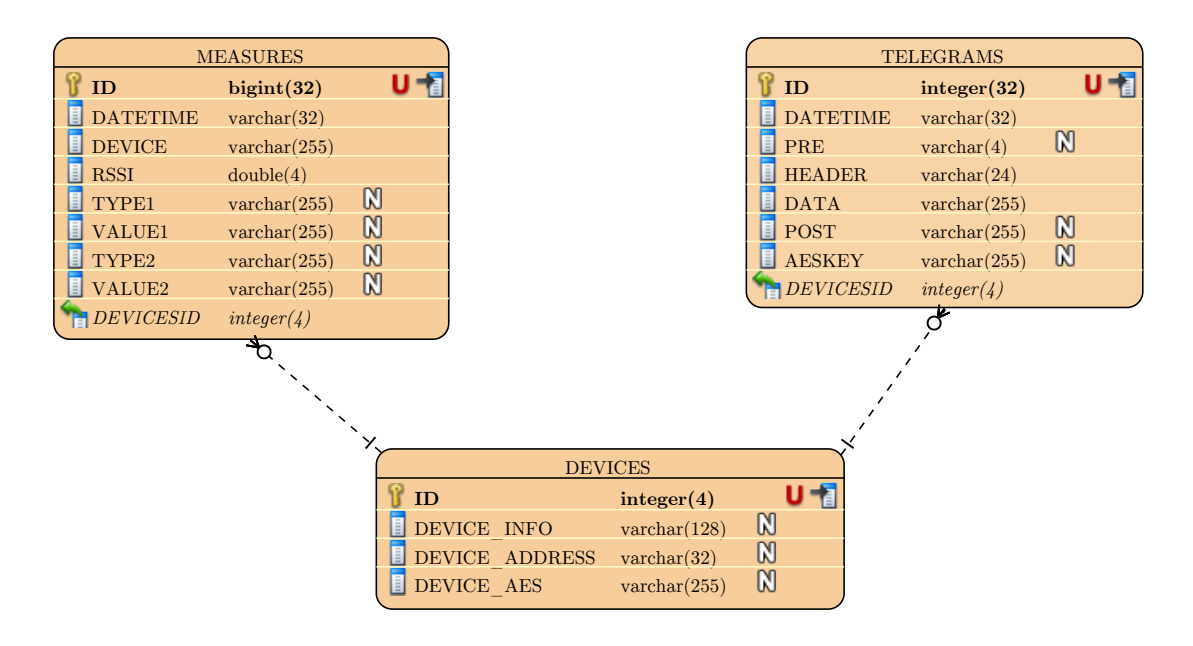

<span id="page-81-0"></span>Obr. 7.1: Model zvolené SqLite 3 databáze

Prohlížení obsahu databáze je součástí vizualizační aplikace pod záložkou Database explorer.

# <span id="page-82-0"></span>**7.8 Zajištění vizualizace dat**

Zachycená a uložená data lze vykreslovat do grafů. Zvoleno bylo Google Charts API [\[3\]](#page-92-0) běžící na webovém serveru Apache 2 a generovaném pomocí PHP 7. Pro tyto potřeby je nutné doinstalovat následující balíčky:

> sudo apt−get update sudo apt-get install apache2 sudo apt-get install php7.0

Dále je nezbytné do umístění ∖var∖www∖html∖ nahrát zdrojové soubory visualizační aplikace.

Prohlížení vizualizovaných dat se ve visualizační aplikaci nachází pod záložkou Graphs Explorer.

# **7.9 Struktura aplikace**

Vzhledem k výše uvedeným požadavakům a technologiím byla zvolena struktura aplikace znázorněná na Obr. [7.2.](#page-83-0) Diagram je pro přehlednost odlišen barevnými bloky:

- modrou barvou je znázorněna kostra programu,
- zelenou barvou je nekonečná smyčka naslouchání dat,
- růžovou barvou je případné dešifrování přenášených dat,
- červenou barvou jsou chyby znemožnující běh programu,
- oranžovou barvou jsou chyby znemožňující platnou analýzu či dešifrování daného telegramu a
- černou barvu je řízení samotného programu.

V následujících podkapitolách budou jednotlivé bloky aplikace představeny podrobněji.

### **7.9.1 Start programu v rámci operačního systému**

Program je nyní spouštěn automaticky po startu operačního systému interpretem jazyka Python v příkazu screen. Tímto dojde k oddělení běhu programu od ostatních aplikací, možností vzdáleného připojení ke konzolovým výstupům aplikace a nezávislosti na případných restartech zařízení. Ukončení programu nastává pouze násilným ukončením aplikace, restartem zařízení nebo závažnou chybou při startu programu.

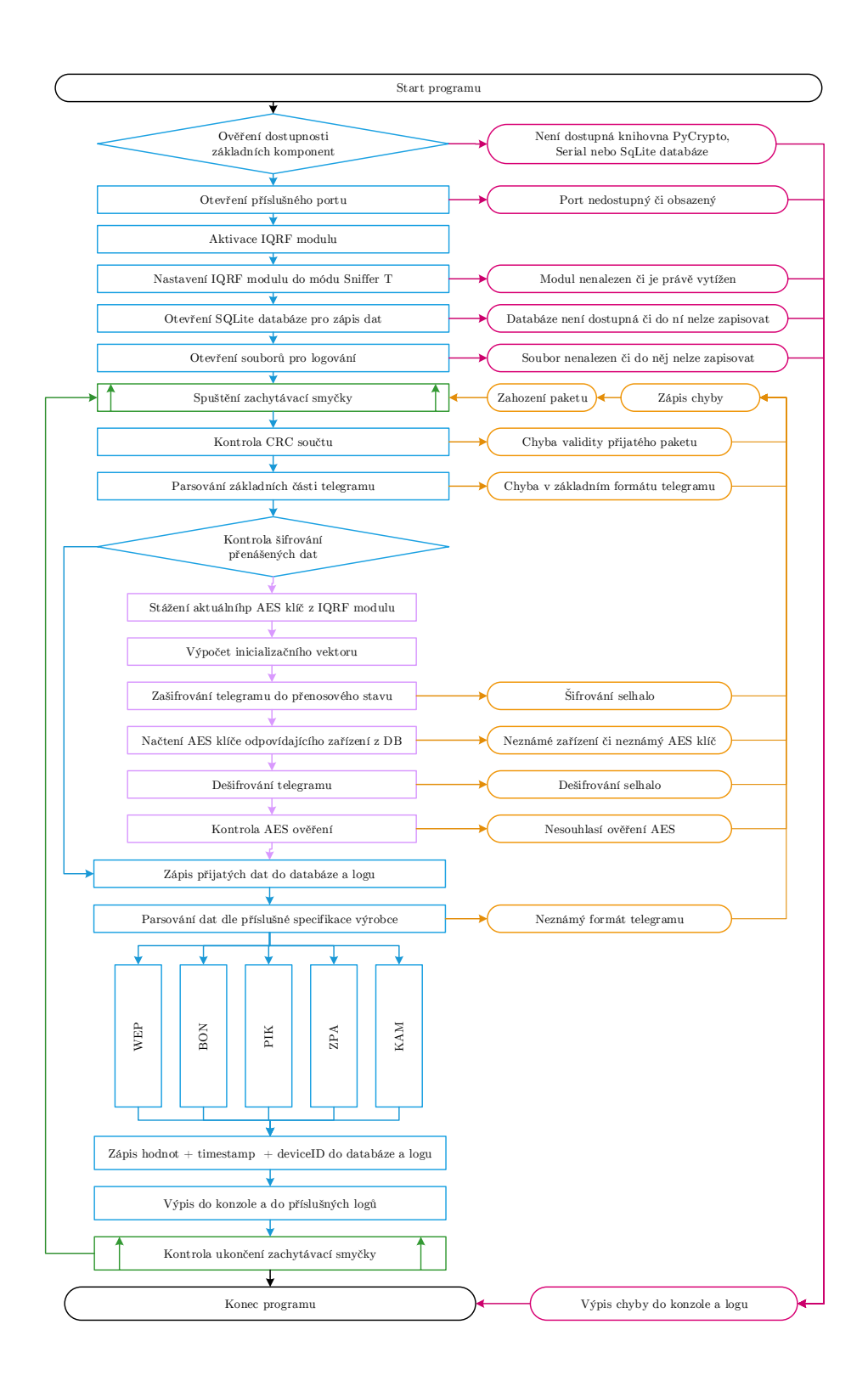

<span id="page-83-0"></span>Obr. 7.2: Vývojový diagram aplikace pro vyčítání dat

### **7.9.2 Start programu z pohledu aplikace**

Program při startu kontroluje, jestli má k dispozici všechny potřebné komponenty pro svůj běh. Program je závislý na knihovně PyCrypto, Serial nebo SQLite databázi. Dále program kontroluje přítomnost a možnost otevření sériového portu. V případě úspěšného otevření portu je na něj zaslán příznak pro probuzení komunikačního modulu z úsporného režimu. Po probuzení následuje příkaz, který nastaví modul do režimu skeneru v komunikačním módu T1. Pokud některá z operací selže, je zaznamenán chybový stav a dojde k ukončení programu.

### **7.9.3 Základní kontrola a cyklus příjmu dat**

Následně dojde ke spuštění smyčky naslouchání příchozích telegramů. Každý příchozí telegram je podroben sérii kontrol, pro ověření správnosti příjmu. Jako první je telegram podroben kontrole délky odpovídající sudým násobkům. Následně je telegram podroben základní analýze položek aplikační a linkové vrstvy. Dochází ke kontrole délky telegramu a jeho CRC součtu. Je provedena kontrola obsahu CI-pole, Status pole a ConfigurationWord pole. Pokud některá z položek neodpovídá, telegram je zaevidován a aplikace se vrátí do stavu čekání na příchod dalšího telegramu. Na základě obsahu položky ConfigurationWord (viz Kap. [5.5.5\)](#page-65-0) se program nadále větví na zpracování šifrovaného (Kap. [7.9.4\)](#page-84-0) a nešifrovaného (Kap. [7.9.5\)](#page-85-0) telegramu.

### <span id="page-84-0"></span>**7.9.4 Dešifrování dat**

Pokud je analýzou položky ConfigurationWord zjištěno šifrování dat přenášených dat algoritmem AES128 CBC, je zahájen proces dešifrování dat.

Díky vnitřní implementaci IQRF modulu (zmíněno v Kap. [4.2\)](#page-46-0) jsou všechny zachycené šifrované pakety automaticky rozšifrovány pomocí AES klíče nahraného v paměti modulu. Jedná se však o klíč daného modulu, nikoliv vyčítaného zařízení. Tato dešifrovaná data jsou tedy nevalidní. Celý postup dešifrování (viz Kód [7.1\)](#page-85-1) se tak komplikuje:

- 1. Dojde ke stažení aktuálního AES klíče (viz Kap. [4.3\)](#page-47-0) nastaveného v IQRF modulu, s pomocí něj a sestaveného inicializačního vektoru (viz Kap. [5.5.3\)](#page-64-0) jsou přijatá data zašifrována zpět do šifrovaného stavu jaký mají při přenosu, tedy data vyslaná daným měřícím zařízením, zašifrovaná AES klíčem daného měřícího zařízení.
- 2. Pokud existuje, tak je z databáze načten odpovídající klíč příslušného měřícího zařízení a s pomocí již sestaveného inicializačního vektoru jsou data rozšifrována.

3. Správnost rozšifrování se ověřuje pomocí kontrolních bajtů, v případě AES šifrování mají první dva bajty rozšifrovaných dat hodnotu 2Fh.

 $\overline{2}$ 

6

```
from Crypto. Cipher import AES 1
\# Encrypt telegram with AES key from IQRF module \qquad \qquad \}encryptor back = AES. new (AES KEY IQRF, AES. MODE CBC, IV=AES IV) \downarrowTELEGRAM_CRYPTED = encryptor_back . encrypt (TELEGRAM_DECRYPTED) \Big|_5\# Decrypt telegram with AES key of used device 7encryptor new = AES.new (AES KEY DECE, AES.MODE CBC, IV=AES IV) 8
TELEGRAM_ORIGINAL = encryptor_new . decrypt (TELEGRAM_CRYPTED) \qquad \qquad 9
```
Kód 7.1: Implementace AES dešifrování

Poté program s telegramem zachází jako s nešifrovaným, popsaným v Kap. [7.9.5.](#page-85-0) Pokud není nalezen AES klíč odpovídajícího zařízení, pole ConfigurationWord obsahuje neimplementovaný algoritmus dešifrování či se proces dešifrování nezdaří, program vyvolá vyjímku, telegram je zaevidován a pokračuje se zpracováváním dalšího telegramu.

### <span id="page-85-0"></span>**7.9.5 Parsování dat**

Každý telegram je před svým zpracováním uložen do databáze, aby v případě potřeby (špatné dešifrování, neadekvátní dešifrovací klíč, chyba aplikace, neznámý senzor, . . . ) mohlo být provedeno opětovné zpracování daného telegramu. Poté je analyzováno M-Pole a v případě že se jedná o výrobce, jehož parsovací schéma je v této aplikaci implementováno, dochází k vyparsování přenášených hodnot (viz Kód [7.2\)](#page-85-2). Následně v souladu s parsovacím schématem dochází k formátování a odpovídající interpretaci získaných dat (viz Kap. [7.1\)](#page-80-0). Poté jsou získaná data uložena do databáze a zobrazena uživateli na výstup konzole.

```
\# Parse values from Weptech 1
if (sensor manu = "WEP"):
  if parsed string [66:68] = "01": errors = "Battery dead" 3
     temperature = str(int (LSB (parsedstring [42:46])) / 10) 4
     humidity = str(int (LSB (parsedstring [52:56])) / 10) 5
     \# Parse values from Bonega 6
e lif (sensor manu = "BON") : \vert 7
  Sヤeba = str(int (LSB (parsedstring [42:46]), 16)) 8
  \text{Cascteni} = \text{get\_date}(\text{LSB}(\text{parsedstring}[58:62])) + " " +get time (LSB(p~arsed string [54:58]))
```
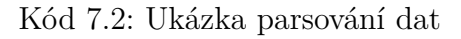

Pokud parsování dat selže, dojde k výjimce, daný telegram je zaevidován, v jeho zpracování se již nepokračuje a aplikace se vrátí do stavu čekání na příchod dalšího telegramu.

### <span id="page-86-1"></span>**7.9.6 Uložení dat**

Správně interpretované hodnoty doplněné o časovou značku a informaci o měřícím zařízení jsou zapsány do databáze. Do této databáze se ukládají všechny příchozí validně zpracované telegramy, určené k pozdějšímu zpracování. Po doplnění o časovou značku a údaje o zařízení je možné tyto data efektivně třídit či v nich vyhledávat. Ukázka implementace je v Kódu [7.3.](#page-86-0)

```
db = \text{splits3.connect} (\text{'\MainDatabase db'})
\det sql(query):
  \mathbf{a} \cdot \mathbf{b} . execute (query) \mathbf{a}db . commit ( ) 4
  output('SQL', query) 5
  r = r + \epsilon. . . 7
sql( "INSERT INTO TELEGRAMS VALUES ( ' "+time . strftime ( "%Y–%m–%d 8
 \%H:\%M" )+"', '"+parsed string [0:4]+"', '"+parsed string [4:34]+"',
  ' "+parsed string [34:-4]+"',
  ' "+parsed string [-4:] + " ' , ' "+AES_IQRF_DEFAULT+ " ' )" )
```
Kód 7.3: Ukázka ukládání dat

Prohlížení obsahu databáze je součástí vizualizační aplikace pod záložkou Database explorer.

### <span id="page-86-2"></span>**7.9.7 Ošetření výjimek**

Aplikace má ošetřeny dvě skupiny chybových stavů. Hrubé chyby vedoucí k násilnému ukončení programu a lehké chyby znemožňující analýzu konkrétního telegramu. Hrubé chyby mohou vyvolat chybějící komponenty (databáze, komunikační modul, sériový port, . . . ), zatímco lehké chyby nastanou v případě, že daný telegram nemůže být zpracován (nevalidní příjem telegramu, neznámá struktura telegramu, neznámé zařízení, neznámý výrobce zařízení, neplatný šifrovací klíč, neplatné parsovací schéma, . . . ), program vyvolá danou výjimku, zanechá zpracovávání aktuálního telegramu a následně přejde do stavu čekání na příchod dalšího telegramu.

Všechny tyto chyby jsou ukládány do příslušné tabulky v databázi, do chybového logu a taktéž sdělovány uživateli do konzole. Prohlížení obsahu chybových logů je součástí vizualizační aplikace pod záložkou Logs explorer.

# **7.10 Export dat**

V případě potřeby je vizualizační aplikace (viz Kód [7.4\)](#page-87-0) schopna dávkově vyexportovat uložená data daného senzoru za určitý časový úsek do Google Spreadsheets.

```
from o auth 2 client service account import Service A c count C redentials 1
                                                          \overline{2}scope = ['https://spreadsheets.google.com/feedback', 3
   ' https://www.googleapis.com/auth/drive']
\mathrm{creds} = \left( \begin{array}{c} 4 \end{array} \right)Service Account Credentials . from json key file name ('Account . json',
  scope)
\text{client} = \text{gspread}.\text{authorize}(\text{creds}) \begin{array}{c} \text{5} \\ \text{5} \end{array}. . . 6
DOKUMENT = client \cdot create (dokument\_name) 7
LIST = DOKUMENT. add_wordsheet (list_name, 1, 3) 8
. . . 9
f o r v al u e i n v al u e s : 10
   LIST.append_row ( [value [ "DATETIME" ], value [ "VAL1" ], value [ "VAL2" ]] ) \vert 11
```
Kód 7.4: Ukázka exportu dat

Vzhledem k časové náročnosti (dáno odezvou Google Charts API [\[3\]](#page-92-0)) při daném počtu naměřených hodnot (pro čidlo vysílající každou minutu je za den nasbíráno 1440 hodnot, jejichž export zabere cca 2 hodiny) je tato funkcionalita implementována spíše pro nárázové exporty. V praxi se při automatických exportech velkých objemů naměřených hodnot projevila jako velmi náročná na výpočetní čas.

# <span id="page-87-2"></span>**7.11 Vizualizace dat**

Nad těmito uloženými daty se potom provádí vizualizace pomocí Google Charts API (viz. Kód [7.5\)](#page-87-1).

```
1/\mathrm{Load} GoogleAPI and corechart package 1/\mathrm{Load}[3] \text{gogle. charts. load ('current', {'} package':['corechart']};\text{google. charts. setOnLoadCallback (drawChart)};
\frac{1}{2} Create and draw our chart \frac{1}{5}var chart = new \left| \begin{array}{c} 6 \end{array} \right|google. visualization. AreaChart (document.getElementById ('chart_div'))
\text{chart} \cdot \text{draw}(\text{data}, \text{ options});
```
4

Kód 7.5: Ukázka vizualizace dat

To umožňuje interaktivní vykreslení a vyčítání uložených hodnot zachycených daným senzorem za vybraný časový úsek. Parametry vykreslení definuje funkce pro vykreslení grafu, zobrazená v Kódu [7.6.](#page-88-0)

```
// Define values and options of the graph \frac{1}{1}function drawChart () \{var data = google visualization arrayToDataTable ( \vert )\lceil 'Timestamp', 'Temperature (C)', 'Humidity (\%RH)'],
      [ '2017-04-09 \t18:10', 20.6, 35.8 ],[ '2017-04-09 \t18:11', 20.5, 36.0 ],[ '2017-04-09 \t18:12', 20.8, 35.9 ],[ '2017-04-09 \t18:13', 20.9, 36.1 ] ,[ '2017-04-09 \t18:14', 20.6, 36.0 ],[ '2017-04-09 \quad 18:15', 20.7, 36.2 ], 10
      [2017 - 04 - 09 \quad 18:16 \quad , \quad 20.6 \quad , \quad 35.9] 11
      [ '2017-04-09 \t18:17', 20.6, 36.0 ], 12
      [ '2017-04-09 \quad 18:18', 20.7, 36.2 ], 13
      [ '2017-04-09 \t18:19', 20.6, 35.9 ] ];
                                                             15
 var options =\left\{ \right. 16
      enableInteractivity: true,
      legend: { position: 'top', textStyle: { fontSize: 12, bold: true | 18
         } } ,
      hAxis: \{ \text{title}: \text{ 'Measure time'}, \text{ format}: \text{ 'mm–dd HH:MM'}, \} 19
         textStyle:{ fontSize: 12, bold: true }, titleTextStyle:{
         fontSize: 14, bold: true, italic: false.\mathbf{vA} \mathbf{x} \mathbf{e} : { \qquad \qquad 20
          0: { title : 'Temperature', format : '\# \# \# \mathbb{C}', textStyle: { | 21
            fontSize: 12, bold: true, \ldots, \text{titleTextStyle:} \{ \text{fontSize:}14, bold: true, italic: false \}, gridlines: { color :
             '\gray ' } },
          1: { title : 'Humidity', format : '###%', textStyle: { |_{22}fontSize: 12, bold: true \} , titleTextStyle: {\text{fontSize}}:14, bold: true, italic: false \}, gridlines: { color :
            ' gray ' }}
      \}, 23
      series: \{0: \{\text{pointShape}: \text{ 'circle}, \text{targetAxisIndex:}0\}, 1: \{\}point Shape: 'circle', target Axis Index: 1 }, 2: {point Shape:
         ' c i r c l e ', t a r g e t A x is Index : 0 }
   \left\{\n \begin{array}{ccc}\n 25 &amp; 25\n \end{array}\n \right.</math>\left\{\right\}; 26
```
Kód 7.6: Ukázka parametrizace vizualizovaných dat

Graphs explorer Database explorer Logs explorer UniPiRaspiWmBus - visualisation Select device (or schema) to visualise: B05C10000000021B - Weptech OMSF-868A (teplota a vlhkost) v Select day interval 2017-05-03 v or show last [1h | 3h | 6h | 9h | 12h | 24h | 48h | Select last 60 or 10 100 500 1000 3000 values. Agreggate values by [1] or [1] [2] [3] [5] [10] values. Refresh every [15] or [15] [30] [45] seconds. Show me visualisation of selected data Weptech OMSF-868A (teplota a vlhkost) Humidity [%RH] Temperature [°C] 23 °C 42,00% 39.00% 23 °C 2017-05-03 12:42 Humidity [%RH]: 37.4 Temperature **tumidity** 23 °C 36,00% 22 °C 33,00% 22 °C<br>05.03.2-03.2-03.2-<br>05.03.2-03.2-03.2-05<br>2017.2017.2017.20 30,00% 2017-05-03-2-1 31-031-030-030-03<br>1.05-0305-03-05-030-031<br>1.201<sup>7</sup>-201<sup>7</sup>-2017-03-04<br>ure time 3 0- 03 0- 03 0- 03 0- 03 0- 03 0- 03 0- 03 0- 03<br>- 05 03 05 03 05 03 05 05 05 05 05 03 03 03<br>- 2017 - 2017 - 2017 - 2017 - 2017 - 05 03 0- 03 1 2 03 2 03 2 03 1 03 1 05 1 05 1 05 05 1 05<br>2017 2017 2017 2017 2017 2017 2017 2017 3 - 03 - 5<br>2017 - 20 2017-05 205-03-05 2017 Measure time

Snímek obrazovky vizualizační aplikace je uveden na Obr. [7.3.](#page-89-0)

<span id="page-89-0"></span>Obr. 7.3: Snímek obrazovky vizualizační aplikace

Záhlaví stránky obsahuje rozcestník:

- Graphs explorer Samotná vizualizační aplikace, popsaná v Kap. [7.8](#page-82-0) a [7.11.](#page-87-2)
- Database explorer Webový prohlížeč obsahu databáze, popsaný v Kap. [7.7](#page-81-1) a [7.9.6.](#page-86-1)
- Logs explorer Prohlížeč průběžných i chybových logů, zmíněný v Kap. [7.9.7.](#page-86-2)

Stránka je rozdělena do dvou částí. V první části stránky se nachází formulář, pomocí kterého lze filtrovat data k vizualizaci:

- výběr daného senzoru, případně schématu (spojení více senzorů do jednoho grafu),
- výběr dne k zobrazení,
- možnost zobrazení jen určitého počtu posledních hodnot daného čidla,
- možnost zobrazení jen určitého časového úseku příjmu daného čidla,
- možnost agregace hodnot. Tato volba umožňuje aproximaxi dat po zprůměrování několika následujících hodnot. Je určená pro orientační vykreslení dlouhého časového úseku s velkým množstvím hodnot,
- možnost automatického obnovení stránky v určitém intervalu.

Pod formulářem se nachází již vykreslený interaktivní graf.

Ukázky vizualizací zachycených dat (pro přehlednost přegenerovaných programem Matlab) jednotlivých zařízení jsou uvedeny v Příloze [C.](#page-105-0)

# **7.12 Shrnutí realizace**

Schéma výsledné realizace a vazby mezi jednotlivými HW a SW celky je zobrazeno na Obr. [7.4.](#page-90-0)

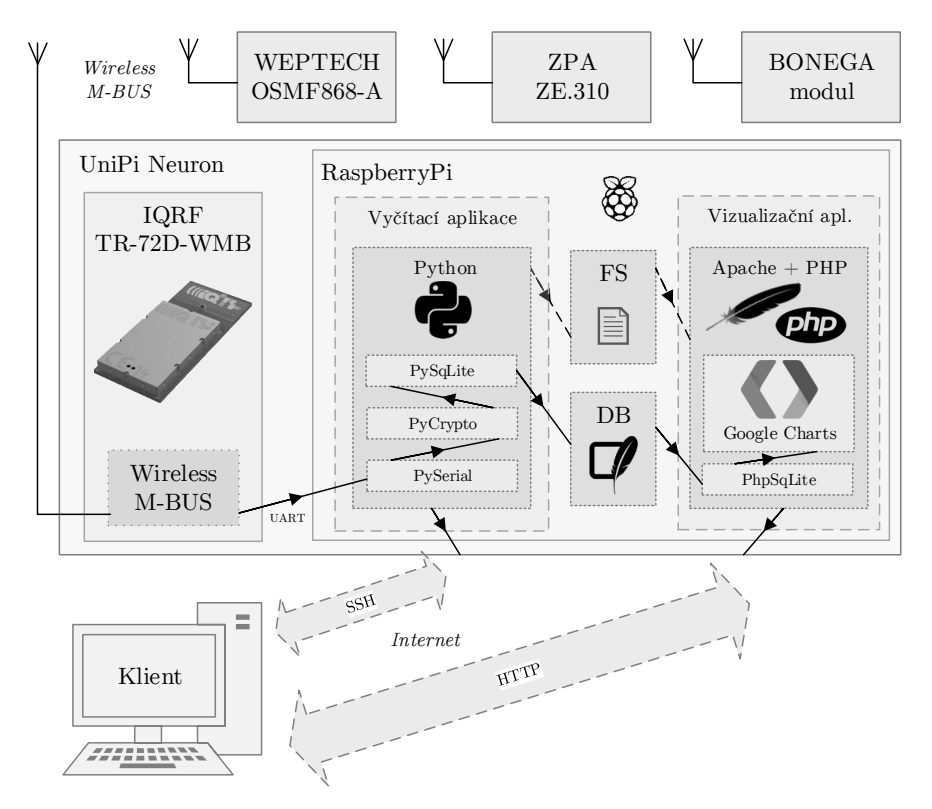

<span id="page-90-0"></span>Obr. 7.4: Schéma výsledné realizace

# **8 ZÁVĚR**

V této diplomové práci byla popsána problematika M2M (Machine-to-Machine) komunikace pomocí protokolu Wireless M-bus a její implementace do produktu UniPi NEURON.

V první části práce (Kap. [1\)](#page-15-0) byla popsána M2M komunikace z pohledu spotřebitelského a průmyslového Internetu věcí.

Druhá část (Kap. [2\)](#page-17-0) se zabývá embedded zařízeními pro IoT (Internet of Things), přináší přehled nejznámějších z nich, popisuje jejich možnosti, uvádí možnosti připojení senzorů a zmiňuje nedostatky zařízení. Zařízení RaspberryPi je následně použité k samotné implementaci v praktické části. Jsou zde popsány předchozí verze, důvod výběru konkrétního modelu, design i kroky potřebné k implementaci.

Třetí část (Kap. [3\)](#page-34-0) obsahuje popis rozšiřující desky UniPi a zařízení UniPi NEU-RON. Popisuje blíže parametry obou zařízení, možnosti jejich konektivity a softwarového vybavení. Zařízení bylo vyvinuto primárně jako rozhraní pro příjem vstupních signálů, jejich vyhodnocení a realizaci výstupní reakce na základě naprogramovaných algoritmů. Je vhodné pro monitorování, sběr a ukládání dat na vzdálený server, nebo jako výkonná a plně vybavená brána pro ostatní zařízení.

Čtvtrá část (Kap. [4\)](#page-45-0) se zabývá Wireless M-Bus modulem TR-72D-WMB výrobce IQRF, komunikující přes sběrnici UART, a popisuje strukturu příkazů a formát dat pro komunikaci s tímto modulem.

Pátá část (Kap. [5\)](#page-49-0) se zaměřila na protokol Wireless M-Bus, konkrétně na princip komunikace, režimy přenosu a jednotlivé vrstvy. Díky nutnosti znalosti fyzické a linkové vrstvy pro pozdější analýzu zachytávaných dat byly tyto vrstvy rozebrány podrobněji.

V šesté části (Kap. [6\)](#page-67-0) byly popsány vyčítaná zařízení Bonega, Kamstrup, Weptech, ZPA a struktura dat jejich telegramů.

Závěrečná (Kap. [7\)](#page-77-0) část obsahuje návrh a samotnou implementaci vzorové aplikace pro vyčítání a vizualizaci dat. Jsou popsány jednotlivé kroky nutné ke zprovoznění komunikace mezi RaspberryPi a vyčítaným senzorem, provedeno zachycení vzorového telegramu, jeho analýza a následné předání zvolených informací. Z výstupu aplikace je patrné, že pakety obsahují příslušná data, komunikace mezi modulem a zařízením funguje, data ze senzoru se přenášejí, následně vyčítají a přehledně zobrazují v implementované vizualiaci pomocí Google Charts API.

Na zakládě této realizace je vytvořená aplikace schopna analyzovat jen předem známá zařízení. Pokud by řešení mělo být plně využitelné pro Internet věcí, bylo by nutné implementovat velké množství parsovacích schémat, nebo vytvořit obecný algoritmus pro parsování datových jednotek všech výrobců dodržující platnou specifikaci.

### **LITERATURA**

- [1] Národní iniciativa Průmysl 4.0 *Ministerstvo průmyslu a obchodu*[online]. 2015 [cit. 2016-10-15]. Dostupné z: [http://www.spcr.cz/images/priloha001-2.](http://www.spcr.cz/images/priloha001-2.pdf) [pdf](http://www.spcr.cz/images/priloha001-2.pdf)
- [2] KORBEL, Petr. *Průmyslová revoluce 4.0: Za 10 let se továrny budou řídit samy a produktivita vzroste o třetinu*[online]. 2016 [cit. 2016-10-15]. Dostupné z: [http://byznys.ihned.cz/c1-64009970-prumyslova-revoluce-4-0](http://byznys.ihned.cz/c1-64009970-prumyslova-revoluce-4-0-za-10-let-se-tovarny-budou-ridit-samy-a-produktivita-vzroste-o-tretinu) [za-10-let-se-tovarny-budou-ridit-samy-a-produktivita-vzroste-o](http://byznys.ihned.cz/c1-64009970-prumyslova-revoluce-4-0-za-10-let-se-tovarny-budou-ridit-samy-a-produktivita-vzroste-o-tretinu)[tretinu](http://byznys.ihned.cz/c1-64009970-prumyslova-revoluce-4-0-za-10-let-se-tovarny-budou-ridit-samy-a-produktivita-vzroste-o-tretinu)
- <span id="page-92-0"></span>[3] Google Developers *Google Chart API* [online]. 2015 [cit. 2017-03-29]. Dostupné z: <https://developers.google.com/chart/>
- [4] VITEK, Jan. *Internet of Things: propojená budoucnost*[online]. 2016 [cit. 2016- 10-15]. Dostupné z: [http://www.svethardware.cz/internet-of-things](http://www.svethardware.cz/internet-of-things-propojena-budoucnost/39560)[propojena-budoucnost/39560](http://www.svethardware.cz/internet-of-things-propojena-budoucnost/39560)
- [5] POHANKA, Pavel. *Internet věcí* [online]. 2016 [cit. 2016-10-15]. Dostupné z: <http://i2ot.eu/internet-of-things/>
- [6] BARRAGAN, Hernando *About Wiring* [online]. 2016 [cit. 2016-10-15]. Dostupné z: <http://wiring.org.co/about.html>
- [7] Processing. *Arduino.cz* [online]. 2016 [cit. 2016-12-14]. Dostupné z: [http://](http://arduino.cz/processing/) [arduino.cz/processing/](http://arduino.cz/processing/)
- [8] ArduinoBoard Duemilanove. *Arduino* [online]. 2016 [cit. 2016-12-14]. Dostupné z: <https://www.arduino.cc/en/Main/ArduinoBoardDuemilanove>
- [9] ArduinoBoard Uno. *Arduino* [online]. 2016 [cit. 2016-12-14]. Dostupné z: [https:](https://www.arduino.cc/en/Main/ArduinoBoardUno) [//www.arduino.cc/en/Main/ArduinoBoardUno](https://www.arduino.cc/en/Main/ArduinoBoardUno)
- [10] ArduinoBoard Leondardo. *Arduino* [online]. 2016 [cit. 2016-12-14]. Dostupné z: <https://www.arduino.cc/en/Main/ArduinoBoardLeondardo>
- [11] ArduinoBoard Mega. *Arduino* [online]. 2016 [cit. 2016-12-14]. Dostupné z: <https://www.arduino.cc/en/Main/ArduinoBoardMega>
- [12] ArduinoBoard Due. *Arduino* [online]. 2016 [cit. 2016-12-14]. Dostupné z: [https:](https://www.arduino.cc/en/Main/ArduinoBoardDue) [//www.arduino.cc/en/Main/ArduinoBoardDue](https://www.arduino.cc/en/Main/ArduinoBoardDue)
- [13] ArduinoBoard Mini. *Arduino* [online]. 2016 [cit. 2016-12-14]. Dostupné z: <https://www.arduino.cc/en/Main/ArduinoBoardMini>
- [14] ArduinoBoard Micro. *Arduino* [online]. 2016 [cit. 2016-12-14]. Dostupné z: <https://www.arduino.cc/en/Main/ArduinoBoardMicro>
- [15] ArduinoBoard Nano. *Arduino* [online]. 2016 [cit. 2016-12-14]. Dostupné z: <https://www.arduino.cc/en/Main/ArduinoBoardNano>
- [16] ArduinoBoard Fio. *Arduino* [online]. 2016 [cit. 2016-12-14]. Dostupné z: [https:](https://www.arduino.cc/en/Main/ArduinoBoardFio) [//www.arduino.cc/en/Main/ArduinoBoardFio](https://www.arduino.cc/en/Main/ArduinoBoardFio)
- [17] ArduinoBoard Lilipad. *Arduino* [online]. 2016 [cit. 2016-12-14]. Dostupné z: <https://www.arduino.cc/en/Main/ArduinoBoardLilipad>
- [18] ArduinoBoard MKR1000. *Arduino* [online]. 2016 [cit. 2016-12-14]. Dostupné z: <https://www.arduino.cc/en/Main/ArduinoMKR1000>
- [19] ArduinoBoard Yun. *Arduino* [online]. 2016 [cit. 2016-12-14]. Dostupné z: [https:](https://www.arduino.cc/en/Main/ArduinoBoardYun) [//www.arduino.cc/en/Main/ArduinoBoardYun](https://www.arduino.cc/en/Main/ArduinoBoardYun)
- [20] Arduino and Arduino-Compatible Hardware. *Arduino Playground* [online]. 2016 [cit. 2016-12-14]. Dostupné z: [http://playground.arduino.cc/main/](http://playground.arduino.cc/main/similarBoards) [similarBoards](http://playground.arduino.cc/main/similarBoards)
- [21] Teensy USB Development Board. *PJRC* [online]. 2016 [cit. 2016-12-14]. Dostupné z: <http://www.pjrc.com/teensy/>
- [22] RaspberryPi products. *Raspberry Pi* [online]. 2016 [cit. 2016-12-14]. Dostupné z: <https://www.raspberrypi.org/products/>
- [23] Gertboard for Raspberry Pi *ELEMENT14 Community* [online]. 2016 [cit. 2016-12-14]. Dostupné z: [https://www.element14.com/community/docs/](https://www.element14.com/community/docs/DOC-69381/l/gertboard-for-raspberry-pi) [DOC-69381/l/gertboard-for-raspberry-pi](https://www.element14.com/community/docs/DOC-69381/l/gertboard-for-raspberry-pi)
- [24] RaspberryPi Model A+. *Raspberry Pi* [online]. 2016 [cit. 2016-12-14]. Dostupné z: <https://www.raspberrypi.org/products/model-a-plus/>
- [25] RaspberryPi 2 model B. *Raspberry Pi* [online]. 2016 [cit. 2016-12-14]. Dostupné z: <https://www.raspberrypi.org/products/raspberry-pi-2-model-b/>
- [26] RaspberryPi 3 Model B. *Raspberry Pi* [online]. 2016 [cit. 2016-12-14]. Dostupné z: <https://www.raspberrypi.org/products/raspberry-pi-3-model-b/>
- [27] RaspberryPi Zero. *Raspberry Pi* [online]. 2016 [cit. 2016-12-14]. Dostupné z: <https://www.raspberrypi.org/products/pi-zero/>
- [28] Open Source Hardware Products *Banana Pi Products* [online]. 2016 [cit. 2016- 12-14]. Dostupné z: <http://www.banana-pi.org/product.html>
- [29] What's Orange Pi Plus? *OrangePi Community* [online]. 2016 [cit. 2016-12-14]. Dostupné z: <http://www.orangepi.org/>
- [30] A series of open source hardware *CubieBoard* [online]. 2016 [cit. 2016-12-14]. Dostupné z: <http://cubieboard.org/model/>
- [31] UpBoard Specifications *UP bidge the gap* [online]. 2016 [cit. 2016-12-14]. Dostupné z: <http://www.up-board.org/up/specifications/>
- [32] SoC and Memory Specification *PINE64* [online]. 2016 [cit. 2016-12- 14]. Dostupné z: [http://wiki.pine64.org/index.php/Main\\_Page#SoC\\_and\\_](http://wiki.pine64.org/index.php/Main_Page#SoC_and_Memory_Specification) [Memory\\_Specification](http://wiki.pine64.org/index.php/Main_Page#SoC_and_Memory_Specification)
- [33] ODROID Platforms*HardKernel Products* [online]. 2016 [cit. 2016-12-14]. Dostupné z: [http://www.hardkernel.com/main/products/prdt\\_info.php](http://www.hardkernel.com/main/products/prdt_info.php)
- [34] BeagleBone Black *BeagleBoard.org Foundation* [online]. 2016 [cit. 2016-12-14]. Dostupné z: <https://beagleboard.org/black>
- [35] Intel Galileo. *IoT Hardware Share* [online]. 2016 [cit. 2016-12-14]. Dostupné z: [http://www.intel.com/content/www/us/en/embedded/products/](http://www.intel.com/content/www/us/en/embedded/products/galileo/galileo-overview.html) [galileo/galileo-overview.html](http://www.intel.com/content/www/us/en/embedded/products/galileo/galileo-overview.html)
- [36] Arduino Galileo. *Arduino* [online]. 2016 [cit. 2016-12-14]. Dostupné z: [https:](https://www.arduino.cc/en/ArduinoCertified/IntelGalileo) [//www.arduino.cc/en/ArduinoCertified/IntelGalileo](https://www.arduino.cc/en/ArduinoCertified/IntelGalileo)
- [37] Intel Edison. *IoT Hardware Share* [online]. 2016 [cit. 2016-12-14]. Dostupné z: <http://www.intel.com/content/www/us/en/do-it-yourself/edison.html>
- [38] GIZMO 1 *GizmoSphere Development unleashed* [online]. 2016 [cit. 2016-12- 14]. Dostupné z: [http://www.gizmosphere.org/products/gizmo-explorer](http://www.gizmosphere.org/products/gizmo-explorer-kit/)[kit/](http://www.gizmosphere.org/products/gizmo-explorer-kit/)
- [39] GIZMO 2 *GizmoSphere Development unleashed* [online]. 2016 [cit. 2016-12- 14]. Dostupné z: <http://www.gizmosphere.org/products/gizmo-2/>
- [40] UniPi.technology *UniPi.technology* [online]. 2016 [cit. 2016-12-14]. Dostupné z: <http://unipi.technology/>
- [41] ZELENÁ DATA Datacentrum s inteligentní energií společnosti Faster CZ. *ZELENÁ DATA - DATACENTRUM FASTER* [online]. 2016 [cit. 2016-12-14]. Dostupné z: <http://zelenadata.cz/cs/>
- [42] UniPi board *UniPi.technology* [online]. 2016 [cit. 2016-12-14]. Dostupné z: <http://unipi.technology/product/unipi/>
- [43] UniPi Neuron S103 *UniPi.technology* [online]. 2016 [cit. 2016-12-14]. Dostupné z: <http://unipi.technology/product/unipi-neuron-s103/>
- [44] Sběrnice USART *Wikipedie otevřená encyklopedie* [online]. 2016 [cit. 2016-12- 14]. Dostupné z: <https://cs.wikipedia.org/wiki/USART>
- [45] PiBrella compatibility *ModMyPi* [online]. 2016 [cit. 2016-12-14]. Dostupné z: [http://forum.modmypi.com/technical-support/pibrella](http://forum.modmypi.com/technical-support/pibrella-compatibility-t181.html)[compatibility-t181.html](http://forum.modmypi.com/technical-support/pibrella-compatibility-t181.html)
- <span id="page-95-0"></span>[46] TR-72D-WMB series *IQRF - Technology for Wireless* [online]. 2016 [cit. 2016-12-14]. Dostupné z: [http://www.iqrf.org/products/transceivers/](http://www.iqrf.org/products/transceivers/tr-72d-wmb) [tr-72d-wmb](http://www.iqrf.org/products/transceivers/tr-72d-wmb)
- [47] MERVIS *UniPi.technology* [online]. 2016 [cit. 2016-12-14]. Dostupné z: [http:](http://unipi.cz/software/mervis/) [//unipi.cz/software/mervis/](http://unipi.cz/software/mervis/)
- [48] Wireless Meter Bus, WM-Bus Technology *Radio-Electronics.com Adrio Communications Ltd* [online]. 2016 [cit. 2016-12-14]. Dostupné z: [http://www.radio-electronics.com/info/wireless/wireless-m](http://www.radio-electronics.com/info/wireless/wireless-m-bus/basics-tutorial.php)[bus/basics-tutorial.php](http://www.radio-electronics.com/info/wireless/wireless-m-bus/basics-tutorial.php)
- <span id="page-95-1"></span>[49] EN 13757-1. *Communication system for and remote reading of meters - Part 1: Data exchange*. Wien: Austrian Standards Institute. [online] 2016 [cit. 2016-12- 14] Dostupné z: [https://shop.austrian-standards.at/Preview.action;](https://shop.austrian-standards.at/Preview.action;jsessionid=4B46107107AC62A5CB24E33F6A51A5E4?preview=&dokkey=467673&selectedLocale=en) [jsessionid=4B46107107AC62A5CB24E33F6A51A5E4?preview=&dokkey=](https://shop.austrian-standards.at/Preview.action;jsessionid=4B46107107AC62A5CB24E33F6A51A5E4?preview=&dokkey=467673&selectedLocale=en) [467673&selectedLocale=en](https://shop.austrian-standards.at/Preview.action;jsessionid=4B46107107AC62A5CB24E33F6A51A5E4?preview=&dokkey=467673&selectedLocale=en)
- [50] FLAG Registered Manufacturers Identification Characters *FLAG Association Limited* [online]. 2008 [cit. 2016-12-14]. Dostupné z: [http://www.dlms.com/](http://www.dlms.com/flag/INDEX.HTM) [flag/INDEX.HTM](http://www.dlms.com/flag/INDEX.HTM)
- [51] Sběrnice Wireless M-BUS jde to i bezdrátově... Automatizace.hw.cz [online]. 2010 [cit. 2014-10-28]. Dostupné z: [http://automatizace.hw.cz/sbernice](http://automatizace.hw.cz/sbernice-wireless-mbus-jde-i-bezdratove)[wireless-mbus-jde-i-bezdratove](http://automatizace.hw.cz/sbernice-wireless-mbus-jde-i-bezdratove)
- [52] EN 13757-4. *Communication systems for meters and remote reading of meters - Part 4: Wireless meter readout (Radio Meter reading for operation in the 868-870 MHz SRD band)*. [online] 2016 [cit. 2016-12-14] Brusel: EURO-PEAN COMMITTEE FOR STANDARDIZATION, 2003. Dostupné z: [http:](http://oldfjarrvarme.unc.se/download/1309/fj) [//oldfjarrvarme.unc.se/download/1309/fj](http://oldfjarrvarme.unc.se/download/1309/fj)
- [53] Vachta, Jiří. *Implementace protokolu M-Bus* Plzeň:Západočeská univerzita v Plzni, Fakulta elektrotechnická. [online]. 2012 [cit. 2017-03-29]. Dostupné z: [https://theses.cz/auth/system/podobny\\_uzel?uzel=058825147395d452](https://theses.cz/auth/system/podobny_uzel?uzel=058825147395d452)
- [54] Fairhurst, Garry. *Manchester Encoding* [online]. 2007 [cit. 2017-03-29]. Dostupné z: [http://www.erg.abdn.ac.uk/users/gorry/course/phy-pages/](http://www.erg.abdn.ac.uk/users/gorry/course/phy-pages/man.html) [man.html](http://www.erg.abdn.ac.uk/users/gorry/course/phy-pages/man.html)
- [55] SILICON LABS. WIRELESS M-BUS SOFTWARE IMPLEMENTATION. 2010, 14 s. Dostupné z: [https://www.silabs.com/Support%20Documents/](https://www.silabs.com/Support%20Documents/TechnicalDocs/AN451.pdf) [TechnicalDocs/AN451.pdf](https://www.silabs.com/Support%20Documents/TechnicalDocs/AN451.pdf)
- [56] M-Bus Usergroup *The M-Bus: A Documentation [online]*. 1998 [cit. 2017-03-29]. Dostupné z: <http://www.m-bus.com/mbusdoc/md8.php>
- [57] National Institute of Standards and Technology *DATA ENCRYPTION STAN-DARD (DES)* [online]. 2001 [cit. 2017-03-29]. Dostupné z: [http://csrc.nist.](http://csrc.nist.gov/publications/fips/fips46-3/fips46-3.pdf) [gov/publications/fips/fips46-3/fips46-3.pdf](http://csrc.nist.gov/publications/fips/fips46-3/fips46-3.pdf)
- <span id="page-96-3"></span>[58] National Institute of Standards and Technology *ADVANCED ENCRYPTION STANDARD (AES)* [online]. 2001 [cit. 2017-03-29]. Dostupné z: [http://](http://nvlpubs.nist.gov/nistpubs/FIPS/NIST.FIPS.197.pdf) [nvlpubs.nist.gov/nistpubs/FIPS/NIST.FIPS.197.pdf](http://nvlpubs.nist.gov/nistpubs/FIPS/NIST.FIPS.197.pdf)
- <span id="page-96-2"></span>[59] Wireless M-Bus / OMS Humidity and temperature sensor WEP-OMSF-868A *WEPTECH elektronik GmbH* [online]. 2016 [cit. 2016-12- 14]. Dostupné z: [https://www.weptech.de/products/oms-humidity-and](https://www.weptech.de/products/oms-humidity-and-temperature-sensor-wep-omsf-868a.html)[temperature-sensor-wep-omsf-868a.html](https://www.weptech.de/products/oms-humidity-and-temperature-sensor-wep-omsf-868a.html)
- [60] Ultra-antimagnetické bytové vodoměry s bezdrátovým přenosem dat *Vodoměry BONEGA* [online]. 201 [cit. 2017-2-20]. Dostupné z: [http://www.bonega.cz/](http://www.bonega.cz/vodomery/index.htm) [vodomery/index.htm](http://www.bonega.cz/vodomery/index.htm)
- <span id="page-96-0"></span>[61] Nejflexibilnější měřič na trhu MULTICAL 403 *Kamstup ČR* [online]. 2016 [cit. 2017-03-11]. Dostupné z: [https://www.kamstrup.com/cs-cz/products-and](https://www.kamstrup.com/cs-cz/products-and-solutions/thermal-energy-meters/multical-403)[solutions/thermal-energy-meters/multical-403](https://www.kamstrup.com/cs-cz/products-and-solutions/thermal-energy-meters/multical-403)
- <span id="page-96-1"></span>[62] Třífázový elektroměr ZE310 *ZPA Smart Energy a.s.* [online]. 2016 [cit. 2017-03- 11]. Dostupné z: [https://www.zpa.cz/produkty-a-reseni/elektromery:](https://www.zpa.cz/produkty-a-reseni/elektromery:c1/ze-310:p4.htm) [c1/ze-310:p4.htm](https://www.zpa.cz/produkty-a-reseni/elektromery:c1/ze-310:p4.htm)
- [63] The Open Metering System specification *OMS-Group* [online]. 2016 [cit. 2017-03-11]. Dostupné z: [http://oms-group.org/en/oms-group/about-oms](http://oms-group.org/en/oms-group/about-oms-group/)[group/](http://oms-group.org/en/oms-group/about-oms-group/)

# **SEZNAM SYMBOLŮ, VELIČIN A ZKRATEK**

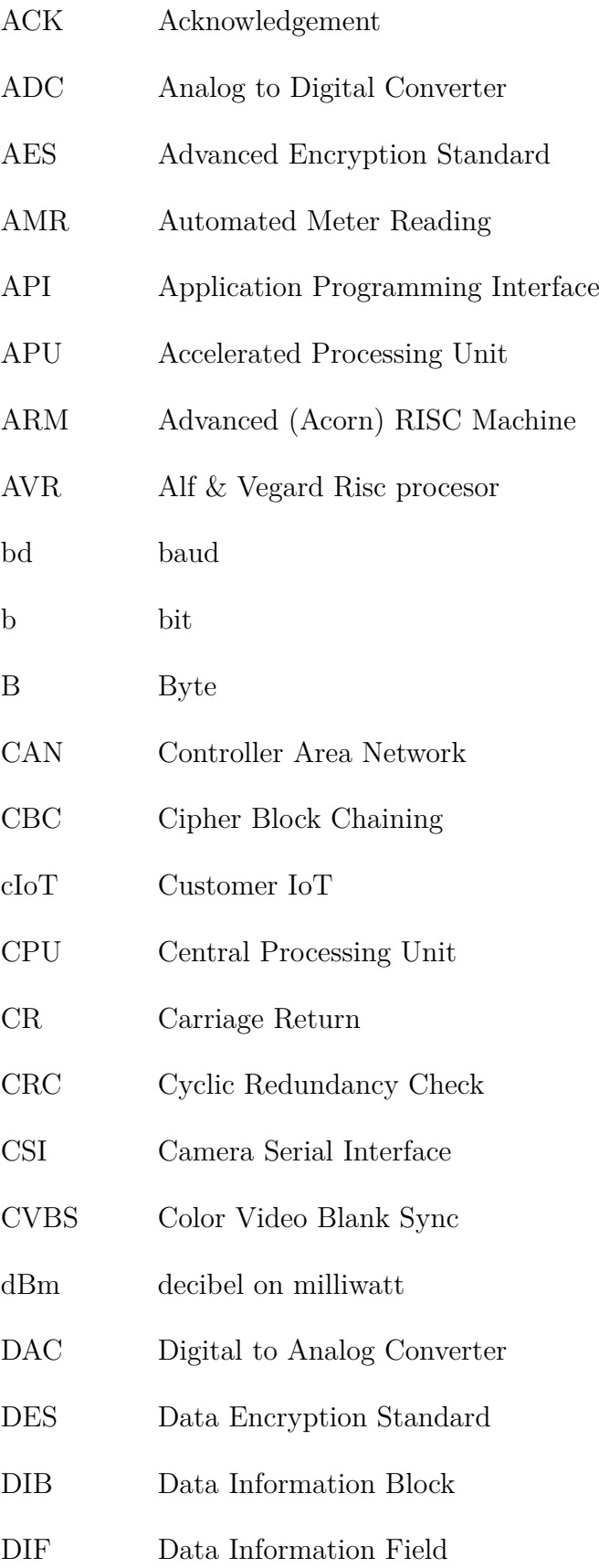

- DIFE Data Information Field Extended
- DIP Dual Inline Package
- DPA Direct Peripheral Access
- DSI Display Serial Interface
- EEPROM Electrically Erasable Programmable Read-Only Memory
- eMMC embedded MultiMedia Card
- ESD ElectroStatic Discharge
- FPU Floating-Point Unit
- GPIO General Purpose Input Output
- GB GigaByte
- GHz GigaHertz
- GPU Graphical Processing Unit
- HDMI High-Definition Multimedia Interface
- HCA Heat Cost Allocator
- Hz Hertz
- H2H Human to Human
- ICSP In Circuit Serial Programming
- IDE Integrated Development Enviroment
- iIoT Industry IoT
- IoP Internet of People
- IoS Internet of Services
- IoT Internet of Things
- ISM Industrial, Scientific and Medical
- IR Infrared Radiation
- IV Initialization Vector

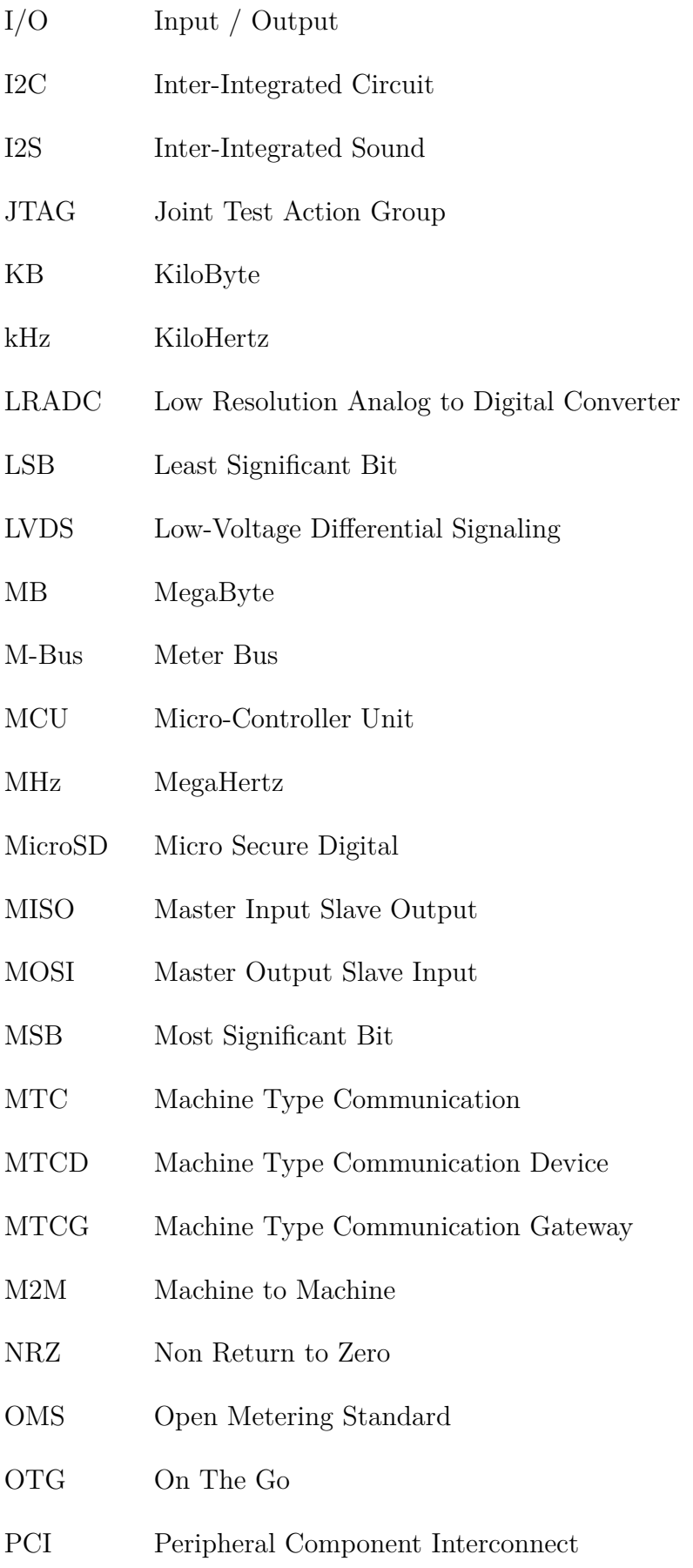

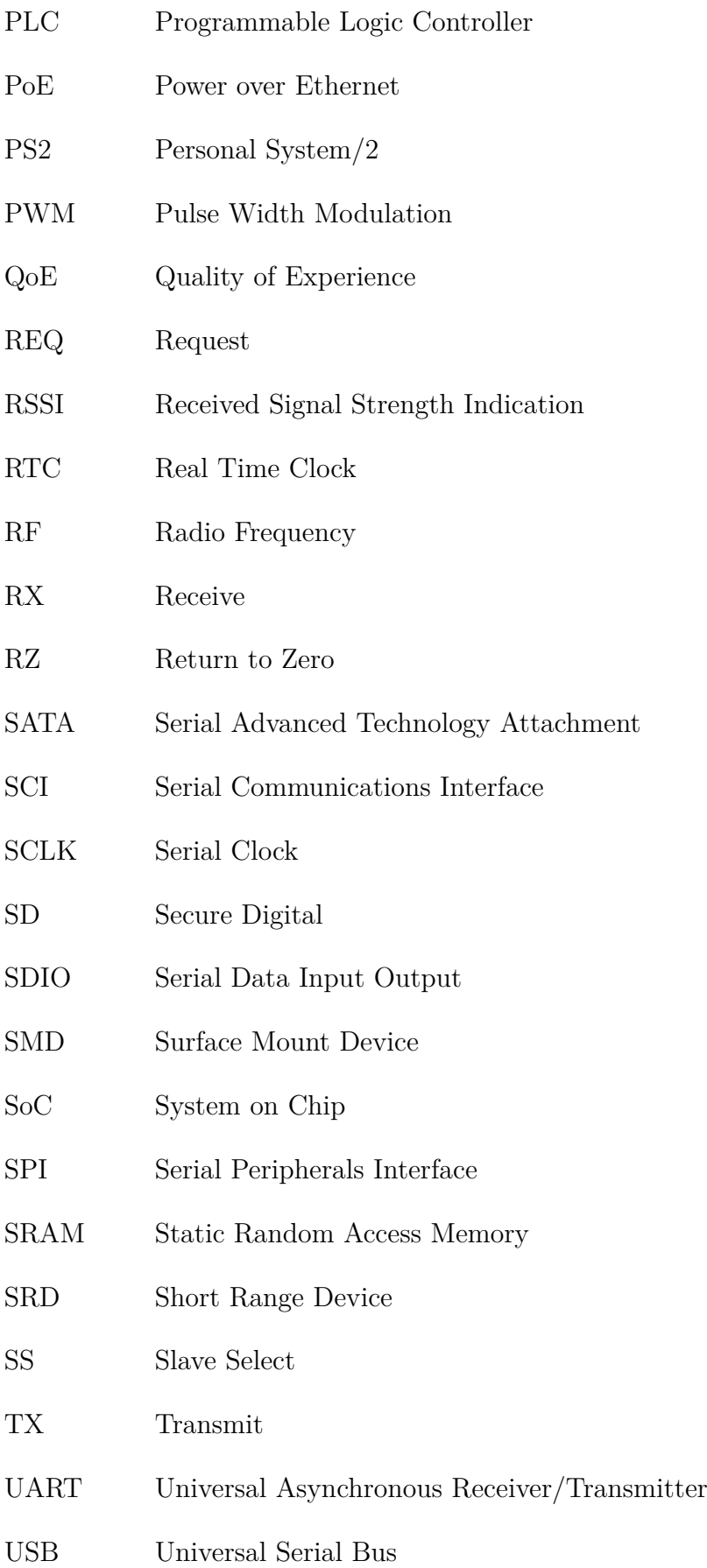

- VIB Value Information Block
- VIF Value Information Field
- VIFE Value Information Field Extended
- Wi-Fi Wireless Fidelity
- WM-Bus Wireless Meter Bus

# **SEZNAM PŘÍLOH**

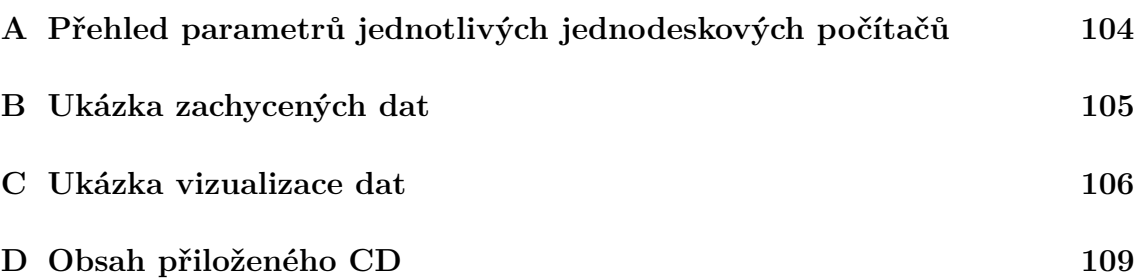

# **A PŘEHLED PARAMETRŮ JEDNOTLIVÝCH JEDNODESKOVÝCH PO-ČÍTAČŮ**

<span id="page-103-0"></span>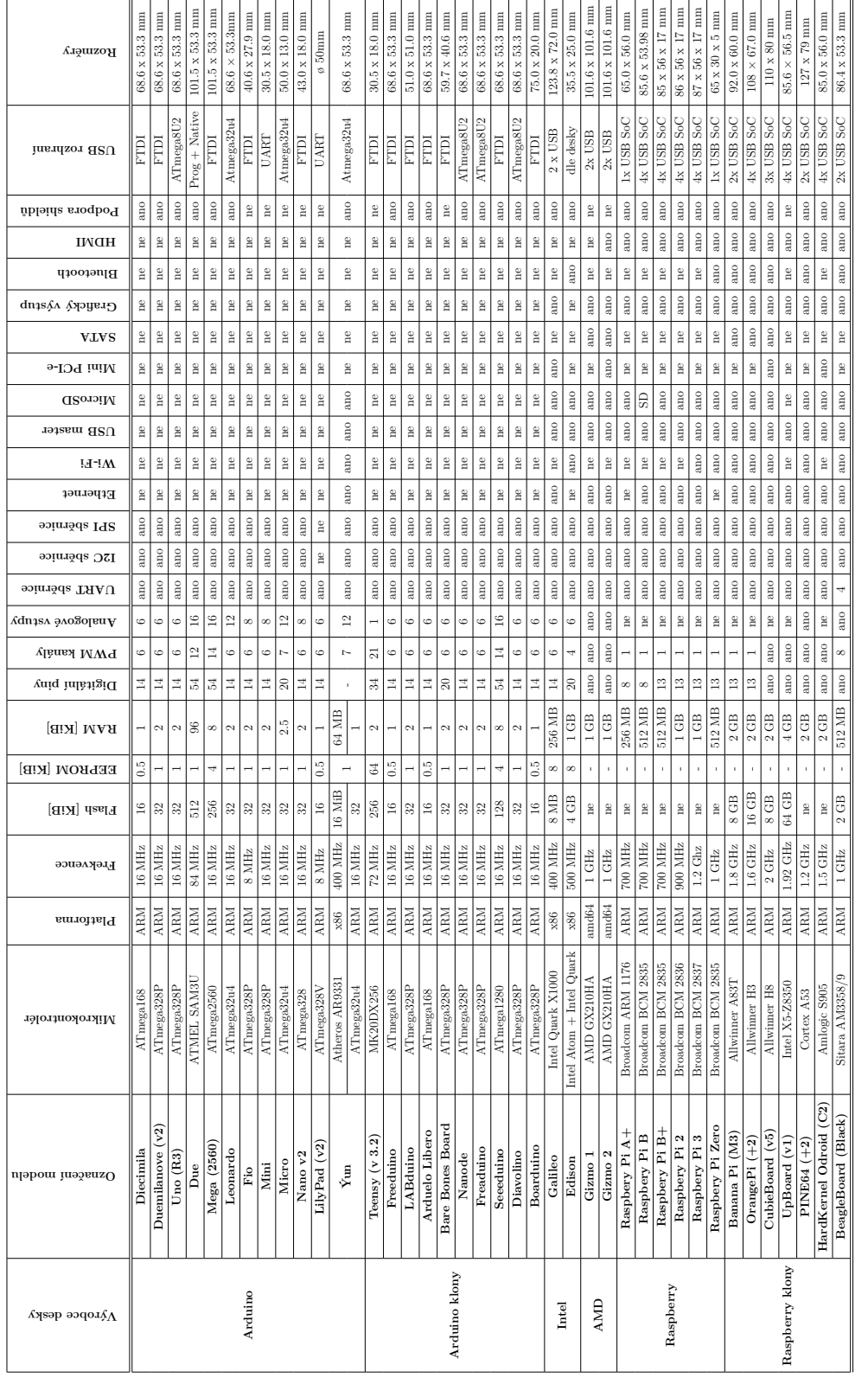

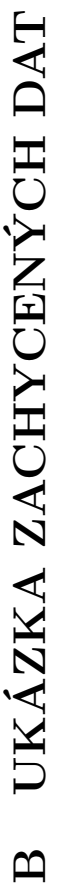

 $19/04/2017$  20:47:48 Running in: Real sniffer mode.

<span id="page-104-0"></span> $19/04/2017$  20:47:48 Running in: Real sniffer mode.

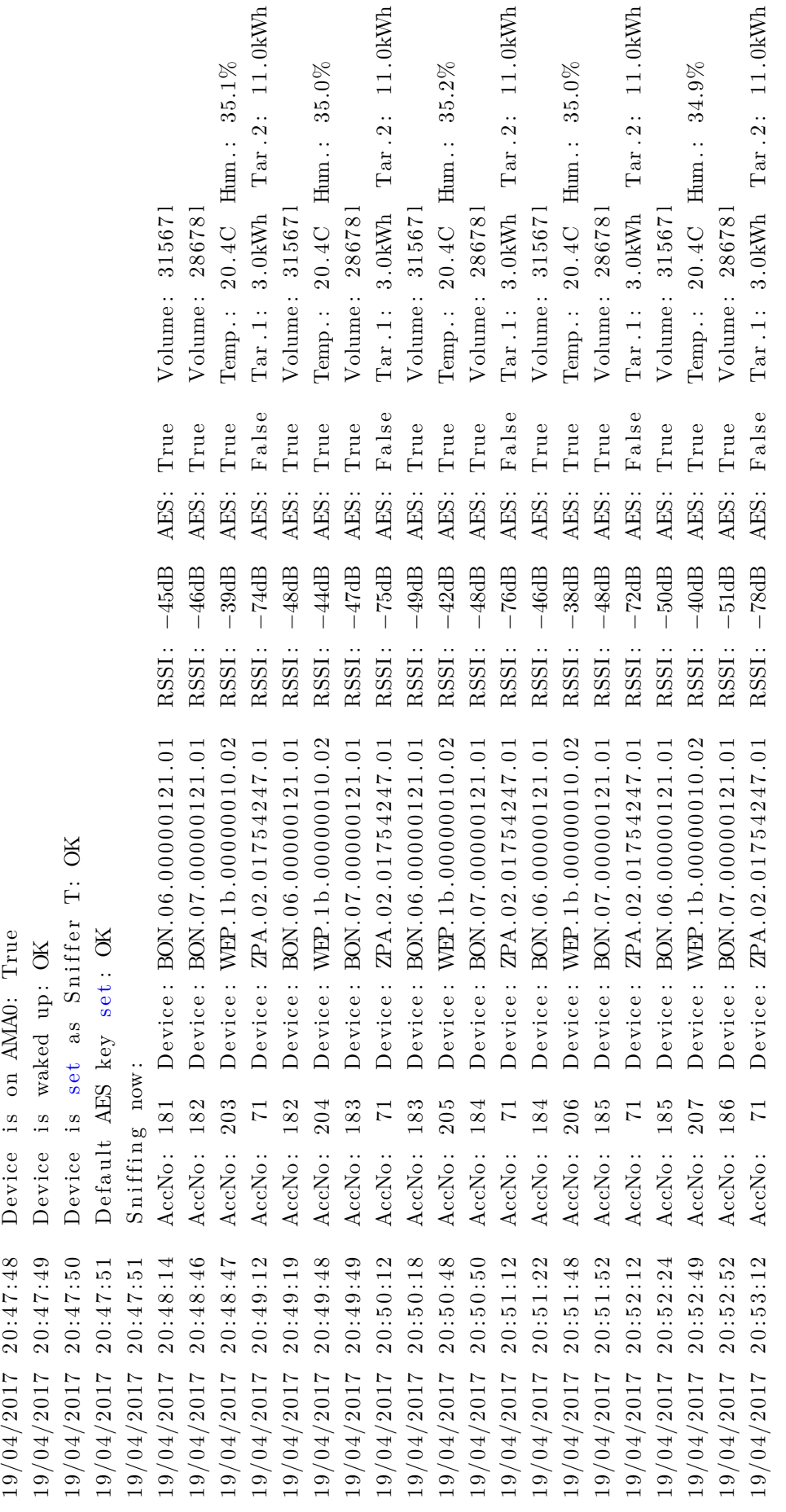

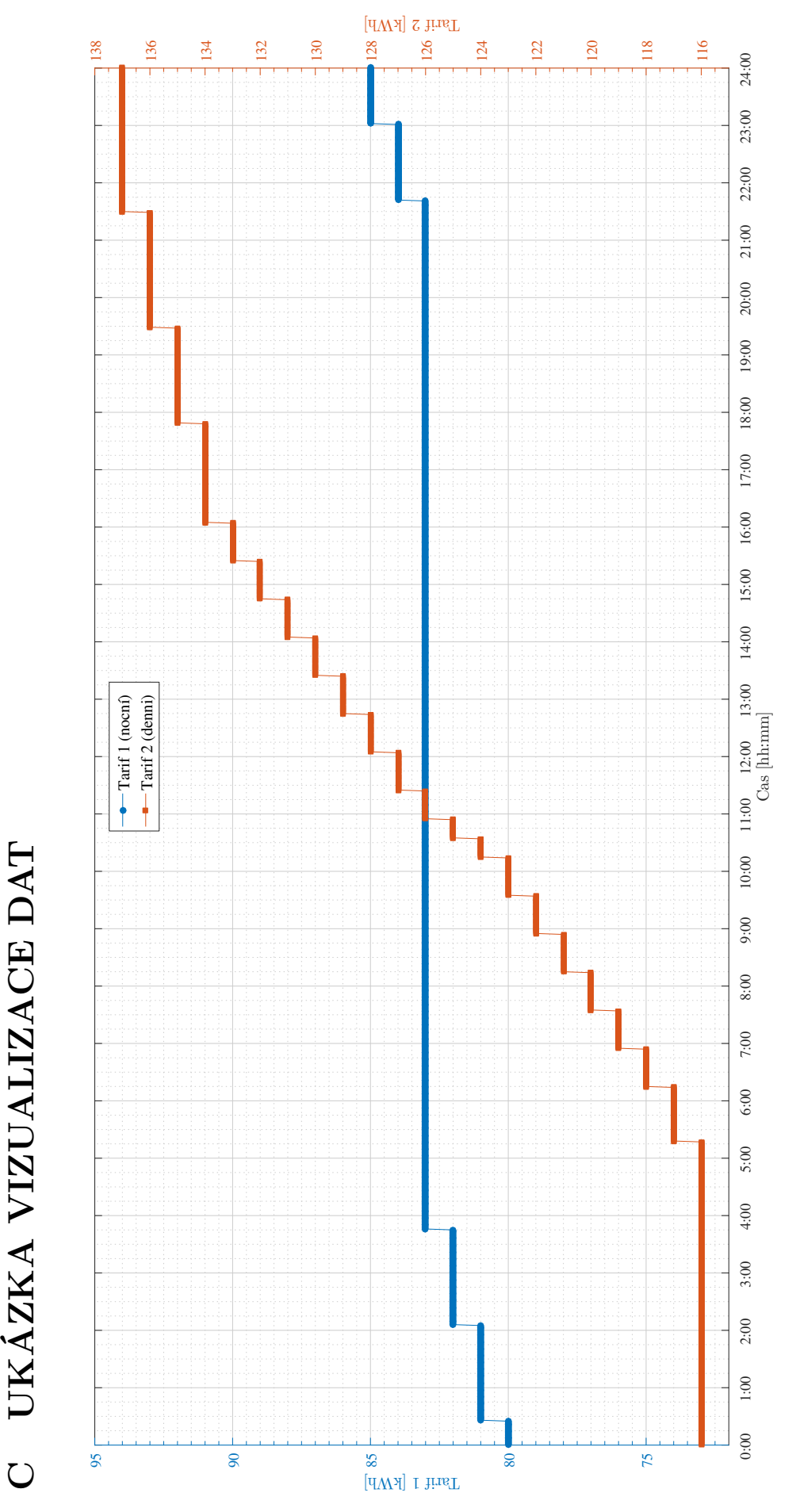

<span id="page-105-0"></span>C UKÁZKA VIZUALIZACE DAT

Obr. C.1: Vizualizace měření elektroměrem $\ensuremath{\mathsf{ZPA}}$  (interval<br/>  $24$  hodin) Obr. C.1: Vizualizace měření elektroměrem ZPA (interval 24 hodin) Teplá voda [l]

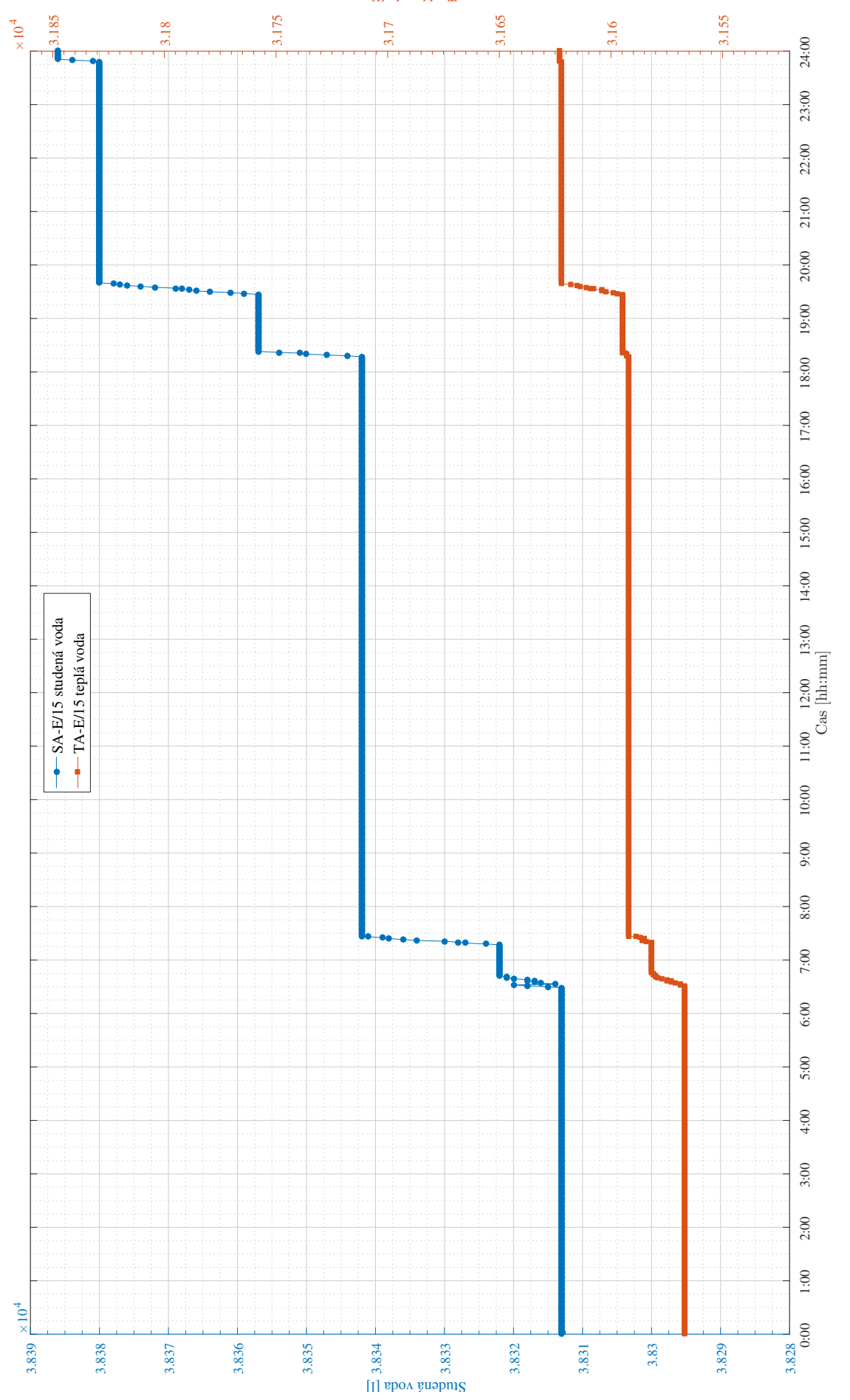

Obr. C.2: Vizualizace měření vodoměry Bonega (interval 24 hodin) Obr. C.2: Vizualizace měření vodoměry Bonega (interval 24 hodin)

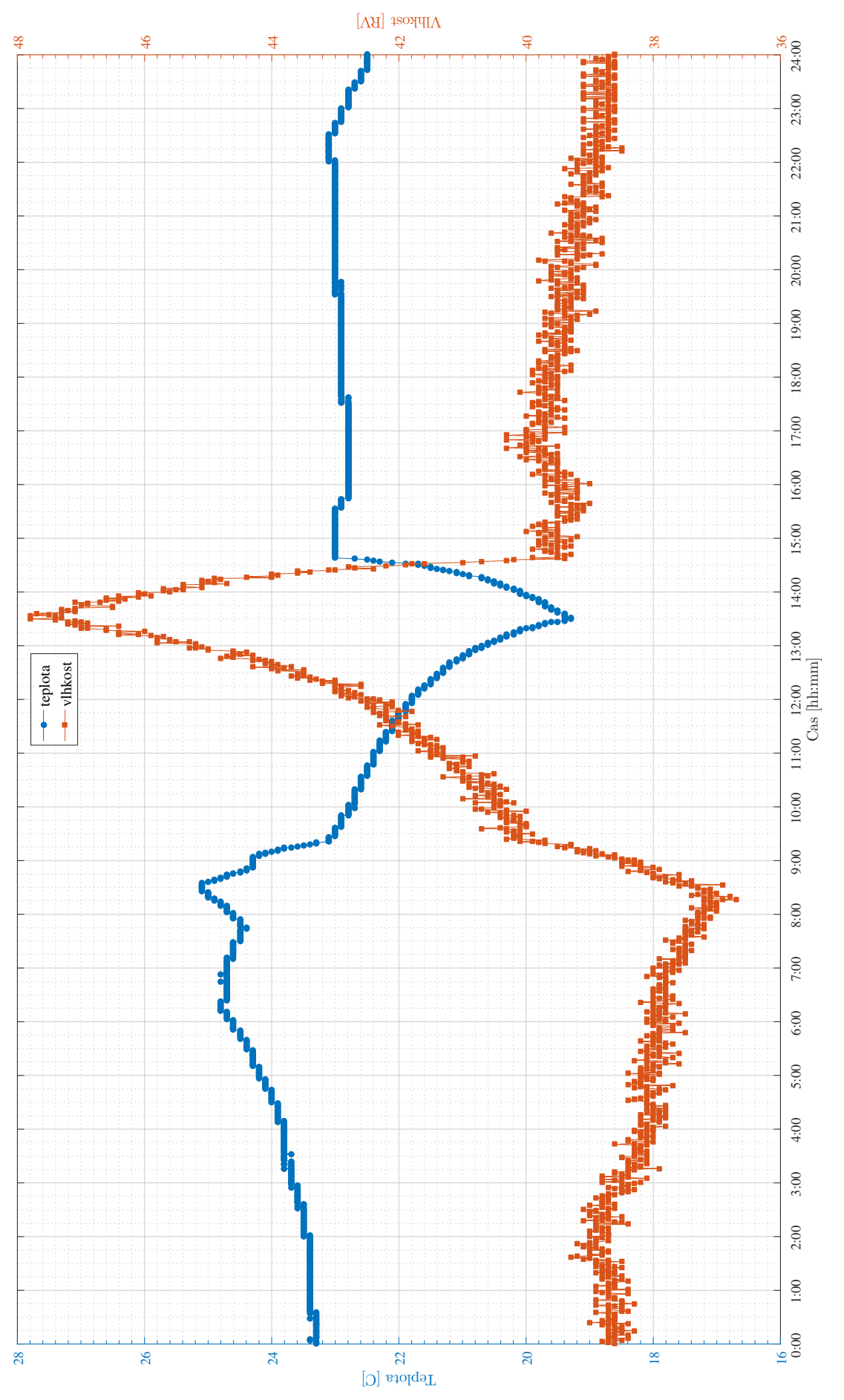

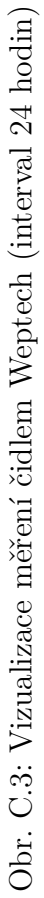
## **D OBSAH PŘILOŽENÉHO CD**

K diplomové práci je přiloženo CD, obsahující bitový obraz MicroSD karty se systémem Raspbian, ve kterém je nainstalováno a nastaveno vše potřebné ke spuštění vzorové aplikace a zahájení komunikace s vyčítanými Wireless M-Bus zařízeními. Taktéž jsou zde uloženy zdrojové kódy vyčítačí i vizualizační aplikace.

Médium obsahuje následující strukturu:

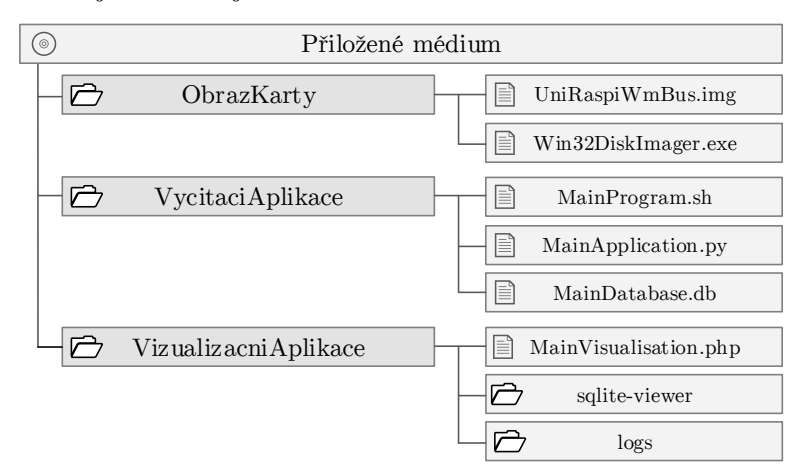

Návod pro spuštění aplikace:

- 1. Pomocí aplikace Win32DiskImager z ∖ObrazKarty∖Win32diskimager.exe zapište obraz ∖ImageKarty∖UniPiRaspiWmBus.img na pamětovou kartu typu MicroSD minimální velikosti 4GB.
- 2. Kartu zasuňte do jednotky UniPi Neuron a zapněte tuto jednotku. Po startu jednotky dojde k aktivaci aplikace a zachytávání WM-Bus komunikace.
- 3. Jednotka očekává přidělení IP adresy z DHCP serveru. Po přidělení IP adresy lze provádět vizualizaci zachytávaných dat pomocí aplikace na adrese http:∖∖ip-adresa-jednotky∖
- 4. Případně po ssh (port 22022) přihlášení [unipiraspiwmbus∖wmbusunipiraspi] a zadání příkazu screen -r lze sledovat přímo výstup aplikace v konzoli.

Vyčítací aplikace může být spuštěna samostatně, bez přítomnosti RaspberryPi, rozšiřující desky UniPi či IQRF komunikačního modulu. Je implementován demostrační režim s předpřipravenou sadou dříve zachycených telegramů:

- Režim příjmu zašifrovaných telegramů modulem IQRF: python MainApplication.py aes\_iqrf
- Režim příjmu zašifrovaných obecných telegramů: python MainApplication.py aes\_clean
- Režim příjmu nešifrovaných telegramů: python MainApplication.py clean